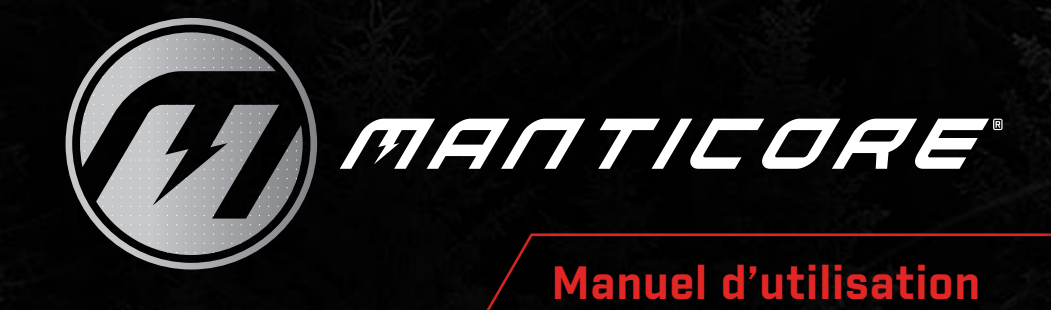

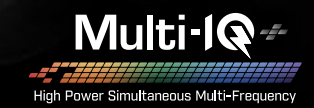

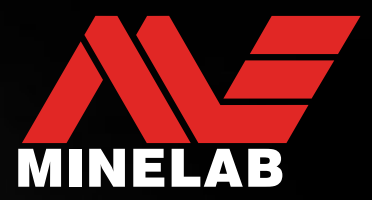

## **MANTICORE® de Minelab**

Le MANTICORE® est un détecteur de métaux puissant, réactif et précis, doté de la technologie multi-fréquence simultanée Multi-IQ+®. Il propose une représentation 2D permettant l'identification des cibles (ID), de nombreuses options audio ainsi qu'une interface utilisateur intuitive, le tout dans un boîtier robuste, léger et étanche.

### **A** ATTENTION

Avant de monter, de charger ou d'utiliser votre détecteur pour la première fois, veuillez lire les avertissements et les informations relatives à la sécurité énumérés aux paragraphes suivants :

- « Informations sur le chargeur et sécurité » (page 13)
- « Consignes générales d'entretien et de sécurité » (page 77)

## **Sommaire**

#### **Pour commencer**

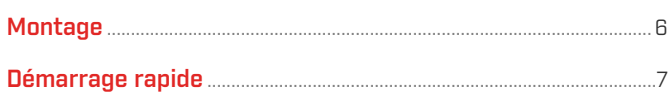

### **Aperçu**

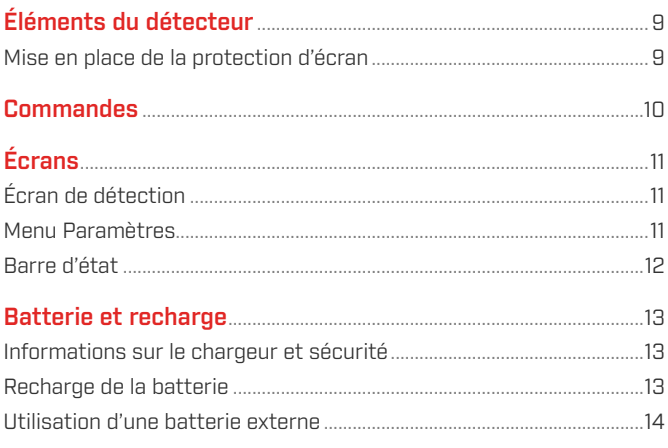

### Modes de recherche

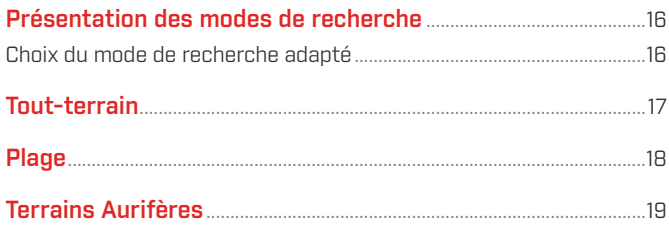

## Paramètres de l'écran de détection

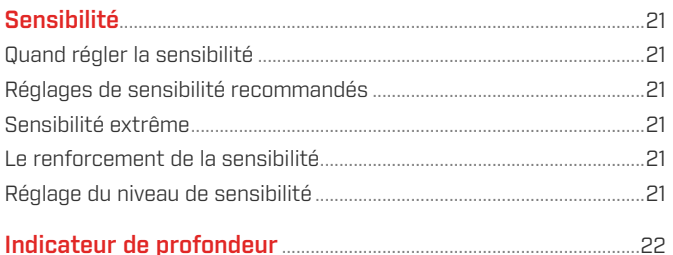

## Identification de la cible, centrage et récupération

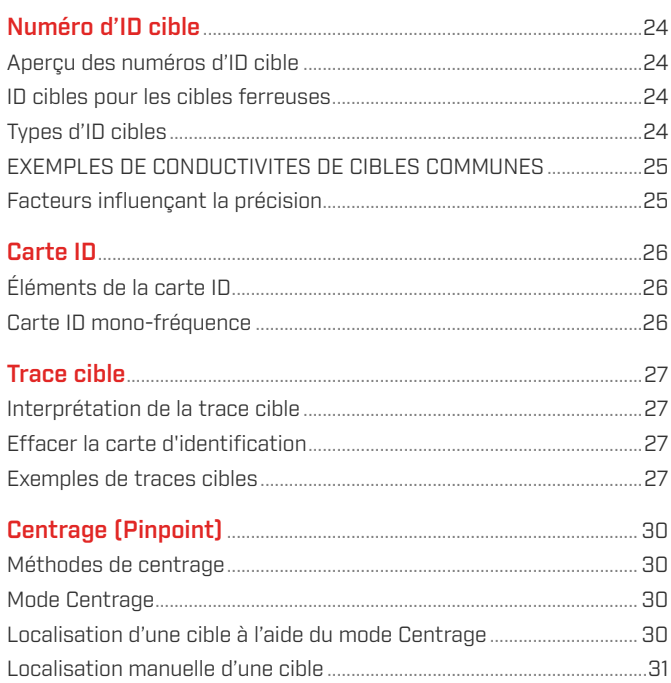

## Paramètres généraux

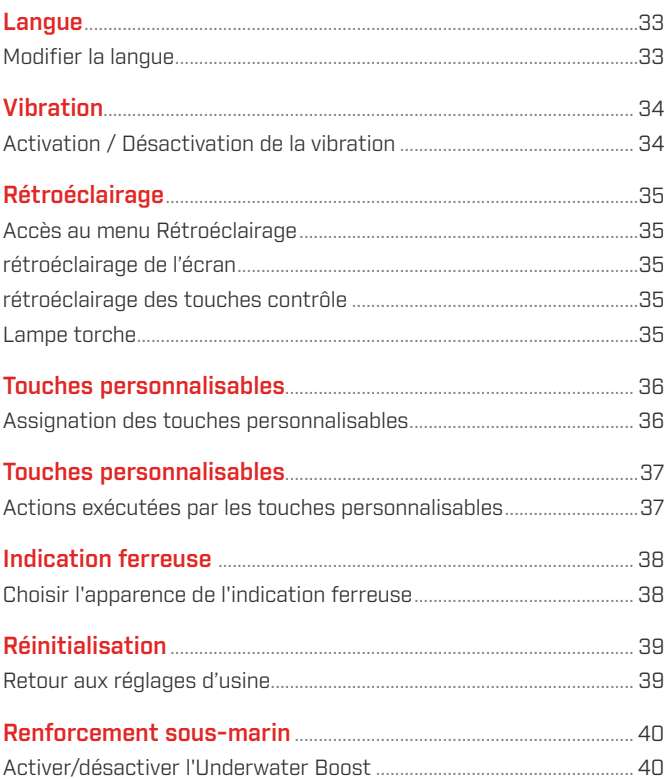

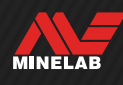

## **Sommaire** [suite]

### **Menu Paramètres**

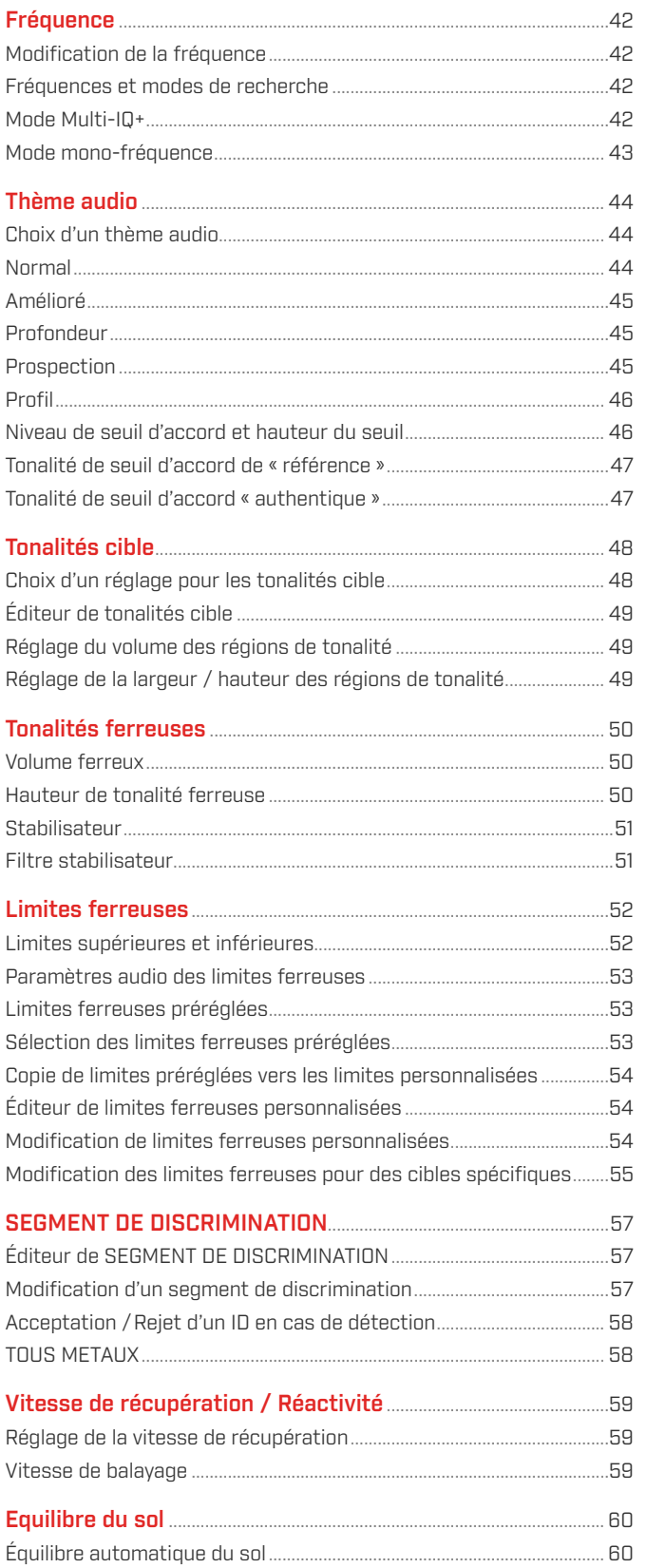

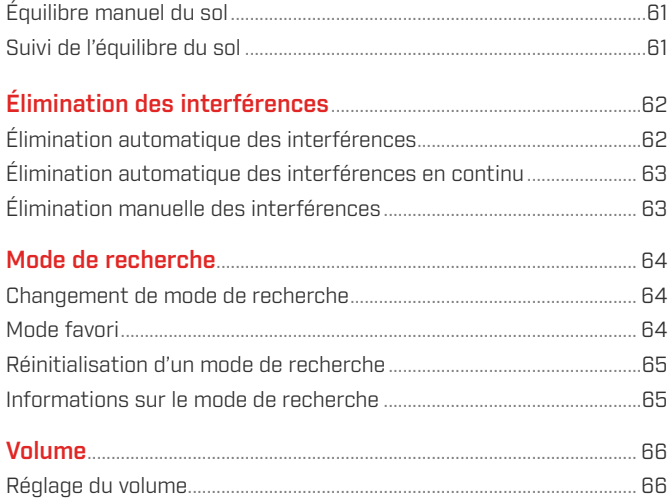

## Fonctions audio du détecteur

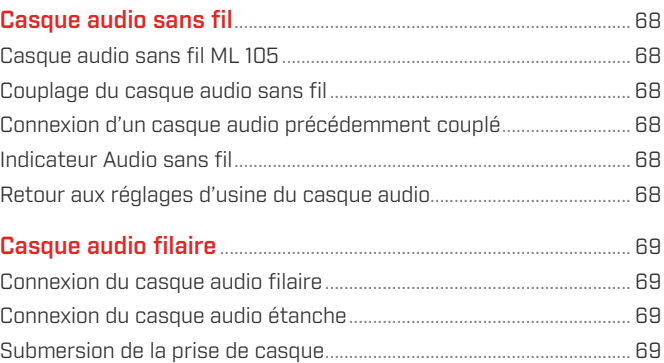

## Dépannage et erreurs

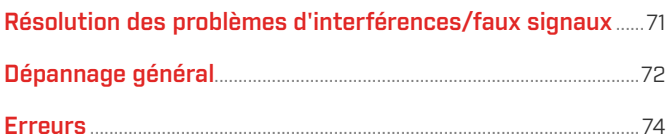

### Sécurité, entretien et maintenance

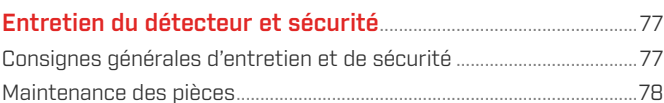

## Spécifications, préréglages et conformité

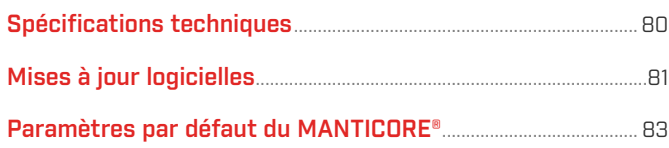

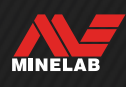

# **Pour commencer**

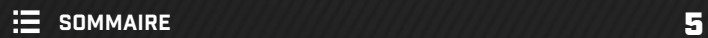

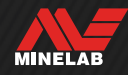

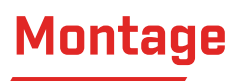

### **FIXATION DE LA TÊTE DE DÉTECTION**

- **1.** Assurez-vous que les 2 rondelles de la tête de détection se trouvent dans la fixation prévue pour la fourche sur le haut de la tête de détection.
- **2.** Faites glisser la fourche du manche par-dessus la fixation prévue, alignez les trous, puis insérez la vis dans la fourche et sa fixation et serrez manuellement. N'utilisez pas d'outils pour serrer : un serrage excessif pourrait endommager le manche.

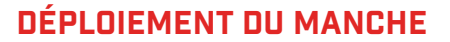

- **3.** Ouvrez les deux bagues de serrage.
- **4.** Déployez les parties du manche jusqu'à leur longueur de détection approximative. Ne dépassez pas la ligne rouge.
- **5.** Refermez les bagues de serrage.

 $\bigcap$  Si les parties du manche glissent, il est possible de les régler. Reportez-vous au paragraphe « Serrage des bagues de serrage » à la page 78.

#### **FIXATION DE L'REPOSE-BRAS**

- **6.** Déverrouillez l'repose-bras.
- **7.** Faites glisser l'repose-bras sur son rail.
- **8.** Verrouillez l'repose-bras, puis passez votre bras dedans pour vérifier que la position est correcte. Ajustez-la si nécessaire – l'repose-bras doit être positionné juste en dessous de votre coude.
	- Si vous êtes gaucher(ère), vous pouvez inverser  $(i)$ la sangle de l'repose-bras afin de l'orienter vers l'extérieur, pour un confort accru.

### **CONNEXION DE LA TÊTE DE DÉTECTION**

- **9.** Enroulez le câble de la tête de détection autour du manche autant de fois que nécessaire pour qu'il n'y ait plus de mou, mais que le disque puisse s'incliner sans problème.
- **10.** Tout en orientant vers le haut la flèche figurant sur le connecteur de la tête de détection, alignez le connecteur avec l'interface à l'arrière du boîtier de commande. Insérez-le et sajustez la bague de serrage.

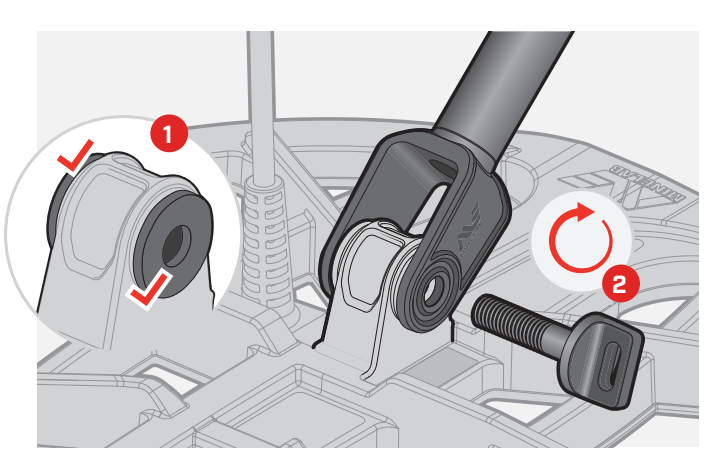

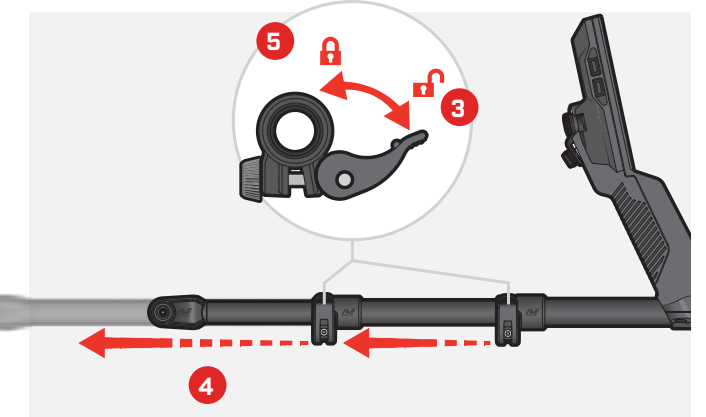

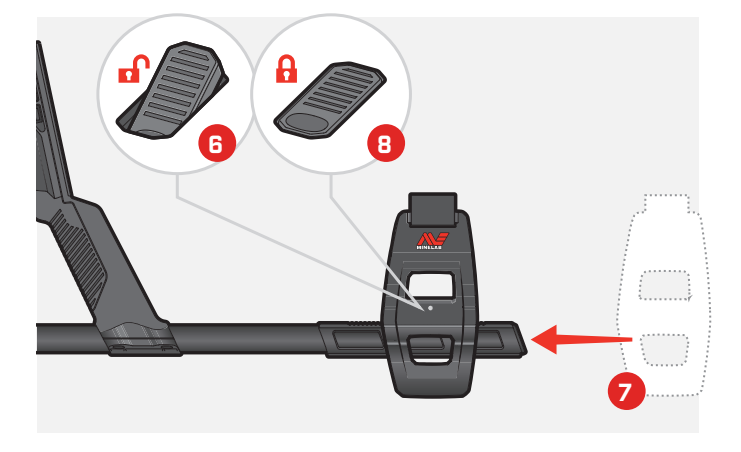

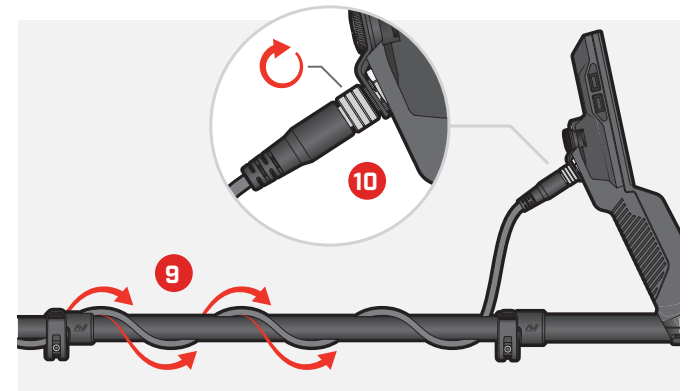

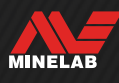

## **Démarrage rapide**

Avant la première utilisation, il est recommandé de charger complètement la batterie. Cette procédure peut durer 7 à 8 heures (page 13).

2

**ALLUMEZ LE DETECTEUR**<br>Appuyez sur le bouton Marche/Arr<br>de commande. Appuyez sur le bouton Marche/Arrêt sur le côté du boîtier de commande.

#### **SÉLECTIONNEZ UN MODE DE RECHERCHE**

Sélectionnez un mode de recherche adapté à l'terrain de détection et au type de cible recherché.

Accédez à l'écran Mode de recherche en sélectionnant  $\otimes$  Paramètres>  $\bigcirc$  Mode de recherche, puis appuyez sur. ◆/▶ pour sélectionner un mode de recherche.

## 3 **ÉLIMINEZ LES INTERFÉRENCES** Accédez à l'écran Élimination des interférences en

sélectionnant **& Paramètres**> <sup>®</sup> Élimination des interférences, puis appuyez sur la touche personnalisable de droite ((%) Élimination automatique des interférences).

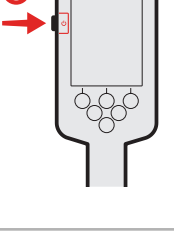

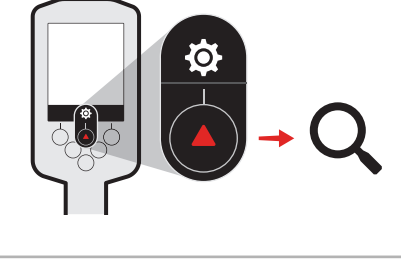

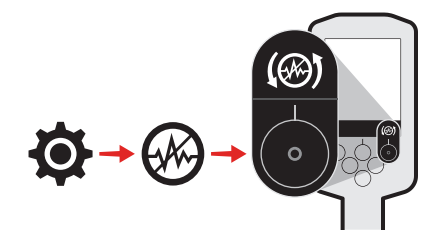

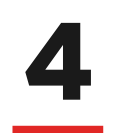

**COMMENCEZ A DETECTER**<br>Appuyez sur (5 Retour) pour reven<br>et commencez à détecter. Appuyez sur **(→ Retour)** pour revenir à l'écran de détection et commencez à détecter.

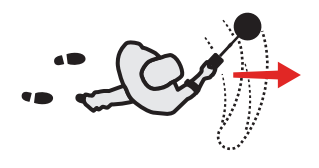

En cas de faux signaux après la procédure de démarrage rapide, effectuez une procédure de equilibre du sol (page 60).

Si les interférences persistent, essayez de réduire légèrement le niveau de sensibilité (page 21).

Pour plus d'informations sur les procédures à suivre en cas de bruit, reportez-vous au paragraphe « Résolution des problèmes d'interférences/faux signaux » à la page 71.

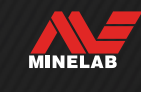

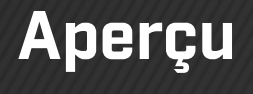

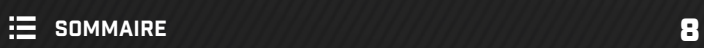

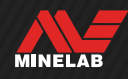

## **Éléments du détecteur**

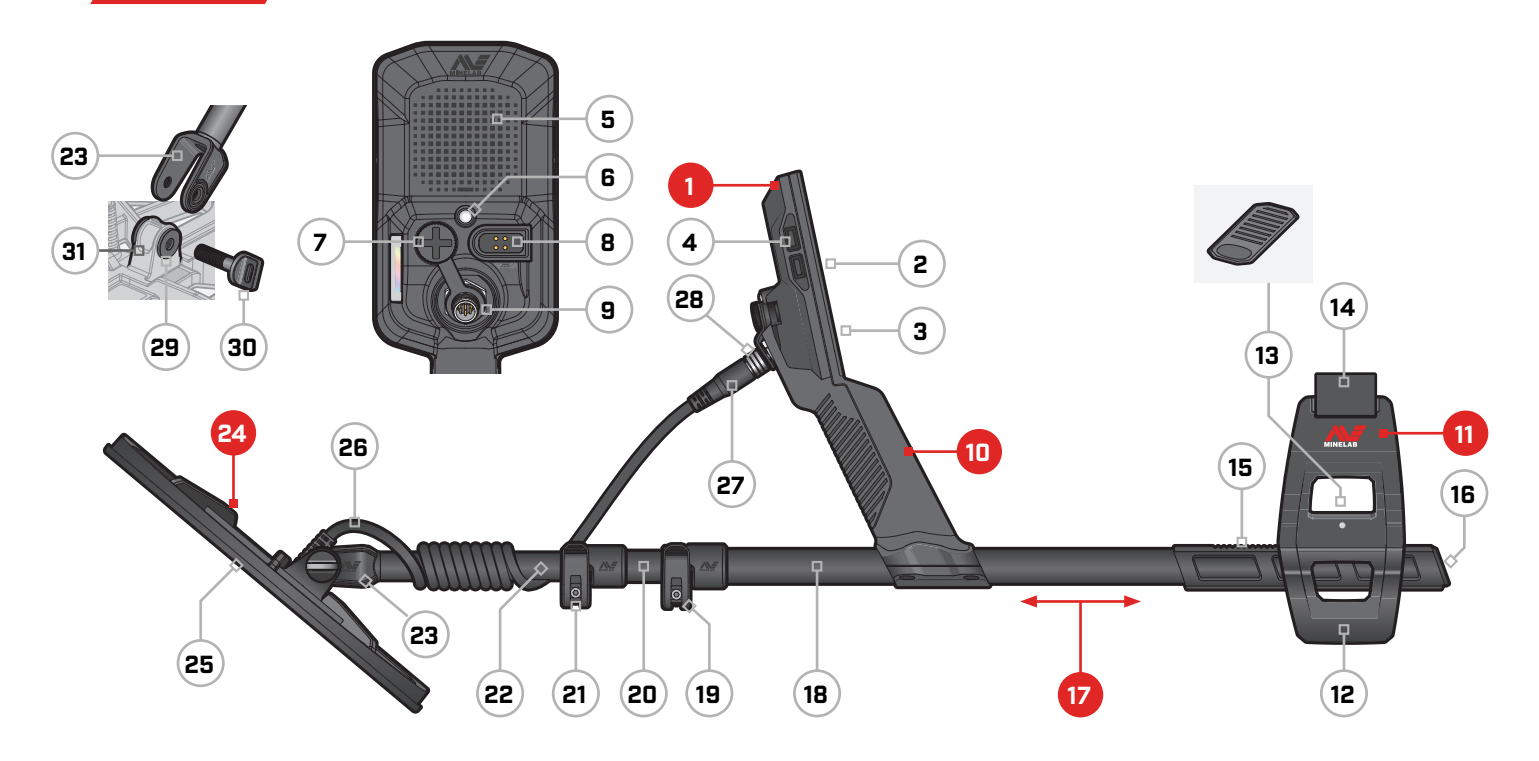

- **1. Boîtier de commande**
- **2.** Écran
- **3.** Touches contrôle
- **4.** Boutons latéraux (x4)
- **5.** Haut-parleur
- **6.** Lampe torche
- **7.** Prise de casque 3,5 mm / ⅛" (avec capuchon anti-poussière étanche)
- **8.** Interface de recharge
- **9.** Interface de connexion de la tête de détection

#### **10. Poignée**

vibrante et batterie lithium-ion interne rechargeable

#### **11. Repose-bras SCORPION™**

- **12.** Support
- **13.** Dispositif de verrouillage de l'repose-bras
- **14.** Sangle
- **15.** Rail de l'repose-bras
- **16.** Bouchon

#### **17. Manche**

- **18.** Partie supérieure du manche
- **19.** Bague de serrage supérieure
- **20.** Partie intermédiaire du manche
- **21.** Bague de serrage inférieure
- **22.** Partie inférieure du manche
- **23.** Fourche du manche

#### **24. Disque de détection (avec câble)**

- **25.** Protège-disque
- **26.** Câble de la tête de détection
- **27.** Connecteur de la tête de détection
- **28.** Bague de serrage
- **29.** Rondelles de la tête de détection (x2)
- **30.** Vis de la tête de détection
- **31.** Fixation de fourche

## **MISE EN PLACE DE LA PROTECTION D'ÉCRAN**

La mise en place d'une protection d'écran protégera votre écran contre les rayures qui peuvent résulter d'une utilisation normale.

**AVERTISSEMENT** : ne nettoyez jamais l'écran avec un solvant ou un produit nettoyant à base d'alcool. Utilisez un chiffon légèrement humidifié avec un détergent doux.

- **1.** Retirez le film en plastique fin de l'écran du détecteur. Assurez-vous de l'absence de poussière ou de traces de doigts sur l'écran.
- **2.** Décollez le support arrière de la protection d'écran en vous assurant de ne pas toucher la face adhésive.
- **3.** Tenez la protection d'écran par les bords, alignez-la sur l'écran et appliquez-la soigneusement.
- **4.** Frottez à l'aide d'un chiffon doux et propre pour faire ressortir les bulles d'air sur les côtés.
- **5.** Décollez la couche avant.

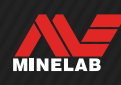

## **Commandes**

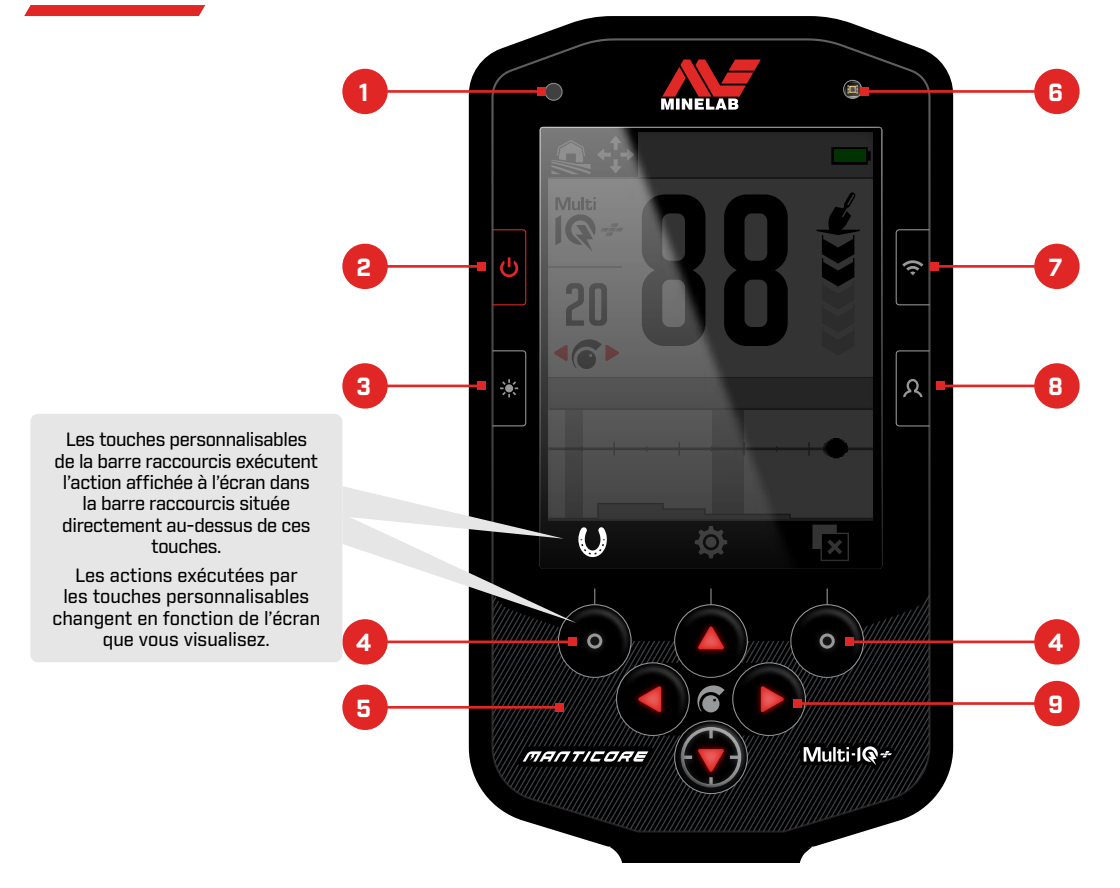

#### **1. LED d'état de charge** (page 14)

Affiche l'état de charge de la batterie du détecteur au cours de la recharge.

#### **2. Marche/Arrêt** (page 39)

Permet d'allumer / d'éteindre le détecteur.

Pour effectuer un retour aux réglages d'usine, appuyez sur cette touche (le détecteur doit être éteint) et maintenez-la enfoncée (pendant 7 secondes).

#### **3. Rétroéclairage / Rétroéclairage** (page 35)

Appuyez sur cette touche pour ouvrir le menu Rétroéclairage. Appuyez à nouveau pour régler la luminosité du rétroéclairagede l'écran (élevée à faible).

#### **4. Touches personnalisables de la barre raccourcis (x2)**  (page 36)

Les actions exécutées par les touches personnalisables changent en fonction de l'écran que vous visualisez. Les actions disponibles sont affichées directement audessus de chaque touche personnalisable dans la barre raccourcis.

Ces touches sont personnalisables. Lorsque vous vous trouvez sur l'écran de détection, elles exécutent les actions que vous avez assignées.

#### **5. Touches contrôle** (page 34)

Touches contrôle avec rétroéclairagepour la détection nocturne.

#### **6. Capteur de luminosité** (page 34)

Lorsque le rétroéclairagede l'écran est réglé sur Auto, le capteur de luminosité détecte le niveau d'rétroéclairage ambiant et ajuste automatiquement la luminosité du Rétroéclairage.

#### **7. Audio sans fil** (page 68)

Permet d'activer / de désactiver la fonction audio sans fil.

Effectuez un appui long pour lancer le mode de couplage sans fil afin de connecter le casque audio sans fil.

#### **8. Touche personnalisable latérale** (page 36)

Raccourci permettant d'effectuer une action assignée par l'utilisateur.

Effectuez un appui long pour ouvrir le sélecteur de touches personnalisables.

#### **9. Flèches de navigation (x4)**

Permettent de parcourir les menus de l'interface utilisateur et d'ajuster les paramètres.

Appuyez sur ▲ sur l'écran de détection pour ouvrir le menu Paramètres (page 41).

Appuyez sur  $\triangleleft / \triangleright$  sur l'écran de détection pour ajuster la sensibilité.

Appuyez sur  $\bullet$  sur l'écran de détection pour activer / désactiver le mode Centrage (page 30).

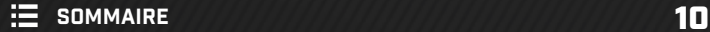

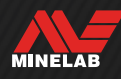

# **Écrans**

## **ÉCRAN DE DÉTECTION**

- **1. Barre d'état** (page 12) La barre d'état est affichée en haut de tous les écrans.
- **2. Fréquence** (page 42) Affiche la fréquence actuellement utilisée.
- **3. Niveau de sensibilité** (page 21) Affiche le niveau de sensibilité.
- **4. Carte ID** (page 26)

Les cibles détectées apparaissent sur la carte ID en fonction de leurs propriétés conductrices et ferreuses.

**5. Barre de raccourcis**

Affiche les actions qui seront exécutées par les touches personnalisables situées directement sous chaque icône.

#### **6. Indicateur de profondeur cible** (page 22)

Indique la profondeur approximative d'une cible détectée.

#### **7. Numéro d'ID cible** (page 24)

Une valeur numérique comprise entre 0 et 99 est attribuée à chaque cible détectée en fonction de ses propriétés conductrices, ce qui vous permet d'identifier les objets avant de creuser. Par exemple, le numéro d'ID cible d'une pièce américaine de 25 cents sera toujours 88.

## **MENU PARAMÈTRES**

Le menu Paramètres contient les principaux 役 paramètres de détection ainsi que des paramètres généraux pour régler votre détecteur MANTICORE.

Pour obtenir des informations détaillées sur chaque paramètre, reportez-vous au paragraphe « Menu Paramètres » à partir de la page 41.

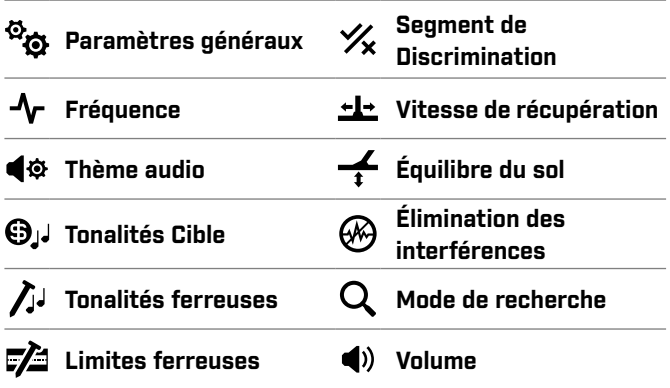

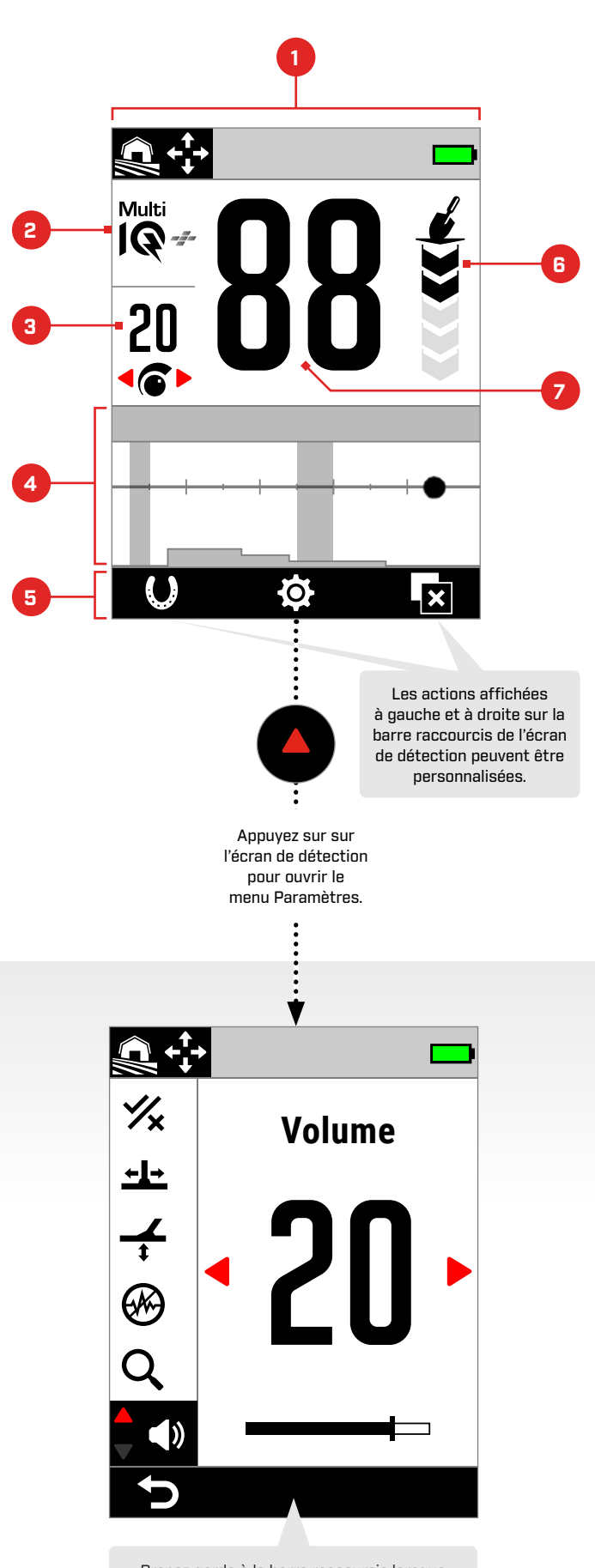

Prenez garde à la barre raccourcis lorsque vous vous trouvez dans le menu Paramètres – les actions changent en fonction des paramètres.

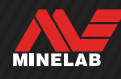

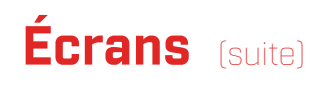

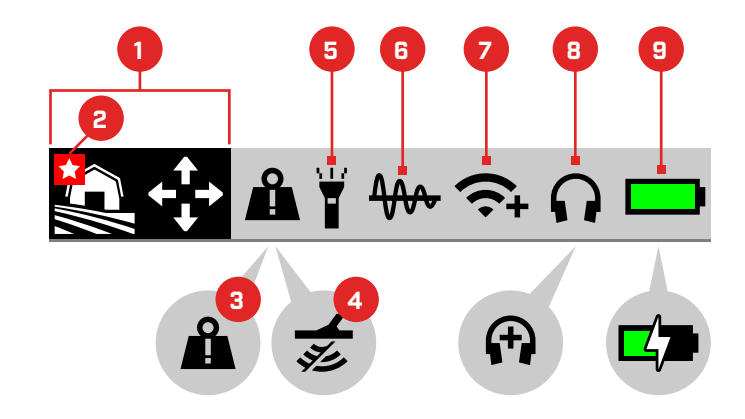

## **BARRE D'ÉTAT**

- **1. Mode de recherche** (page 15) Affiche le mode de recherche actuellement utilisé.
- **2. Mode favori** (page 64) Indique le mode de recherche favori.
- **3. Indicateur de surcharge métallique** (page 74) Indique la présence d'un objet métallique de grande taille qui surcharge les composants électroniques du détecteur.

#### **4. Transmission désactivée**

Indique que la transmission depuis la tête de détection est temporairement désactivée dans la mesure où le détecteur est connecté à un ordinateur via le câble de recharge / transfert de données USB fourni.

#### **5. Indicateur de lampe torche** (page 34)

Indique que la lampe torche est allumée.

- **6. Suivi de l'équilibre du sol (mode tracking)** (page 61) Indique que la suivi de l'équilibre du sol est activée. Clignote lors des procédures d'équilibre automatique du sol.
- **7. Indicateur Audio sans fil** (page 68) Indique l'état actuel de la connexion audio sans fil.
- **8. Connexion du casque audio** (page 67) Apparaît lorsqu'un casque audio (avec ou sans fil) est connecté.

'+' s'affiche lorsque l'option Underwater Boost est activée (page 44).

**9. Niveau de charge / Charge en cours** (page 13) Indique le niveau de charge actuel et l'état de charge.

Un éclair est affiché lorsque le détecteur est en charge.

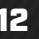

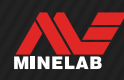

## **Batterie et recharge**

### **INFORMATIONS SUR LE CHARGEUR ET SÉCURITÉ**

Le MANTICORE est fourni avec un câble de recharge USB muni d'un connecteur magnétique à raccordement rapide.

Lorsque la batterie est complètement déchargée, il faut environ 7 heures pour la recharger complètement avec un chargeur haute capacité (>2 A à 5 V). Divers accessoires de recharge peuvent être achetés séparément.

Tout port USB standard compatible avec la recharge de batteries par USB peut être utilisé pour recharger votre batterie. Toutefois, le temps de charge peut être allongé si vous utilisez un port ou un chargeur de puissance moindre.

**ATTENTION** : rechargez votre détecteur avec un chargeur USB de qualité qui dispose d'une capacité de charge minimum de 2A à 5V. Le chargeur USB risque de ne pas fonctionner s'il est de mauvaise qualité.

Cherchez les indications suivantes sur les chargeurs USB :

**ACEFILE** 

**ATTENTION :** ne rechargez le détecteur qu'à des températures ambiantes comprises entre 0 °C et +40 °C.

**ATTENTION :** N'UTILISEZ PAS le détecteur sous l'eau lorsqu'il est en charge ou connecté à une batterie externe.

**AVERTISSEMENT :** les détecteurs de métaux et accessoires Minelab ne sont pas destinés à être utilisés tout en étant connectés à un chargeur secteur (CA).

Il est recommandé de charger la batterie  $(i)$ complètement avant de commencer une session de détection. L'autonomie normale de la batterie est d'environ 10 heures.

**REMARQUE :** le mode Tout-terrain Hauts Conducteurs est un mode de recherche haute puissance qui réduit l'autonomie de la batterie d'environ une heure.

### **RECHARGE DE LA BATTERIE**

Le temps de charge sera plus long si le détecteur reste allumé pendant la recharge.

- **1.** Branchez le câble de recharge fourni dans n'importe quel port USB-A standard sous tension.
- **2.** Connectez le connecteur magnétique à l'interface de recharge qui se trouve à l'arrière du boîtier de commande. Assurez-vous que les éléments de l'interface sont propres et secs avant de les connecter.

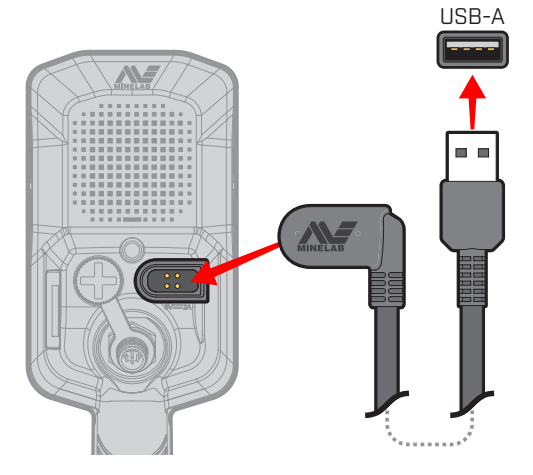

**3.** La LED verte d'état de charge dans le coin supérieur gauche du boîtier de commande clignote lentement. La LED d'état de charge reste allumée en continu dès que la batterie est pleinement chargée.

#### **LED d'état de charge**

- $\bullet$ : En charge (clignote)
- Chargé (allumée)

## **Batterie et recharge** (suite)

#### **Indication du niveau de charge**

Le niveau de charge actuel est affiché dans la barre d'état.

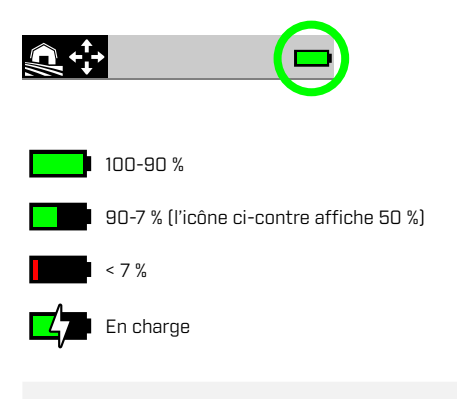

 $\bigodot$  Le détecteur régule la tension de la batterie afin de maintenir des performances constantes quel que soit le niveau de charge.

#### **Extinction automatique**

Lorsque le niveau de charge est extrêmement bas  $\leq 1\%$ ). un message d'erreur s'affiche brièvement, puis le détecteur s'éteint automatiquement. Reportez-vous au paragraphe « Niveau Batterie Faible Critique » (page 74).

#### **UTILISATION D'UNE BATTERIE EXTERNE**

**ATTENTION :** N'UTILISEZ PAS le détecteur sous  $\blacktriangle$ l'eau ou dans un environnement humide et salin lorsqu'il est en charge ou connecté à une batterie externe.

Vous pouvez utiliser votre détecteur MANTICORE lorsqu'il est connecté à une batterie externe portable. Vous pouvez ainsi continuer à détecter si la batterie du détecteur est complètement déchargée.

Connectez la batterie externe à votre détecteur à l'aide du câble de recharge USB fourni et continuez à détecter.

#### **ENTRETIEN DE LA BATTERIE**

Reportez-vous au paragraphe « Entretien de la batterie » (page 78).

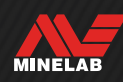

# **Modes de recherche**

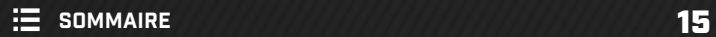

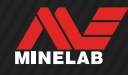

## **Présentation des modes de recherche**

## **CHOIX DU MODE DE RECHERCHE ADAPTÉ**

Chaque mode de recherche possède des caractéristiques uniques et propose des paramètres par défaut optimisés pour des cibles et des conditions spécifiques.

Il est important de savoir choisir le mode de recherche adapté afin d'obtenir les meilleurs résultats possible dans votre environnement de détection, en fonction de votre objectif. Par exemple, si vous détectez dans un champ à l'intérieur des terres dans le but de trouver des pièces de monnaie de grande taille en argent, choisissez Tout-terrain Hauts Conducteurs pour maximiser vos chances de réussite.

Chaque mode de recherche correspond à l'un des trois environnements de détection typiques : Tout-terrain, Plage, et Terrains Aurifères. Chaque mode de recherche est préconfiguré de façon à optimiser le détecteur pour qu'il offre les meilleurs résultats dans les conditions typiques rencontrées dans cet environnement.

Chaque mode dispose d'options supplémentaires qui peuvent être modifiées / visualisées via le menu Mode de recherche. Vous pouvez :

- changer de mode de recherche (page 64) ;
- définir votre mode de recherche favori (page 64) ;
- rétablir les préréglages d'usine du mode de recherche (page 65) ;
- consulter des informations sur le mode de recherche (page 65).

Choisissez tout d'abord l'environnement qui correspond le mieux à l'endroit où vous vous trouvez.

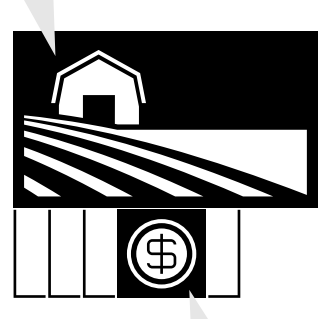

Choisissez ensuite le mode de recherche qui correspond le mieux à votre objectif.

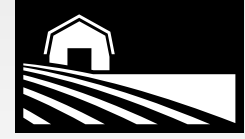

#### **TOUT-TERRAIN**

Idéal dans les terrains pollués, les champs et les lieux historiques, il est adapté aux conditions de détection les plus générales.

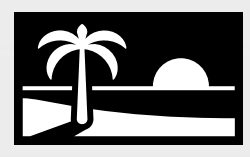

#### **PLAGE**

Parfait pour tous les terrains à forte salinité – sable sec/humide, rivage et sous l'eau.

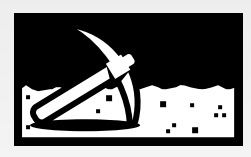

### **TERRAINS AURIFÈRES**

Idéal pour la prospection de pépites d'or sur les terrains aurifères minéralisés.

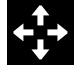

Général

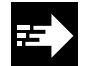

Rapide

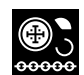

Faibles Conducteurs

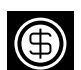

Hauts Conducteurs

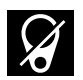

Exclusion des Déchets

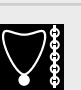

Faibles Conducteurs

Général

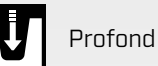

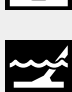

Rivages et Eau de Mer

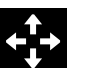

Général

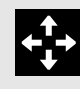

**Vous ne savez pas quel mode choisir ?**

Utilisez le mode Général pour votre environnement de détection.

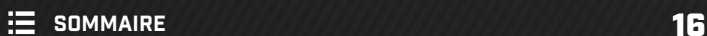

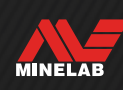

## **Tout-terrain**

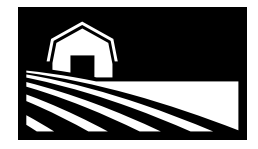

## Idéal dans les terrains pollués, les champs et les lieux historiques, il est adapté aux conditions de détection les plus générales.

Les modes Tout-terrain sont conçus pour la détection sur des sites à l'intérieur des terres, notamment les parcs, champs, pâturages, ruines et autres sites d'habitation modernes ou anciens où l'on peut trouver des pièces de monnaie, des bijoux et autres reliques. On trouve souvent sur ces sites beaucoup d'autres déchets métalliques tels que des clous en fer, des feuilles d'aluminium, des languettes d'ouverture et des capsules de bouteilles.

Les modes Tout-terrain offrent une grande profondeur de détection, une identification précise des cibles et une bonne discrimination dans les conditions pour lesquelles chaque mode de recherche est optimisé.

En cas de doute dans une zone inconnue ou s'il s'agit de votre première session de détection, essayez tout d'abord un mode Tout-terrain ou le mode Tout-terrain Général.

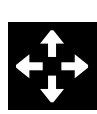

### **Général**

Détection d'ordre général à l'intérieur des terres. Excellents résultats globaux pour la plupart des cibles et des conditions.

Séparation des cibles \*\*\*\*\*

Rejet des déchets \*\*\*\*\*

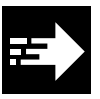

### **Rapide**

Détection à l'intérieur des terres optimisée pour la séparation des cibles.

Grâce à sa fonction de rejet du coke, ce mode est adapté aux sites d'habitation anciens.

Séparation des cibles \*\*\*\*\*

Rejet des déchets \*\*\*\*\*

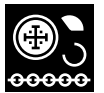

#### **Faibles Conducteurs**

Détection à l'intérieur des terres optimisée pour les cibles métalliques de petite taille ou fines telles que les pièces de monnaie frappées ou découpées et les bijoux fins. Grâce à sa fonction de rejet du coke, ce mode est adapté aux sites d'habitation anciens.

Séparation des cibles \*\*\*\*\*

Rejet des déchets \*\*\*\*\*

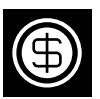

#### **Hauts Conducteurs**

Détection à l'intérieur des terres optimisée pour les cibles métalliques de grande taille ou épaisses, telles que les pièces de monnaie en cuivre, en or ou en argent. Grâce à ses capacités de discrimination spéciales, ce mode est idéal pour les cibles hautement conductrices telles que les amas de pièces de monnaie.

Ce mode de recherche haute puissance réduit l'autonomie de la batterie d'environ une heure.

Séparation des cibles \*\*\*\*\*

Rejet des déchets \*\*\*\*\*

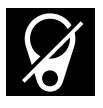

#### **Exclusion des Déchets**

Détection à l'intérieur des terres optimisée pour un rejet maximal des déchets ferreux et des feuilles d'aluminium.

Séparation des cibles \*\*\*\*\*

Rejet des déchets \*\*\*\*\*

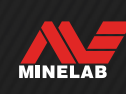

## **Plage**

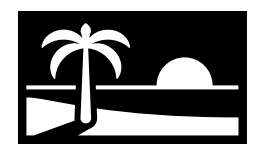

## Parfait pour tous les terrains à forte salinité – sable sec/ humide, rivage et sous l'eau.

Les modes Plage sont adaptés aux plages d'eau salée, notamment pour détecter dans le sable sec ou humide, sur le rivage et sous l'eau. Les modes Plage sont conçus pour minimiser le bruit généré par la présence d'eau salée conductrice, pour une expérience de détection fluide et silencieuse dans ces conditions. La technologie Multi-IQ+ est plus à même de réduire le bruit que tout mode monofréquence, raison pour laquelle Multi-IQ+ est la seule option de fréquence disponible.

Les modes Plage identifient spécifiquement toute réponse saline résiduelle et lui attribuent un ID cible de 0 (zéro) ainsi qu'une tonalité grave similaire à celle donnée aux cibles ferreuses, de sorte qu'elle se distingue facilement des cibles souhaitées et peut être rejetée.

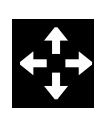

### **Général**

Détection polyvalente sur les plages d'eau salée. Excellentes performances globales pour la plupart des cibles dans le sable sec ou humide.

> Rejet des déchets \*\*\*\*\*

Séparation des cibles \*\*\*\*\*

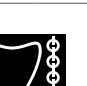

#### **Faibles Conducteurs**

Détection sur les plages d'eau salée destinée aux objets métalliques de petite taille ou fins tels que les bijoux fins, dans le sable sec ou humide.

Séparation des cibles \*\*\*\*\*

Rejet des déchets \*\*\*\*\*

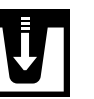

### **Profond**

Détection sur les plages d'eau salée destinée aux objets métalliques de petite taille ou fins tels que les bijoux fins, avec des réglages agressifs pour une profondeur maximale. Adapté au sable mouillé ou sec.

Séparation des cibles \*\*\*\*\* Rejet des déchets \*\*\*\*\*

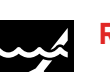

#### **Rivages et Eau de Mer**

Détection sur les plages d'eau salée. Adapté aux conditions de forte salinité, y compris aux rivages et aux zones de ressac.

Séparation des cibles \*\*\*\*\* Rejet des déchets

\*\*\*\*\*

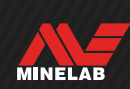

## **Terrains Aurifères**

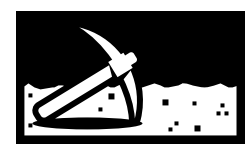

## Idéal pour la prospection de pépites d'or sur les terrains aurifères minéralisés.

Le mode Terrains Aurifères Général est destiné à la prospection d'or. En général, les pépites d'or se trouvent dans des terrains aurifères isolés où le sol est souvent minéralisé et les cibles plus éparses.

Le mode Terrains Aurifères Général règle le thème audio par défaut sur Prospection (page 45), ce qui permet d'obtenir une tonalité de seuil d'accord « authentique » qui maximise la sensibilité aux signaux faibles renvoyés par les cibles. Lorsqu'une cible est détectée, le volume et la hauteur de tonalité du signal varient proportionnellement à la force du signal renvoyé par la cible.

Dans la mesure où la plupart des zones aurifères présentent un taux variable de fer minéralisé qui nécessite de régler l'équilibre du sol en continu, le suivi de l'équilibre du sol est utilisé comme paramètre par défaut.

Le mode Terrains Aurifères est adapté à la recherche de petites pépites d'or en surface (et de pépites plus grandes plus en profondeur) dans des sols minéralisés.

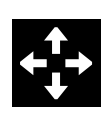

## **Général**

Détection dans les terrains aurifères. Adapté aux petites pépites dans des conditions de minéralisation du sol faible à modérée.

Séparation des cibles \*\*\*\*\*

Rejet des déchets \*\*\*\*\*

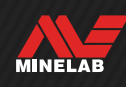

# **Paramètres de l'écran de détection**

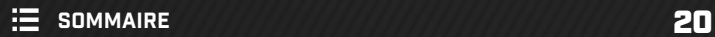

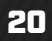

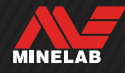

## **Sensibilité**

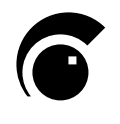

Le MANTICORE est très puissant et dispose d'une fonction de réglage de la sensibilité. En l'ajustant en fonction des conditions, vous pouvez maximiser la profondeur de détection.

Le réglage de la sensibilité permet d'ajuster le niveau de réponse du détecteur aux cibles et à l'environnement en contrôlant le niveau d'amplification qui est appliqué aux signaux reçus par le détecteur (parfois appelé « gain Rx »).

Le réglage de la sensibilité est global et compris entre 1 et 35, 20 étant le paramètre par défaut.

Le niveau de sensibilité est affiché sur l'écran de détection et peut être réglé depuis ce dernier.

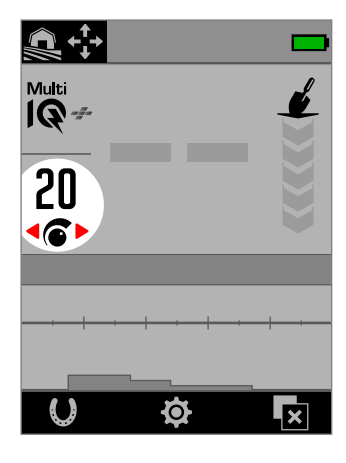

Affichage du niveau de sensibilité sur l'écran de détection.

## **QUAND RÉGLER LA SENSIBILITÉ**

Choisissez toujours le paramètre de sensibilité stable le plus élevé pour tirer le meilleur de votre détecteur. Par conséquent, avant de réduire la sensibilité pour éliminer le bruit, utilisez tout d'abord les fonctions Élimination des interférences et Équilibre du sol du détecteur. Cette procédure peut résoudre le problème de bruit et vous permettre ainsi de continuer à détecter avec la sensibilité la plus élevée possible.

### **RÉGLAGES DE SENSIBILITÉ RECOMMANDÉS**

Il peut s'avérer utile d'essayer différents niveaux de sensibilité pour différents environnements de détection. Il est recommandé aux débutants de commencer avec un niveau bas et de l'augmenter progressivement.

Diminuer la sensibilité peut réduire les faux signaux et les interférences. Cela permet aussi de mieux différencier les signaux produits par des cibles en métal de ceux produits par la minéralisation du sol.

## **SENSIBILITÉ EXTRÊME**

Certains utilisateurs règlent la sensibilité à un niveau élevé (31 à 35) afin de ne manquer aucune cible. Cela peut être contre-productif : en effet, à moins que les conditions de détection soient parfaites (c'est-à-dire complètement silencieuses), une augmentation de la sensibilité peut générer des interférences et masquer des cibles.

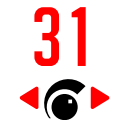

Le niveau de sensibilité est affiché en rouge sur l'écran de détection lorsqu'un niveau de sensibilité extrême (31 à 35) est sélectionné.

## **LE RENFORCEMENT DE LA SENSIBILITÉ**

Le renforcement de la sensibilité est une action de touche programmable qui renforçe temporairement la sensibilité par 5 niveaux (ou jusqu'au maximum). Il s'agit d'un raccourci pratique lors de l'examen d'une cible.

Appuyez sur la touche programmable assignée à partir de l'écran de détection pour activer/désactiver le renforçement de la sensibilité.

Le renforcement de la sensibilité est automatiquement désactivé si la sensibilité est réglée manuellement.

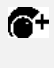

Avant de pouvoir utiliser le renforcement de la sensibilité, il faut d'abord l'affecter à une touche programmable - voir page 36.

## **RÉGLAGE DU NIVEAU DE SENSIBILITÉ**

Œ

Avant de réduire la sensibilité, essayez toujours de remédier au problème d'interférence à l'aide des fonctions suivantes :

- Élimination des interférences (page 62), puis
- Effet de sol (page 60)

Pour consulter la procédure à suivre pour identifier la source du interférence, reportez-vous au paragraphe « Identification de la origine des interférences » à la page 71.

- **1.** Maintenez la tête de détection immobile.
- **2.** Sur l'écran de détection, appuyez sur pour augmenter le niveau de sensibilité jusqu'à l'apparition de faux signaux.
- **3.** Appuyez sur pour réduire le niveau de sensibilité jusqu'à faire disparaître les faux signaux.
- **4.** Balayez la tête de détection au-dessus d'une zone dégagée et réduisez encore le niveau de sensibilité s'il y a toujours des bruits de sol.

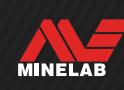

## **Indicateur de profondeur**

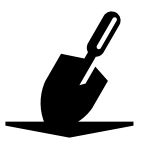

L'indicateur de profondeur indique la profondeur approximative des cibles détectées. Lorsqu'une cible est détectée, l'affichage donné par l'indicateur de profondeur reste à l'écran pendant 5 secondes ou jusqu'à ce qu'une autre cible soit détectée.

Si une cible est détectée mais masquée par le SEGMENT DE DISCRIMINATION ou les limites ferreuses, aucune indication de profondeur n'est donnée.

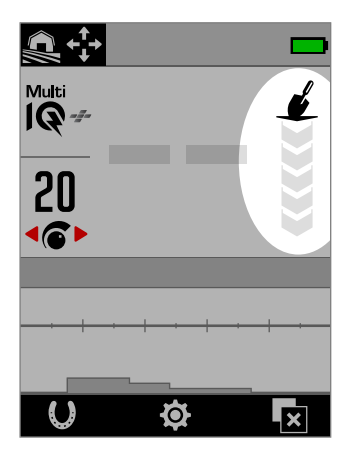

Affichage de l'indicateur de profondeur sur l'écran de détection (lorsqu'aucune cible n'est détectée).

L'indicateur de profondeur sert uniquement de guide. Le nombre de flèches augmente proportionnellement à la profondeur d'une cible. La précision de cet indicateur peut varier en fonction du type de cible et des conditions du sol.

Exemple d'affichage de l'indicateur de profondeur, permettant de déterminer la profondeur de détection approximative d'une pièce américaine de 25 cents en sol peu minéralisé :

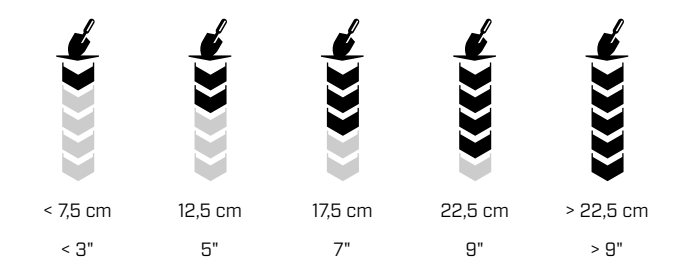

G)

La précision de l'indicateur de profondeur est réduite en sol fortement minéralisé.

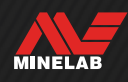

# **Identification de la cible, centrage et récupération**

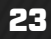

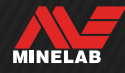

## **Numéro d'ID cible**

## **APERÇU DES NUMÉROS D'ID CIBLE**

Lorsqu'une cible est détectée, le détecteur lui attribue un numéro d'identification (ID cible) en fonction de ses propriétés conductrices, puis la classe comme ferreuse ou non ferreuse en fonction de ses propriétés ferreuses. L'ID cible est affiché sur l'écran de détection pendant 5 secondes ou jusqu'à ce qu'une autre cible soit détectée.

Les numéros d'ID cibles sont compris entre 0 et 99. Ces numéros correspondent à l'axe horizontal de la carte ID.

La technologie d'ID cible du MANTICORE permet d'obtenir des ID cibles cohérents et reproductibles, ce qui vous donne de grandes chances de prédire ce que vous avez trouvé avant même de commencer à creuser. Par exemple, une pièce américaine de 25 cents porte un ID cible de 88. Cela signifie que chaque fois qu'une cible avec un ID de 88 est détectée, il y a de fortes chances qu'il s'agisse de cette pièce de monnaie en particulier.

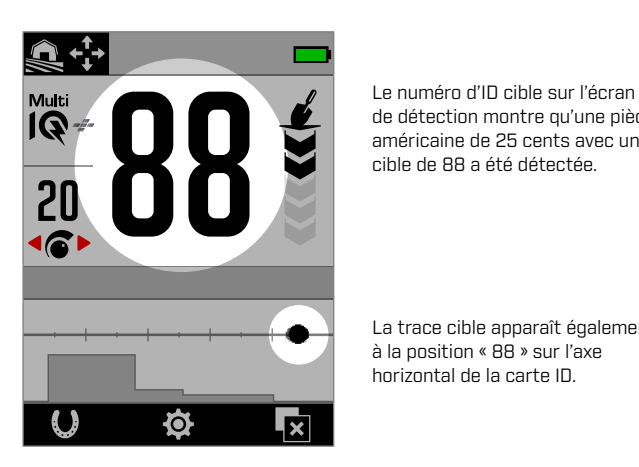

de détection montre qu'une pièce américaine de 25 cents avec un ID cible de 88 a été détectée.

La trace cible apparaît également à la position « 88 » sur l'axe horizontal de la carte ID.

 $\Omega$  Notez les ID cibles des objets que vous trouvez. Au fil du temps, vous pourrez utiliser ces informations pour créer votre propre SEGMENT DE DISCRIMINATION et rendre ainsi vos sessions de détection plus productives. Reportez-vous au paragraphe « Modification d'un segment de discrimination » à la page 57.

### **ID CIBLES POUR LES CIBLES FERREUSES**

Lorsque la fréquence est réglée sur Multi-IQ+, les cibles ferreuses se voient attribuer un ID de conductivité sur la même échelle de 0 à 99 que les cibles non ferreuses. Elles sont ensuite classées comme ferreuses, identifiables par une tonalité grave ainsi que par un indicateur rouge de cible ferreuse sous le numéro d'ID cible. Cette indication distincte de cible ferreuse permet d'obtenir une meilleure résolution de l'ID cible pour les cibles ferreuses, ce qui s'avère utile dans votre chasse aux reliques. Cette fonction présente également l'avantage d'attribuer des ID cibles plus stables

aux cibles situées à la frontière des limites ferreuses, ce qui vous permet de les identifier facilement comme une seule et unique cible sans indication de cible ferreuse / non ferreuse, par opposition à plusieurs cibles ferreuses et non ferreuses distinctes proches les unes des autres.

Seules les mono-fréquences font exception : les cibles ferreuses reçoivent une ID cible sur une échelle de 1 à 19 avec une indication de cible ferreuse, en fonction des propriétés ferreuses de la cible. En effet, les monofréquences ne peuvent déterminer avec précision les propriétés conductrices d'une cible ferreuse.

## **TYPES D'ID CIBLES**

64 **ID cible**

Le numéro d'ID cible indique le degré de conductivité de la cible détectée.

#### 64 **ID cible avec indication de cible ferreuse**

L'indicateur de cible ferreuse s'affiche lorsque la cible est classée comme ferreuse.

L'indicateur de cible ferreuse n'apparaît que lorsque le mode Tous les métaux est activé.

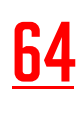

64 Vous pouvez choisir d'afficher le numéro d'identification de la cible en rouge pour l'indication ferreuse. Voir "Choisir l'apparence de l'indication ferreuse" (page 38).

00 **Indication de salinité** L'ID cible « 00 » et l'indicateur de salinité s'affichent si vous utilisez les modes Plage dans des conditions de salinité extrême.

> L'indicateur de salinité n'apparaît que lorsque le mode Tous les métaux est activé.

-- **Aucune ID** Deux grands traits sont affichés à la place de l'ID cible en l'absence de détection ou en cas de faible détection pour laquelle un numéro d'ID précis ne peut être déterminé. Ils apparaissent également pour les cibles situées dans les zones grises du SEGMENT DE DISCRIMINATION ou des limites ferreuses.

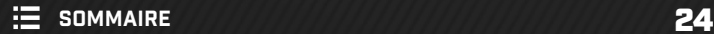

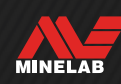

## **Numéro d'ID cible** (suite)

### **EXEMPLES DE CONDUCTIVITES DE CIBLES COMMUNES**

Même si le numéro d'ID cible et la carte ID sont un bon moyen de déterminer si une cible est ferreuse ou non, les bonnes cibles comme les mauvaises peuvent se situer à n'importe quel niveau de conductivité: l'echelle de conductivité de 1 à 99. Le tableau suivant donne quelques exemples courants de bonnes et de mauvaises cibles avec la zone dans laquelle elles sont susceptibles d'apparaître.

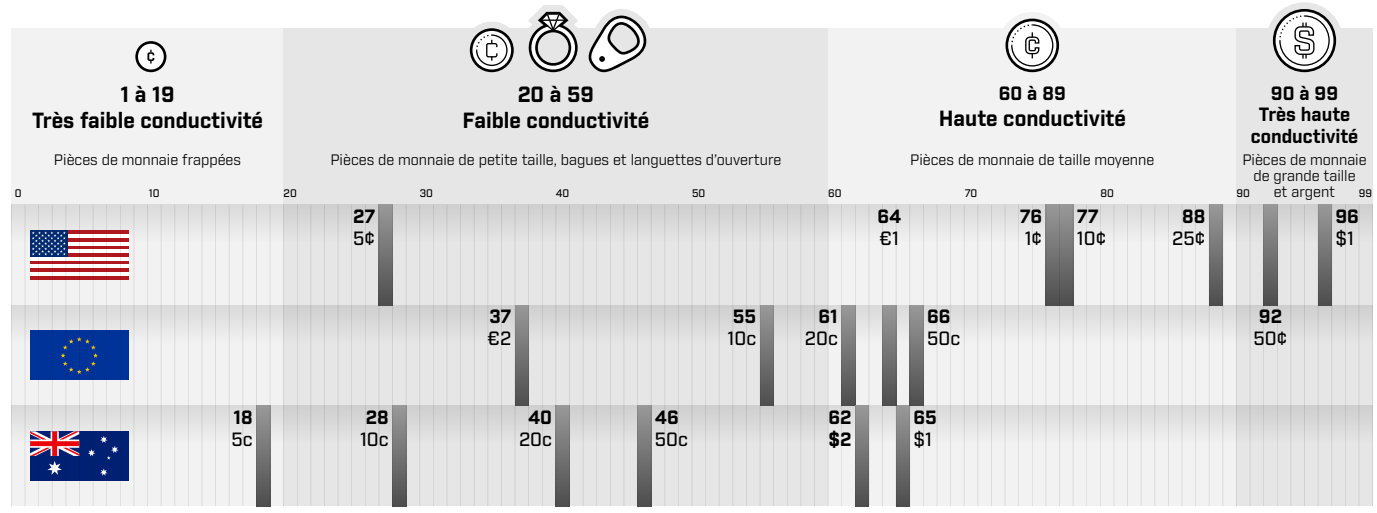

## **FACTEURS INFLUENÇANT LA PRÉCISION**

Les ID cibles peuvent varier de quelques unités en fonction de toute une série de facteurs, notamment la nature du métal/ alliage, l'orientation, la profondeur, la vitesse de balayage et le réglage de fréquence.

#### **Fréquence – L'avantage de Multi-IQ+**

La détection d'une même cible avec des paramètres de fréquence différents peut faire varier l'ID cible d'une ou deux unités.

La technologie Multi-IQ+ offre une plus grande précision de l'ID cible et des performances de détection améliorées, notamment sur les terrains fortement minéralisés. Sur les terrains peu minéralisés, une mono-fréquence peut offrir des performances suffisantes, mais la profondeur et la stabilité des ID cibles seront limitées en raison des interférences liées à la minéralisation du sol.

La technologie de détection multi-fréquence simultanée Multi-IQ+ permet de détecter bien plus profondément tout en préservant un signal de cible très stable. En terrain minéralisé, une mono-fréquence ne peut séparer clairement le signal émis par la cible du signal émis par le sol, ce qui nuit aux résultats. Multi-IQ+ continue d'assurer une discrimination efficace en profondeur avec une diminution minime de la précision de l'ID cible.

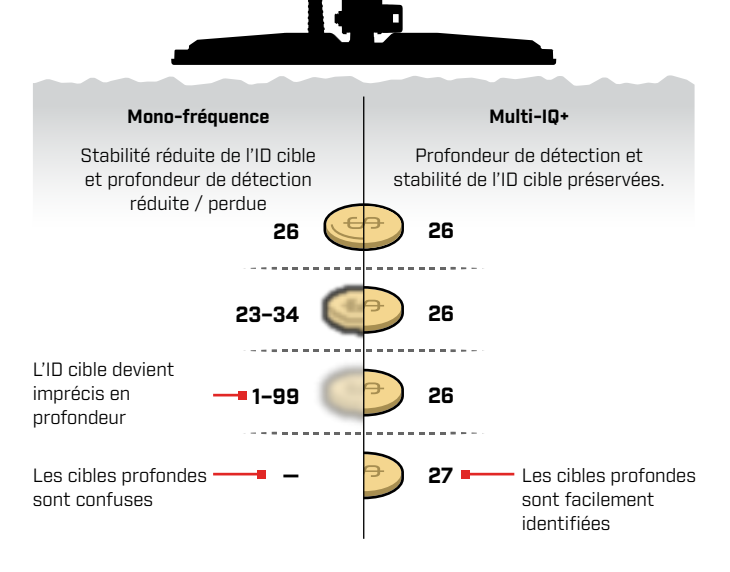

MINELAB

#### **Cibles superposées ou adjacentes**

Des cibles adjacentes ou superposées peuvent s'influencer mutuellement et entraîner ainsi une erreur d'identification. Il est courant qu'une cible émettant un signal plus faible soit « attirée » vers la cible émettant un signal plus fort, ce qui donne un ID cible qui n'est pas le même qu'en cas de détection de ces cibles seules. Les cibles de même type présentant une intensité de signal similaire peuvent se rapprocher et se rencontrer « à mi-chemin ». À l'inverse, si une cible l'emporte très largement sur l'autre, il est possible que la cible émettant un signal plus faible soit masquée et donc pas du tout détectée.

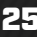

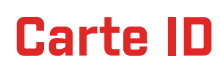

## **ÉLÉMENTS DE LA CARTE ID**

La carte ID est constituée de plusieurs éléments d'information rassemblés dans un seul et unique affichage. Elle fournit un aperçu simultané et complet des paramètres de discrimination et des informations sur les cibles.

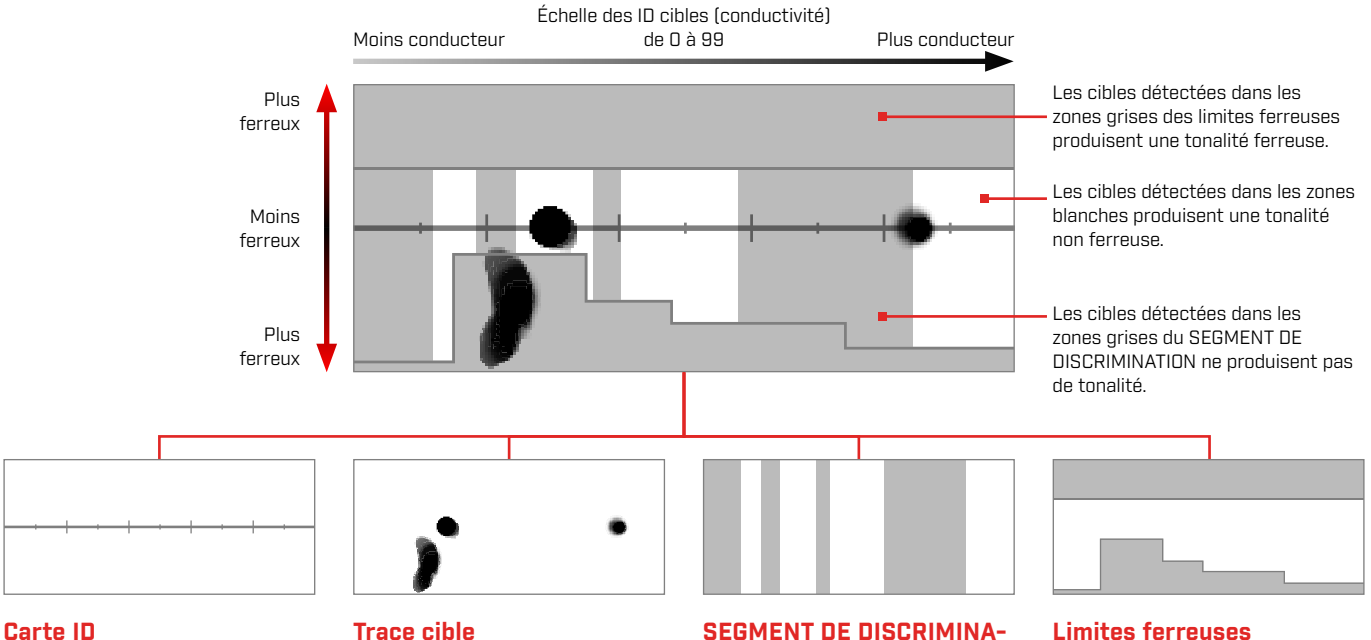

La carte ID affiche la conductivité sur l'axe horizontal et les propriétés ferreuses sur l'axe vertical.

L'axe horizontal correspond aux ID cibles, de 1 à 99. Il indique le degré de conductivité d'une cible.

#### **Trace cible**

Les cibles détectées forment un point / une tache de couleur noire appelé(e) trace cible. Son emplacement est déterminé par les propriétés conductrices et ferreuses de la cible, tandis que son opacité est définie par l'intensité du signal.

#### **SEGMENT DE DISCRIMINA-TION**

Les colonnes grises verticales définissent les ID cibles qui seront acceptés et ceux qui seront rejetés.

Pour créer ou modifier ce paramètre, reportez-vous au paragraphe  $\mathcal{K}$  SEGMENT DE DISCRIMINATION (page 57)

#### **Limites ferreuses**

Les limites ferreuses sont les zones grises supérieure et inférieure qui permettent de classer une cible comme ferreuse ou non ferreuse.

Pour sélectionner ou modifier ces limites, reportez-vous au paragraphe **# Limites** ferreuses (page 52)

## **CARTE ID MONO-FRÉQUENCE**

En mode mono-fréquence, le détecteur ne peut pas recueillir suffisamment d'informations sur les cibles pour indiquer à la fois les propriétés conductrices et ferreuses de chaque cible, la carte ID est donc simplifiée.

Les cibles non ferreuses n'apparaissent que le long de la ligne médiane, tandis que les cibles ferreuses apparaissent en bas à gauche de l'axe vertical. En mode mono-fréquence, l'ID cible est compris entre 0 et 99 pour les cibles conductrices ou entre 1 et 19 avec un indicateur rouge de cible ferreuse pour les cibles ferreuses.

Dans la mesure où les limites ferreuses sont désactivées en mode mono-fréquence, elles ne sont pas affichées sur la carte ID et ne peuvent pas être modifiées via le menu Paramètres.

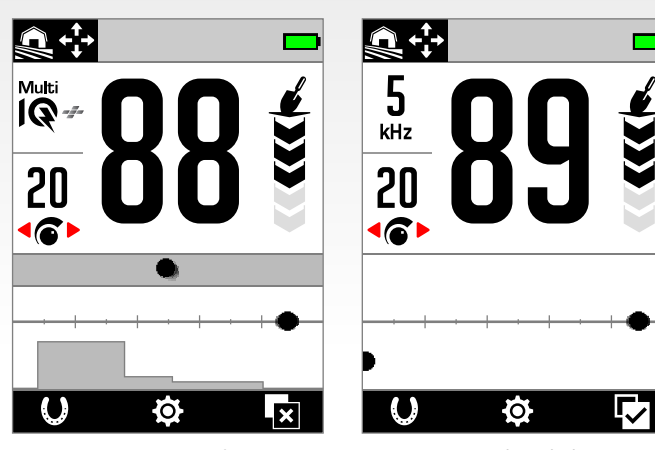

Dans cet exemple, une pièce de monnaie et un clou sont détectés à l'aide de Multi-IQ+, puis en mode mono-fréquence. Si la trace et l'ID de la pièce de monnaie restent très proches, le clou en fer apparaît tout en bas à gauche en mode mono-fréquence.

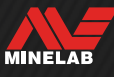

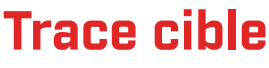

### **INTERPRÉTATION DE LA TRACE CIBLE**

La plupart des cibles détectées produisent une trace cible distincte accompagnée un numéro d'ID cible fixe et reproductible. Tout comme le numéro d'ID, la trace disparaît dans un délai de 5 secondes.

Il est utile d'apprendre à interpréter la trace cible, car celle-ci vous montre des informations supplémentaires sur la cible qui ne peuvent être transmises par le numéro d'ID cible à lui seul et qui peuvent ne pas être retranscrites de manière évidente par le son produit au moment de la détection. Par exemple, si vous détectez un ID cible qui ne vous intéresse pas mais que la carte ID montre une trace de forme allongée ou irrégulière, il se peut qu'un objet adjacent affecte la précision de l'ID cible. Vous pouvez alors choisir d'examiner la cible plus en détail.

Parmi les facteurs qui affectent la forme et la position de la trace cible figurent la composition métallique, la complexité, l'orientation et la profondeur, ainsi que la vitesse de balayage et le réglage de fréquence.

L'opacité de la trace cible dépend de la force du signal émis par la cible. Les signaux forts produisent une trace plus sombre (plus opaque) tandis que les signaux plus faibles produisent une trace plus claire (plus transparente).

### **EFFACER LA CARTE D'IDENTIFICATION**

Effacer la carte d'identification est une action touche programmable qui efface instantanément la carte d'identification en actualisant la trace de la cible. Cette fonction est utile lorsque la carte d'identification est couverte par de nombreuses traces qui rendent difficile l'interprétation de la véritable cible.

Appuyez sur la touche programmable assignée à partir de l'écran de détection pour effacer la carte d'identification.

**EQ** Avant de pouvoir utiliser la fonction "Clear ID Map" (effacer la carte d'identification), il faut d'abord l'affecter à une touche programmable - voir page 36.

#### **EXEMPLES DE TRACES CIBLES**

Les exemples suivants illustrent la forme donnée par quelques cibles typiques sur la carte ID.

#### **Pièces de monnaie**

La plupart des pièces de monnaie non ferreuses apparaissent sur la ligne médiane sous la forme d'un point circulaire distinct. Les pièces de monnaie à faible conductivité (par exemple, les pièces de monnaie frappées ou découpées) apparaissent à gauche, tandis que les pièces de monnaie à haute conductivité (par exemple, les pièces en argent de grande taille) apparaissent à droite.

Il est à noter que certains pays produisent des pièces de monnaie ferreuses, qui n'apparaîtront pas sur la ligne médiane.

Détection d'une pièce de monnaie à faible conductivité.

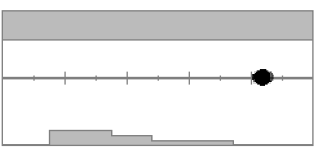

Détection d'une pièce de monnaie à haute conductivité.

#### **Tirettes (et papiers alu)**

Les languettes en aluminium sont des cibles indésirables courantes qui apparaissent sur la ligne médiane sous la forme d'un point circulaire distinct, semblable à celui formé par une pièce de monnaie.

Ces languettes sont conductrices et n'ont pas de contenu ferreux, raison pour laquelle elles ne peuvent être évitées en ajustant le réglage Limites ferreuses. En revanche, réglez le SEGMENT DE DISCRIMINATION (page 57) de manière à rejeter ce type de cible non ferreuse indésirable. Chaque fois que vous déterrez un nouveau type de languette, servezvous-en pour modifier votre SEGMENT DE DISCRIMINATION. Vous finirez par en rejeter la plupart. Veillez toutefois à ne pas masquer les pièces de monnaie et les bijoux qui partagent les mêmes ID cibles que les languettes.

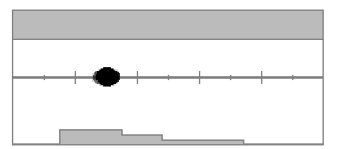

Détection d'une languette d'ouverture en aluminium (ID 30).

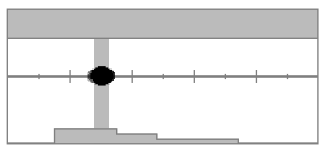

Le SEGMENT DE DISCRIMINATION a été modifié de manière à rejeter les ID 28 à 32 afin que la languette n'émette pas de tonalité de détection.

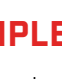

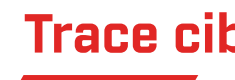

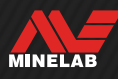

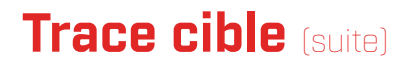

#### **Capsules de bouteilles**

Les capsules de bouteilles, les cibles complexes et les cibles indésirables très variables qui présentent une combinaison de propriétés ferreuses et conductrices très similaires à celles des pièces de monnaie apparaissent généralement dans la moitié inférieure de la carte. Les limites inférieures préréglées dans Limites ferreuses (page 52) sont conçues pour capter cette zone de la carte ID afin d'aider à classer les capsules de bouteilles comme ferreuses.

Si vous trouvez constamment le même type de capsule de bouteille, choisissez un autre préréglage de limites ferreuses ou modifiez les limites ferreuses afin de couvrir la trace cible. En général, un préréglage plus élevé des limites inférieures sera plus efficace pour classer la plupart des capsules de bouteilles comme ferreuses.

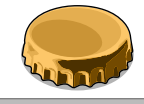

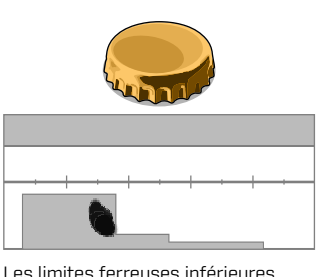

Détection d'une capsule de bouteille d'une marque de bière courante (capsule A), détectée parallèlement à la tête de détection.

sont modifiées de manière à couvrir la trace et à masquer ainsi la capsule de bouteille.

Ces exemples de traces cibles montrent les variations possibles pour une seule et même capsule de bouteille.

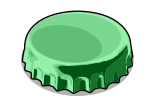

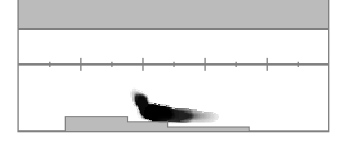

Une autre capsule de bouteille (capsule B) produit une trace de forme différente de celle de la capsule A. La composition des capsules de bouteilles est très variable, ce qui les rend difficiles à discriminer.

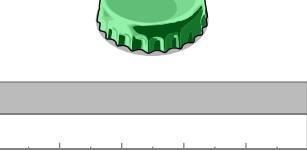

La capsule B est plus difficile à rejeter en tant que cible ferreuse et nécessite un préréglage plus élevé des limites ferreuses inférieures.

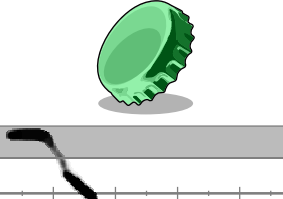

Capsule B inclinée à 45 degrés. Dans ce cas, le détecteur voit à la fois la forme plate de l'objet et ses côtés plus étroits, qui ont tendance à apparaître dans la région ferreuse supérieure.

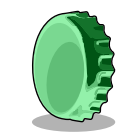

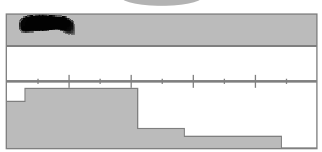

Capsule B sur la tranche (à la verticale). Dans ce cas, le détecteur ne voit que très peu la forme plate de l'objet et la réponse se situe dans la région ferreuse supérieure.

#### **Clous**

Les clous sont des objets hautement ferreux qui apparaissent généralement dans la moitié supérieure de la carte ID et peuvent être facilement rejetés en ajustant les limites ferreuses supérieures.

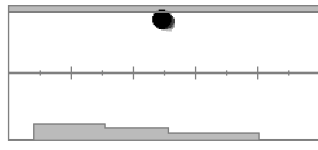

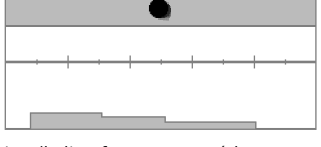

Détection d'un clou. Les limites ferreuses supérieures sont modifiées de manière à capter la trace.

#### **Interférences/faux signaux**

Les bruits de sol apparaissent souvent tout en haut de la carte ID, autour de l'ID 35. La forme et la position exactes varient en fonction des conditions du sol.

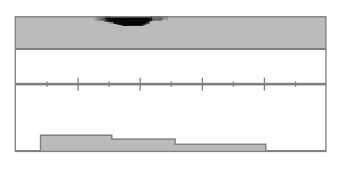

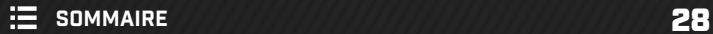

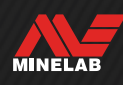

#### **Interférences électromagnétiques (IEM)**

**Trace cible** (suite)

Les IEM apparaissent souvent sous la forme d'une tache concentrée près des ID 0 et 2, semblable à la trace d'une pièce de monnaie à très faible conductivité. Cette tache est souvent accompagnée de traces éparses.

#### **Objets ferreux de grande taille ou complexes**

Les objets ferreux de forme complexe peuvent souvent produire une trace cible de forme inhabituelle. En outre, comme pour les capsules de bouteilles, cette forme varie généralement en fonction de l'orientation.

Ces cibles présentent souvent des propriétés ferreuses, mais aussi une grande forme cylindrique (par ex. tête de boulon) aux propriétés hautement conductrices. Selon l'orientation, il peut en résulter une trace cible inclinée vers le bas et la droite, allant de la région ferreuse supérieure à la région non ferreuse.

En balayant au-dessus d'une cible complexe depuis différentes directions tout en vérifiant la trace cible, vous pourrez obtenir une idée plus précise de ses propriétés ferreuses.

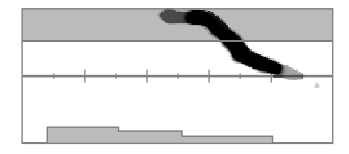

Ce boulon en fer épais et rouillé donne une trace faussée selon une certaine orientation.

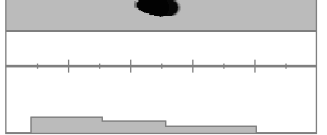

Une vérification depuis une autre direction indique plus clairement les propriétés ferreuses de ce même boulon.

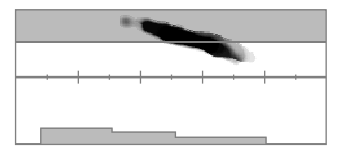

Ce clou en fer épais avec une grande tête de forme carrée donne une trace faussée.

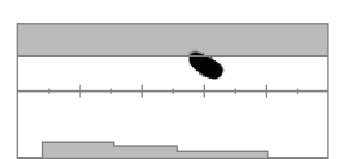

Cette vis avec une grande tête de forme hexagonale donne une trace faussée.

#### **Objets non ferreux masqués par la présence de fer à proximité**

Les objets non ferreux situés à proximité de déchets ferreux peuvent également produire une trace cible de forme inhabituelle.

Souvent, les déchets ferreux émettent un signal beaucoup plus fort et l'emportent au moment de la détection, entraînant ainsi la trace cible vers la région ferreuse. Cependant, grâce à la technologie supérieure de séparation des cibles du MANTICORE, on aperçoit souvent que la cible non ferreuse tire la trace cible jusqu'à l'amener légèrement à l'intérieur de la région non ferreuse, ce qui permet de démasquer l'objet non ferreux.

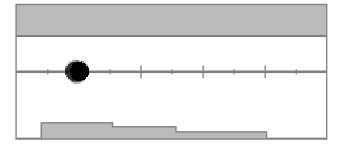

Pièce médiévale découpée d'un quart de farthing.

Clou en fer seul.

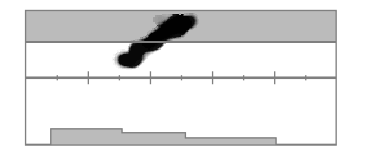

Une pièce médiévale découpée d'un quart de farthing se trouve à côté d'un clou en fer. On aperçoit que la pièce de monnaie tire la trace cible vers le bas, en direction de l'ID correct de la pièce.

#### **Pièce de monnaie enfouie profondément dans un sol minéralisé**

Les sols minéralisés engendrent des difficultés spécifiques en matière de discrimination, dans la mesure où le détecteur voit la cible comme un mélange de signaux provenant à la fois de la cible et de la réponse émise par le sol. Il peut en résulter trois traces sombres : une première dans la région ferreuse supérieure, une deuxième sur la ligne médiane où la pièce apparaîtrait si elle était détectée dans l'air et une troisième dans la région ferreuse inférieure. Elles sont parfois reliées par une ligne verticale.

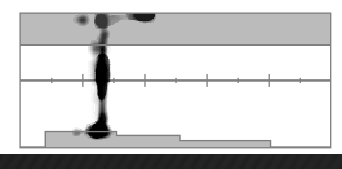

Cette pièce de monnaie frappée (faible conductivité), enfouie profondément dans un sol hautement minéralisé, affiche un ID cible fixe mais des caractéristiques ferreuses incertaines en raison de son entremêlement avec le signal émis par le sol.

**E** SOMMAIRE

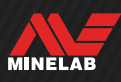

## **Centrage (Pinpoint)**

## **MÉTHODES DE CENTRAGE**

Le centrage vous aidera à préciser rapidement l'emplacement d'une cible enfouie afin de déterminer sa position exacte avant de commencer à creuser. Il existe deux méthodes pour centrer une cible :

- Utiliser le mode Centrage (reportez-vous au paragraphe « Localisation d'une cible à l'aide du mode Centrage »)
- Utiliser une méthode de centrage manuel (reportez-vous au paragraphe « Localisation manuelle d'une cible » à la page 31)

### **MODE CENTRAGE**

Lorsque le mode Centrage est activé, toutes les cibles sont détectées indépendamment du SEGMENT DE DISCRIMINATION et des limites ferreuses. Le mode Centrage désactive aussi la détection de mouvements afin que les signaux émis par la cible retentissent même lorsque la tête de détection est immobile.

Le mode Centrage masque progressivement la réponse de la cible en réduisant la sensibilité à chaque balayage jusqu'à ne produire qu'une réponse limitée.

La réponse du détecteur indique la force du signal d'une cible qui se trouve juste en dessous de la tête de détection. La différence de tonalité et de volume vous aide à préciser la position et la profondeur de la cible.

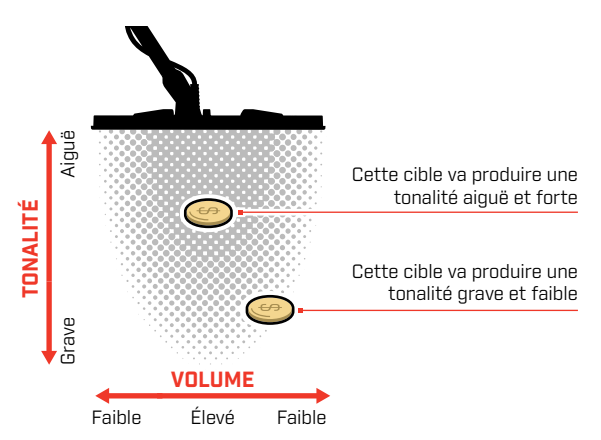

#### **Barre de centrage**

Lorsque le mode Centrage est activé, la barre de centrage apparaît au bas de l'écran.

Lorsque la ligne centrale de la tête de détection s'approche de la cible, la barre de centrage se remplit de l'extérieur vers le centre. Une barre pleine signifie que la cible se trouve directement en dessous de la ligne centrale de la tête de détection.

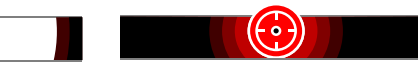

Signal faible / excentré. La cible est plus proche de l'extérieur de la tête de détection.

 $\left( \cdot \right)$ 

Signal maximal. La cible se trouve directement en dessous de la ligne centrale de la tête de détection.

## **LOCALISATION D'UNE CIBLE À L'AIDE DU MODE CENTRAGE**

- **1.** Éloignez la tête de détection de l'emplacement approximatif de la cible.
- **2.** Sur l'écran de détection, appuyez sur pour activer le mode Centrage. La barre de centrage s'affiche au bas de l'écran.

En maintenant la tête de détection parallèle au sol, balayez lentement au-dessus de l'emplacement de la cible deux ou trois fois. Ceci permet de calibrer le détecteur pour obtenir des réponses audio plus précises.

**3.** Localisez le centre de la cible en recherchant le signal le plus fort et/ou en consultant la barre de centrage.

L'ID cible et la carte ID continuent de se mettre à jour en mode Centrage afin que vous puissiez vous assurer de centrer la bonne cible plutôt qu'un déchet adjacent.

**4.** Lorsque la barre de centrage se remplit entièrement jusqu'au centre et que l'icône de centrage apparaît en surbrillance, cela signifie que la cible se trouve en dessous du centre de la tête de détection.

Si vous rencontrez des difficultés pour centrer la cible, ou si le détecteur fait trop de bruit lorsque le mode Centrage est activé, désactivez le mode Centrage, puis revenez à l'étape 1 pour répéter la procédure de centrage.

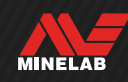

## **Centrage (Pinpoint)** (suite)

### **LOCALISATION MANUELLE D'UNE CIBLE**

Il est possible de localiser précisément une cible sans utiliser le mode Centrage, mais cela demande de la pratique. Il peut être nécessaire de recourir à cette méthode lorsqu'une cible souhaitée est entourée de déchets.

- **1.** Balayez la tête de détection lentement au-dessus de l'emplacement de la cible en maintenant la tête parallèle au sol.
- **2.** Pour localiser le centre de la cible, recherchez la réponse audio la plus forte.
- **3.** Souvenez-vous de cette position ou marquez le sol avec votre pied ou un outil de creusage.
- **4.** Déplacez-vous sur un côté afin de pouvoir balayer la tête de détection au-dessus de la cible perpendiculairement à votre orientation initiale.
- **5.** Répétez les étapes 1 et 3 depuis votre nouvelle position. La cible se situe au croisement des deux lignes imaginaires.

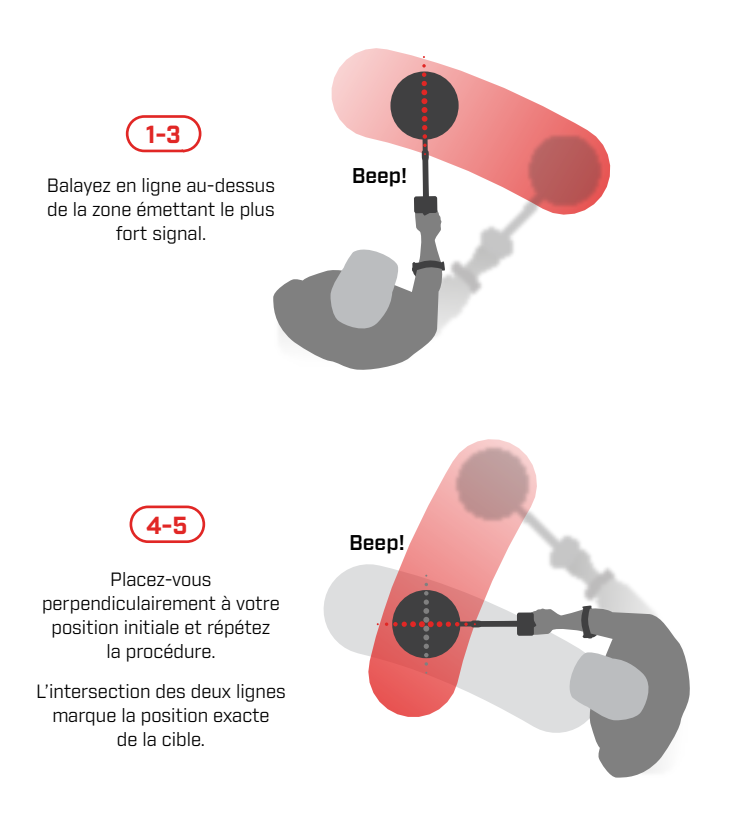

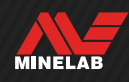

# **Paramètres généraux**

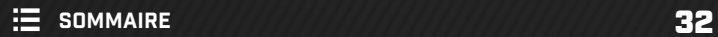

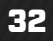

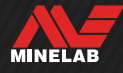

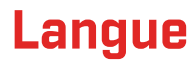

## **MODIFIER LA LANGUE**

- **1.** Naviguez jusqu'au réglage de la langue : Réglages > <sup>e</sup>o Réglages généraux >
- **2.** Appuyer ◀/▶ pour sélectionner votre langue.

**Remarque:** Après une réinitialisation d'usine, la langue revient au réglage par défaut (anglais).

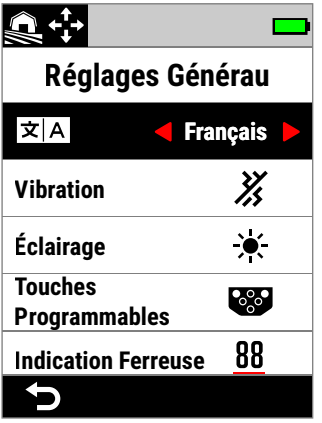

Langue dans le menu "paramètres généraux".

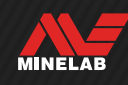

# **Vibration**

Le MANTICORE est doté d'une fonction de vibration qui produit un retour tactile via la poignée du détecteur.

L'intensité de la vibration varie proportionnellement à la force du signal de la cible lors de la détection et lorsque le mode Centrage est activé.

Lorsque vous éteignez votre détecteur, le réglage de la vibration est mémorisé.

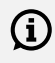

 $\bigoplus$  Lorsque la vibration est activée, l'autonomie de la batterie est réduite.

## **ACTIVATION / DÉSACTIVATION DE LA VIBRATION**

- **1.** Naviguez jusqu'à "vibration":  $\bullet$  Paramètres>  $^{\circledR}\!\!\!\!\bullet$  Paramètres généraux > Vibration
- **2.** Appuyez sur  $\blacktriangleleft / \blacktriangleright$  pour activer  $\binom{3}{2}$  ou désactiver  $\binom{3}{2}$ la vibration.

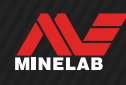

## **Rétroéclairage**

## **ACCÈS AU MENU RÉTROÉCLAIRAGE**

Vous pouvez ouvrir le menu Rétroéclairage de deux manières :

- En appuyant sur Rétroéclairage / Rétroéclairage ( $\angle$ )
- Via le menu Paramètres en sélectionnant  $\bullet$  Paramètres>  $^{\circledR}\bullet$  Paramètres généraux > Rétroéclairage

## **RÉTROÉCLAIRAGE DE L'ÉCRAN**

La luminosité du rétroéclairagede l'écran du MANTICORE peut être réglée pour s'adapter à toutes les conditions d'rétroéclairage, de la lumière du jour à l'obscurité la plus totale.

Le niveau de luminosité peut être réglé entre 1 (le plus faible) et 10 (le plus élevé). Un mode Auto est également disponible. Le rétroéclairagede l'écran ne peut pas être complètement désactivé.

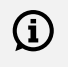

Une luminosité plus faible du rétroéclairagede l'écran permet de prolonger l'autonomie de la batterie.

Vous pouvez assigner le rétroéclairage de l'écran comme action de touche programmable - voir page 36.

#### **Réglage du rétroéclairagede l'écran**

- **1.** Ouvrez le menu Rétroéclairage en appuyant sur Rétroéclairage / Rétroéclairage ( $\geq$ ) ou accédez au paramètre en sélectionnant  $\otimes$  Paramètres>  $^{\circledR}$  $\odot$  Paramètres généraux >  $\divideontimes$  Rétroéclairage > Écran
- **2.** Appuyer ◀/▶ pour sélectionner le réglage du rétroéclairage de l'écran.

Vous pouvez également régler le rétroéclairagede l'écran en appuyant sur Rétroéclairage / Rétroéclairage (  $\angle$  ). Chaque pression permet de réduire la luminosité d'un cran jusqu'à revenir au niveau le plus élevé.

## **RÉTROÉCLAIRAGE DES TOUCHES CONTRÔLE**

Les touches contrôle du MANTICORE sont rétroéclairées pour une visibilité maximale de celles-ci, même dans l'obscurité la plus totale. Les réglages de luminosité sont: "off", "low", "medium" et "high" (éteint, faible, moyen et élevé), plus un réglage automatique qui ajuste automatiquement le rétroéclairage du clavier en fonction du réglage actuel du rétroéclairage de l'écran.

#### **Régler le rétroéclairage du clavier**

- **1.** Ouvrez le menu Rétroéclairage en appuyant sur Rétroéclairage / Rétroéclairage [ $\divideontimes$ ] ou accédez au paramètre en sélectionnant **»** Paramètres> <sup>®</sup> » Paramètres généraux > Rétroéclairage > Touches contrôle
- **2.** Appuyer ◀/▶ pour sélectionner le paramètre "rétroéclairage du clavier".

### **LAMPE TORCHE**

Le MANTICORE est équipé d'une lampe torche située à.l'arrière du boîtier de commande pour la détection dans des conditions de faible luminosité.

Les réglages de la lampe de poche sont les suivants: "off", "low", "medium" et "high".

Par défaut, la lampe torche est désactivée lorsque vous allumez le détecteur.

Une utilisation continue de la lampe torche réduit  $(i)$ l'autonomie de la batterie.

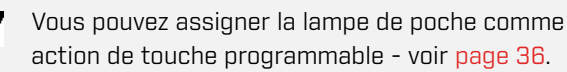

#### **Régler la lampe de poche**

- **1.** Ouvrez le menu Rétroéclairage en appuyant sur Rétroéclairage / Rétroéclairage ( $\geq$ ) ou accédez au paramètre en sélectionnant & Paramètres> <sup>&</sup> Paramètres généraux >  $\star$  Rétroéclairage > Lampe torche
- **2.** Appuyer  $\triangleleft$   $\triangleright$  pour sélectionner le réglage de la lampe de poche.

Lorsque la lampe torche est activée, l'icône en forme de lampe torche  $\ddot{\mathbf{u}}$  apparaît dans la barre d'état.

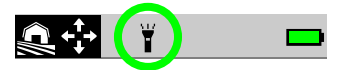

#### **Rétro-éclairage de l'affichage automatique/du clavier**

L'écran et le clavier disposent chacun d'un réglage automatique qui ajuste automatiquement la luminosité du rétroéclairage en fonction des niveaux de lumière détectés par le capteur de lumière.

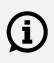

Pour que le réglage automatique du rétroéclairagede l'écran puisse fonctionner correctement, assurez-vous que le capteur de luminosité n'est pas recouvert et veillez à l'absence de saleté et de poussière.

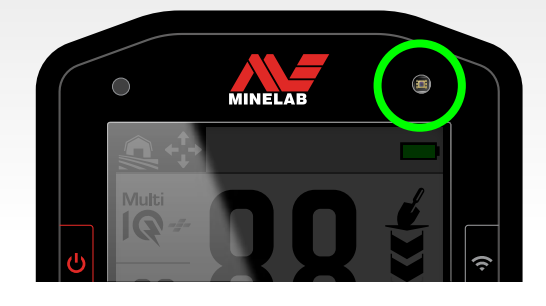

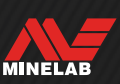

## **Touches personnalisables**

Trois touches personnalisables peuvent être rattachées à une action, ce qui vous permet de personnaliser l'interface utilisateur. Elles constituent des raccourcis pratiques pour accéder à vos paramètres favoris. Les fonctions des touches personnalisables assignées par l'utilisateur ne sont accessibles qu'à partir de l'écran de détection.

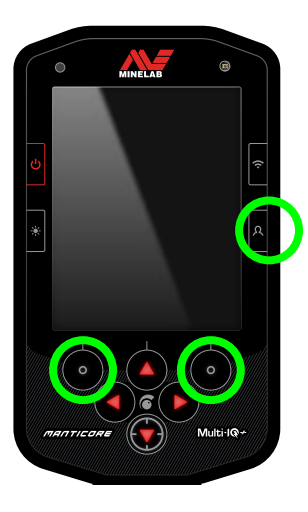

La **touche personnalisable latérale** est la touche inférieure située sur le côté droit du boîtier de commande. Les actions qui lui sont assignées n'affichent pas d'icône tant que la touche personnalisable n'est pas enfoncée.

Les **touches personnalisables de la barre raccourcis** sont situées en haut à gauche et en haut à droite des touches contrôle, directement en dessous de la barre raccourcis.

### **ASSIGNATION DES TOUCHES PERSONNALISABLES**

Voir la liste complète des actions des touches programmables à la page 37.

- **1.** Effectuez un appui long sur la touche personnalisable latérale  $[\mathsf{\Omega}]$  pour ouvrir le sélecteur de touches personnalisables ou accédez à cette fonction via le menu Paramètres en sélectionnant  $\otimes$  Paramètres>  $^{\otimes}$  Paramètres généraux > **■ Touches Perso.** Appuyez ensuite sur ▶ pour ouvrir le sélecteur de touches personnalisables.
- **2.** Appuyez sur ▲/▼ pour sélectionner la touche personnalisable que vous souhaitez paramétrer. La touche sélectionnée apparaît en surbrillance en rouge.
- **3.** Appuyez sur  $\triangleleft$  / pour faire défiler les actions pouvant être assignées aux touches personnalisables. Les modifications sont automatiquement appliquées. Lorsque vous revenez à l'écran de détection, les icônes des touches personnalisables de la barre raccourcis affichent les nouvelles actions assignées aux touches de gauche et de droite.

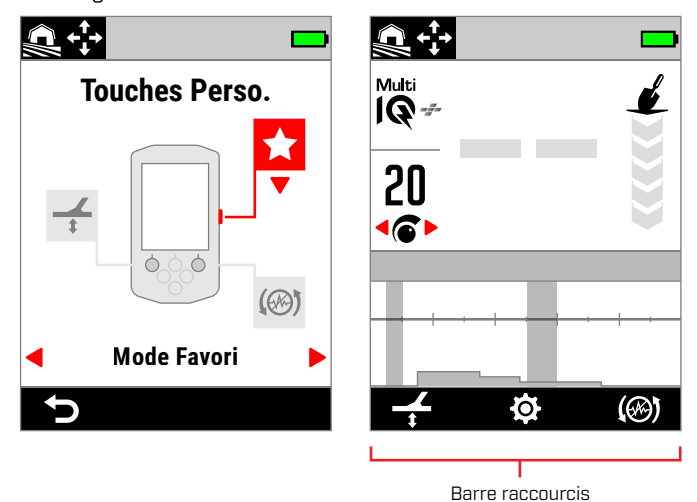

Sélecteur de touches personnalisables et affichage de la sélection choisie sur l'écran de détection.

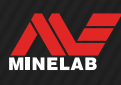
## **ACTIONS EXÉCUTÉES PAR LES TOUCHES PERSONNALISABLES**

#### **Tous les métaux**

Appuyez sur la touche personnalisable pour activer / désactiver le mode Tous les métaux.

#### **Accepter/Rejeter**

Lorsque le mode Tous les métaux est désactivé, appuyez sur la touche personnalisable (**x** Rejeter) pour rejeter un ID détecté.

Lorsque le mode Tous les métaux est activé, appuyez sur la touche personnalisable (**Accepter**) pour accepter un ID détecté.

#### **Élimination des interférences**

Appuyez sur la touche personnalisable pour effectuer une procédure d'élimination automatique des interférences.

Appuyez sur cette touche et maintenez-la enfoncée pour effectuer une procédure d'élimination automatique des interférences en continu (fonction non disponible avec la touche personnalisable latérale).

#### **Équilibre du sol**

Permet d'activer / de désactiver le suivi de l'équilibre du sol.

Appuyez sur cette touche et maintenez-la enfoncée tout en soulevant et en abaissant la tête de détection au-dessus du sol pour effectuer une procédure d'équilibre automatique du sol (fonction non disponible avec la touche personnalisable latérale).

#### **Mode favori**

Permet de basculer entre le mode de recherche favori et le dernier mode de recherche utilisé.

Vous pouvez définir votre mode de recherche favori : reportez-vous au paragraphe « Définition du mode de recherche favori » à la page 64.

#### **Mode de recherche**

Fait défiler tous les modes de recherche.

#### **Lampe de poche**

Permet d'allumer et d'éteindre la lampe de poche au dernier niveau de luminosité utilisé.

#### **Rétro-éclairage de l'écran**

Permet de faire défiler les réglages du rétroéclairage de l'écran, du plus élevé au plus bas.

Il s'agit d'un raccourci utile pour la détection du crépuscule, car il permet de réduire progressivement la luminosité de l'écran au fur et à mesure que le soleil se couche.

#### **Le renforcement de la sensibilité**

Réaffirme temporairement la sensibilité par 5 niveaux (ou au maximum). Plus d'informations à la page 21.

#### **"Speaker mute" (silence du son du haut-parleur)**

L'option "Speaker Mute" permet de contrôler le son du haut-parleur.

Normalement, le haut-parleur s'éteint lorsque le casque est connecté. La touche programmable de désactivation du haut-parleur vous permet d'activer le haut-parleur, de sorte que vous pouvez partager temporairement l'audio sans débrancher vos écouteurs. Le son est généré simultanément dans le casque et dans le haut-parleur.

Si aucun casque n'est connecté, la fonction Speaker Mute permet d'activer/désactiver le haut-parleur.

Le "Speaker mute" du haut-parleur n'est disponible que lorsqu'elle est attribuée à une touche programmable. S'il n'est plus attribué ou si le détecteur redémarre, le hautparleur reprend son comportement par défaut.

#### **Vitesse de récupération**

Fait défiler les vitesses de récupération disponibles, de la plus faible -à - la plus élevée. Le nouveau réglage est affiché brièvement lorsque l'on appuie sur la touche programmable.

#### **Fréquence**

Fait défiler les fréquences disponibles, de la plus faible -à - la plus élevée.

Il s'agit d'un raccourci utile pour identifier rapidement les cibles difficiles.

#### **Effacer la carte d'identification**

Efface la carte d'identification en actualisant la trace de la cible. Cette fonction est utile lorsque la carte d'identification est couverte par de nombreuses traces qui rendent difficile l'interprétation de la véritable cible.

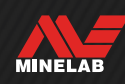

## **Indication ferreuse**

Vous pouvez personnaliser la couleur de l'indication ferreuse sur l'écran de détection.

L'indication par défaut est un numéro d'identification de la cible noir avec une ligne rouge en dessous. Une option supplémentaire permet d'afficher le numéro d'identification de la cible en rouge si l'on préfère.

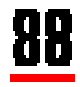

Indication ferreuse par défaut.

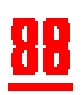

Indication ferreuse rouge optionnel.

## **CHOISIR L'APPARENCE DE L'INDICATION FERREUSE**

- **1.** Naviguez jusqu'au paramètre "Indication ferreuse":  $\otimes$  Réglages >  $^{\otimes}$  $\otimes$  Réglages généraux > Indication ferreuse
- **2.** Appuyer ◀/▶ pour sélectionner l'apparence de l'indication ferreuse.

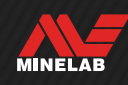

## **Réinitialisation**

Pour plus d'informations sur la procédure à suivre pour réinitialiser uniquement un mode de recherche, reportezvous au paragraphe « Réinitialisation d'un mode de recherche » à la page 65.

## **RETOUR AUX RÉGLAGES D'USINE**

Le retour aux réglages d'usine peut être effectué de deux manières : via le menu Paramètres ou à l'aide du bouton Marche/Arrêt.

Un retour aux réglages d'usine rétablit tous les paramètres par défaut du détecteur, y compris les modes de recherche.

#### **Réinitialisation via le menu Paramètres**

- **1.** Allumez le détecteur  $\left(\frac{1}{2}\right)$ .
- **2.** Accédez à l'écran Réinitialiser en sélectionnant  $\bullet$  Paramètres>  $\frac{\omega_{\bullet}}{\omega}$  Paramètres généraux > **D** Réinitialiser
- **3.** Appuyez sur ▶ pour afficher l'écran de confirmation de la réinitialisation.
- **4.** Un message d'avertissement s'affiche : si vous êtes sûr(e) de vouloir réinitialiser le détecteur, confirmez à nouveau en appuyant sur la touche personnalisable de droite  $\sim$  Confirmer).

Une tonalité de confirmation retentit et un message s'affiche une fois la réinitialisation terminée. Notez que le message s'affiche en anglais, la langue par défaut.

#### **Réinitialisation à l'aide du bouton Marche/Arrêt**

- **1.** Éteignez le détecteur  $\left(\frac{1}{2}\right)$ .
- **2.** Appuyez sur le bouton Marche/Arrêt (**U**) et maintenez-le enfoncé jusqu'à ce qu'une tonalité de confirmation retentisse et qu'un message confirmant le retour aux réglages d'usine s'affiche. Notez que le message s'affiche en anglais, la langue par défaut.
- **3.** Relâchez le bouton.

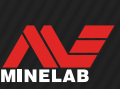

## **Renforcement sous-marin**

Le réglage Underwater Boost (renforcement sous-marine) fait augmenter le volume jusqu'au maximum des écouteurs étanches Minelab de 3,5 mm(⅛-inch).

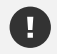

Un volume élevé peut nuire à votre audition - c'est pourquoi l'Underwater Boost doit UNIQUEMENT être utilisé avec des écouteurs étanches Minelab de 3,5 mm(⅛-inch), disponibles en tant qu'accessoires.

### **ACTIVER/DÉSACTIVER L'UNDERWATER BOOST**

- **1.** Naviguez jusqu'à "Underwater Boost":  $\bigcirc$  Réglages >  $^{\&}$  $\circ$  Réglages généraux > Underwater Boost
- **2.** Appuyer ◀/▶ pour activer/désactiver "Underwater Boost".

Lors de l'activation du Underwater Boost, un message d'avertissement s'affiche - lisez attentivement le message, puis confirmez en appuyant sur la touche programmable de droite (  $\vee$  Confirmer).

Lorsque Underwater Boost est activée, un symbole Plus (+) s'affiche à l'intérieur de l'icon du casque ( $\bigoplus$ ) dans la "barre d'état".

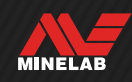

# **Menu Paramètres**

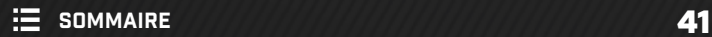

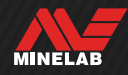

## **Fréquence**

Le MANTICORE est doté d'une technologie de multi-

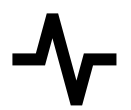

fréquence simultanée haute puissance appelée Multi-IQ+ et propose également toute une sélection de fréquences individuelles.

L'ajustement de la fréquence est un réglage local : seul le mode de recherche actuellement utilisé est affecté par les modifications apportées à ce paramètre.

Multi-IQ+ est le réglage de fréquence par défaut et recommandé pour tous les modes de recherche.

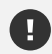

Effectuez une procédure d'élimination des interférences (page 62) chaque fois que la fréquence est modifiée.

Vous pouvez assigner la fréquence comme action d'une touche programmable - voir page 36.

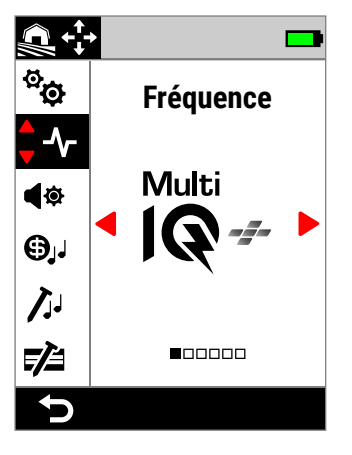

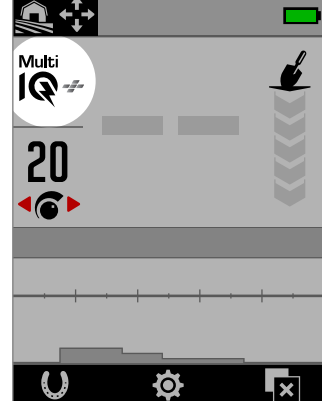

Écran Fréquence dans le menu Paramètres.

Affichage de la fréquence sur l'écran de détection.

## **MODIFICATION DE LA FRÉQUENCE**

- 1. Accédez au paramètre en sélectionnant  $\otimes$  Paramètres>  $\sim$  Fréquence
- **2.** Appuyez sur ◀/▶ pour sélectionner une fréquence. Le nouveau paramètre de fréquence s'affiche sur l'écran de détection.
- **3.** Effectuez une procédure d'élimination des interférences (page 62).

## **FRÉQUENCES ET MODES DE RECHERCHE**

Chaque mode de recherche propose uniquement les fréquences optimales dans ce mode.

Les modes Tout-terrain sont efficaces sur chaque réglage de fréquence disponible, c'est pourquoi des fréquences individuelles sont disponibles avec ces modes.

Les modes Plage sont uniquement efficaces dans des conditions typiques de plage avec Multi‑IQ+, c'est pourquoi les fréquences individuelles ne sont pas disponibles avec ces modes.

De la même manière, le mode Terrains Aurifères est optimisé pour la détection de pépites d'or à faible conductivité, qui sont plus facilement détectables à de hautes fréquences. Par conséquent, les fréquences individuelles les plus basses (5 kHz, 10 kHz et 15 kHz) ne sont pas disponibles avec ce mode.

Le MANTICORE ne dispose pas d'un réglage de fréquence individuel de 4kHz. À la place, le mode de recherche Toutterrain Hauts Conducteurs, basé sur Multi-IQ+, permet d'atteindre une fréquence de fonctionnement encore plus basse que 4 kHz. Vous bénéficiez ainsi des avantages d'un mode basse fréquence / haute puissance pour la détection et la discrimination d'objets Hauts Conducteurs, tout en conservant les avantages considérables de Multi-IQ+.

#### **Fréquences du MANTICORE**

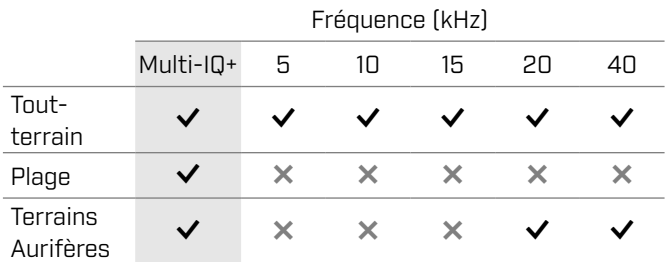

## **MODE MULTI-IQ+**

Multi-IQ+ fonctionne simultanément sur l'ensemble du spectre des fréquences, ce qui lui permet de couvrir un éventail de cibles beaucoup plus large que ne le permet une mono-fréquence.

Multi-IQ+ donne des résultats supérieurs à ceux des mono-fréquences dans presque toutes les conditions.

Il est recommandé de détecter à tout moment à l'aide de Multi-IQ+, pour les raisons suivantes :

- cette technologie offre les meilleures chances de détecter un large éventail de cibles ;
- les ID cibles générés par Multi-IQ+ sont plus stables et plus précis que ceux produits par les mono-fréquences. Pour plus d'informations, reportez-vous au paragraphe « Facteurs influençant la précision » à la page 25.

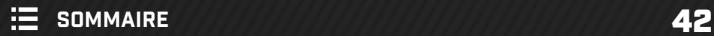

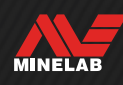

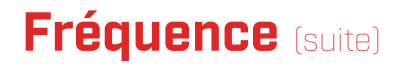

### **MODE MONO-FRÉQUENCE**

Les paramètres des fréquences individuelles sont très puissants et peuvent apporter un avantage par rapport au mode multi-fréquence dans des situations de détection particulières. Par exemple, si vous recherchez uniquement des cibles de grande taille et très conductrices à une grande profondeur dans un sol très peu minéralisé, la fréquence 5 kHz peut présenter un avantage. De même, si vous ne recherchez que des bijoux en or très fin à faible profondeur, les fréquences 20 kHz ou 40 kHz peuvent donner de meilleurs résultats dans certains environnements de détection.

Dans certains environnements générant des interférences (par ex. des endroits à fortes IEM que la fonction d'élimination des interférences ne supprime pas totalement), une mono-fréquence peut capter moins de bruit que le mode Multi-IQ+ ; néanmoins, la sensibilité maximale à un large éventail de tailles de cibles sera réduite.

 $\Omega$  Le paramètre Limites ferreuses est désactivé lorsque vous utilisez des mono-fréquences. Pour activer les limites ferreuses, passez le paramètre de fréquence sur Multi-IQ+.

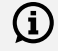

 $\bigoplus$  Lorsque vous utilisez des mono-fréquences, la carte ID prend la forme d'une échelle linéaire simplifiée. Pour plus d'informations, reportezvous au paragraphe « Carte ID mono-fréquence » à la page 26.

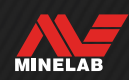

## **Thème audio**

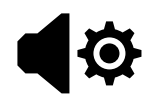

Les thèmes audio sont configurés pour des scénarios de détection spécifiques et permettent à l'utilisateur de personnaliser le son qu'il entend pour l'adapter à ses habitudes de détection.

L'ajustement des thèmes audio est un réglage local : seul le mode de recherche actuellement utilisé est affecté par les modifications apportées à ce paramètre.

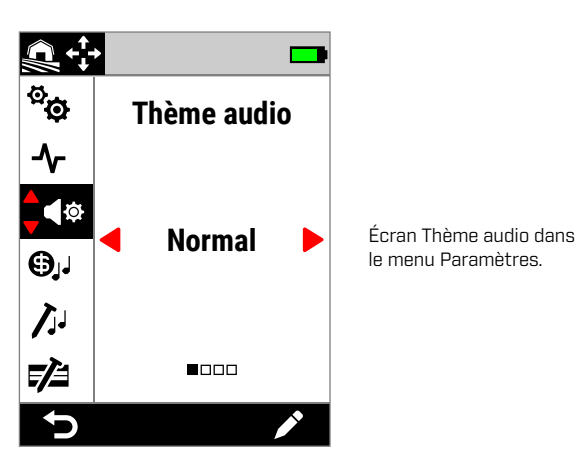

le menu Paramètres.

## **CHOIX D'UN THÈME AUDIO**

Choisissez le thème audio qui convient le mieux à votre environnement et à votre objectif. Bien que le choix du thème relève en partie de vos préférences personnelles, il est utile de comprendre chaque thème audio et les avantages que chacun apporte dans des scénarios de détection spécifiques.

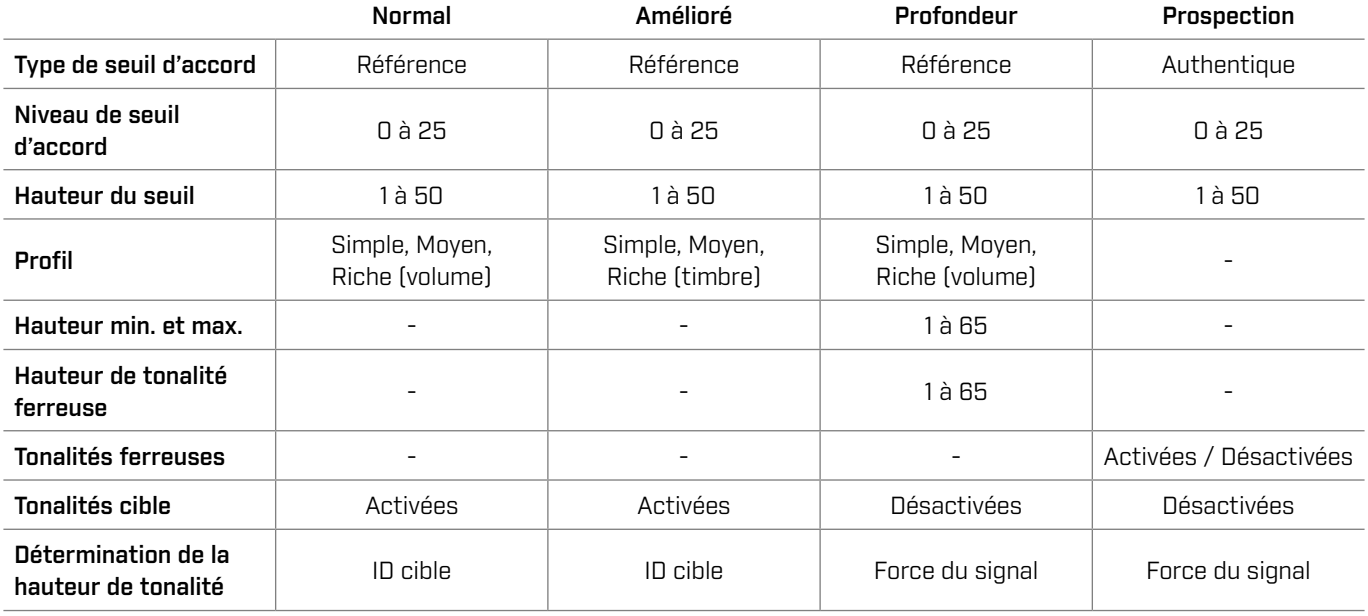

#### **NORMAL**

Le thème audio Normal est un bon choix pour la détection quotidienne. Il donne des réponses audio complètes qui varient en hauteur de tonalité et en volume.

La hauteur de tonalité des réponses audio est déterminée par l'ID cible et définie par le paramètre Tonalités Cible (page 48).

Le volume des réponses audio est modulé en fonction de la force du signal / de la profondeur de la cible : les cibles émettant un signal fort / peu profondes produisent une réponse plus forte que les cibles émettant un signal faible / profondes. Choisissez le degré de modulation du volume en modifiant le profil.

Ce thème utilise une tonalité de seuil d'accord de « référence » qui produit un blanc pour les cibles rejetées (reportez-vous au paragraphe « Tonalité de seuil d'accord de « référence » » à la page 47). Vous pouvez régler le niveau de seuil d'accord (désactivé par défaut) et la hauteur du seuil.

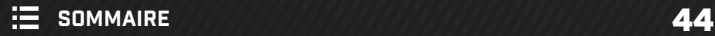

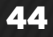

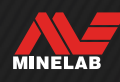

## **Thème audio** (suite)

## **AMÉLIORÉ**

Le thème audio Amélioré est similaire au thème Normal, à ceci près qu'il est optimisé pour la détection dans des scénarios de fortes IEM.

Les détections faibles, comme les bruits parasites produits par les IEM, restent audibles mais présentent un timbre audio modulé au rendu plus « léger » ou plus « grêlé » que les détections plus fortes. Cela a pour effet de supprimer les bruits parasites produits par les IEM et de faciliter l'écoute, afin que vous puissiez entendre les signaux non aléatoires qui se répètent systématiquement à chaque balayage. Les signaux plus importants provenant de cibles émettant un signal fort / peu profondes présentent ont un rendu sonore plus « robuste », similaire à celui du thème audio Normal. Ce thème audio peut également permettre à l'utilisateur d'augmenter la sensibilité (dans les endroits limités par les IEM) à un niveau plus élevé que ne le permettrait le thème audio Normal.

La hauteur de tonalité des réponses audio est déterminée par l'ID cible et définie par le paramètre Tonalités Cible (page 48).

Choisissez le degré de modulation de la fréquence en modifiant le profil.

Ce thème utilise une tonalité de seuil d'accord de « référence » qui produit un blanc pour les cibles rejetées (reportez-vous au paragraphe « Tonalité de seuil d'accord de « référence » » à la page 47). Vous pouvez régler le niveau de seuil d'accord (désactivé par défaut) et la hauteur du seuil.

#### **PROFONDEUR**

Le thème audio Profondeur est utile pour améliorer la séparation des cibles dans des environnements à l'intérieur des terres qui renferment de grandes quantités de déchets ferreux.

Le paramètre Tonalités Cible est désactivé lorsque Œ vous utilisez le thème audio Profondeur. Pour l'activer, réglez le thème audio sur Normal ou Amélioré.

La hauteur de tonalité des cibles non ferreuses varie continuellement en fonction de la force du signal ou de la profondeur de la cible. Les signaux non ferreux plus faibles présentent une hauteur de tonalité plus faible, tandis que les signaux plus forts présentent une hauteur de tonalité plus élevée. Les cibles ferreuses produisent une réponse à faible hauteur de tonalité.

Les paramètres Hauteur de tonalité Ferreuse, Hauteur Min. (non ferreux) et Hauteur Max. (non ferreux) peuvent être ajustés. Le degré de modulation du volume peut être modifié à l'aide du paramètre Profil.

Ce thème utilise une tonalité de seuil d'accord de « référence » qui produit un blanc pour les cibles rejetées (reportez-vous au paragraphe « Tonalité de seuil d'accord de « référence » » à la page 47). Vous pouvez régler le niveau de seuil d'accord (désactivé par défaut) et la hauteur du seuil.

#### **Réglage de la hauteur de tonalité du thème Profondeur**

Le thème Profondeur comporte des paramètres supplémentaires uniques qui vous permettent de contrôler la hauteur de tonalité des tonalités ferreuses et de définir la hauteur minimale / maximale des tonalités conductrices.

Le réglage de la hauteur de tonalité du thème Profondeur est compris entre 1 et 65.

**REMARQUE :** le paramètre Hauteur de tonalité Ferreuse ne peut être plus élevé que le paramètre Hauteur Min. Si vous ne pouvez pas régler la hauteur de tonalité ferreuse (les flèches sont grisées et une tonalité d'action invalide retentit lorsque vous appuyez), augmentez le paramètre Hauteur Min.

#### **PROSPECTION**

Le thème Prospection est utile lorsqu'une sensibilité maximale aux cibles émettant un signal faible s'avère bénéfique, comme pour la prospection d'or ou la recherche de bijoux fins sur une plage. Ce thème convient en particulier aux sites à faible teneur en déchets.

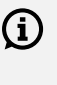

Le paramètre Tonalités Cible est désactivé lorsque vous utilisez le thème audio Prospection. Pour l'activer, réglez le thème audio sur Normal ou Amélioré.

La hauteur de tonalité des réponses audio varie continuellement en fonction de la force du signal (ou de la profondeur de la cible), ainsi que de ses propriétés ferreuses.

Le paramètre Tonalités Ferreuses permet de désactiver les tonalités ferreuses. Ainsi, si vous détectez en mode Tous les métaux, les cibles ferreuses n'émettent pas de tonalité ferreuse, mais une tonalité de détection normale. Cette fonction est utile pour la recherche d'or, dans la mesure où les cibles aurifères émettant un signal très faible peuvent être attirées dans la région ferreuse par des cibles ferreuses proches ou par les bruits de sol émis par un terrain fortement minéralisé. Lorsque le paramètre Tonalités Ferreuses est désactivé, les signaux émis par l'or sont plus clairement audibles.

Ce thème utilise une tonalité de seuil d'accord « authentique » qui assure une sensibilité maximale aux cibles émettant un signal faible (reportez-vous au paragraphe « Tonalité de seuil d'accord « authentique » » à la page 47). Vous pouvez régler le niveau de seuil d'accord (désactivé par défaut) et la hauteur du seuil.

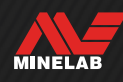

## **Thème audio** (suite)

### **PROFIL**

Uniquement disponible pour les thèmes audio Normal, Amélioré et Profondeur.

Le paramètre Profil pour les thèmes audio permet de contrôler le degré de modulation du signal audio selon la force du signal (ou la profondeur de la cible).

Pour les thèmes audio Normal et Profondeur, la modulation concerne le volume de la réponse audio (les cibles émettant un signal plus faible présentent un volume plus faible).

Pour le thème audio Amélioré, la modulation concerne le contenu fréquentiel de la réponse audio (les cibles émettant un signal plus faible ont un rendu plus « léger » / « grêlé »).

#### **Simple**

Lorsque le profil est réglé sur Simple, la modulation des cibles émettant un signal faible / profondes est minimale. Toutes les cibles, à l'exception des cibles émettant un signal extrêmement faible / extrêmement profondes, produisent un son similaire aux cibles émettant un signal fort / peu profondes.

#### **Moyen**

Lorsque le profil est réglé sur Moyen, la modulation appliquée est modérée. Les cibles de profondeur moyenne jusqu'aux cibles émettant un signal extrêmement faible / extrêmement profondes produisent un son différent des cibles émettant un signal très fort / très peu profondes.

#### **Riche**

Lorsque le profil est réglé sur Riche, la modulation appliquée est importante. Les cibles émettant un signal extrêmement faible / extrêmement profondes produisent un son différent des cibles de profondeur moyenne. Le son est également différent pour les cibles émettant un signal très fort / très peu profondes.

#### **Modification du profil**

- **1.** Accédez au paramètre en sélectionnant  $\otimes$  Paramètres > Thème audio
- **2.** Appuyez sur ◀/▶ pour sélectionner le thème audio que vous souhaitez régler, puis appuyez sur la touche personnalisable de droite ( Modifier).
- **3.** Appuyez sur ▲/▼ pour sélectionner le profil, puis appuyez sur  $\triangleleft / \triangleright$  pour modifier le réglage du profil. Dans la mesure où la modification s'applique immédiatement, écoutez les sons pour sélectionner le réglage qui vous convient.

### **NIVEAU DE SEUIL D'ACCORD ET HAUTEUR DU SEUIL**

La tonalité de seuil d'accord est le bruit de fond constant qui peut s'avérer utile pour distinguer les cibles souhaitées et indésirables ainsi que pour entendre les signaux faibles.

Un niveau de seuil d'accord peut être défini pour l'ensemble des paramètres des thèmes audio, bien que le rendu sonore puisse être légèrement différent selon le thème, en raison des différences fondamentales observées dans la manière dont chaque thème produit des sons.

Le réglage du niveau de seuil d'accord est compris entre 0 et 25.

Le réglage de la hauteur du seuil est compris entre 1 et 50.

**REMARQUE :** les thèmes audio Normal, Amélioré et Profondeur utilisent une tonalité de seuil d'accord de « référence », tandis que le thème Prospection utilise une tonalité de seuil d'accord « authentique ».

#### **Réglage du niveau de seuil d'accord / de la hauteur du seuil**

- 1. Accédez au paramètre en sélectionnant  $\otimes$  Paramètres > Thème audio
- **2.** Appuyez sur ◀/▶ pour sélectionner le thème audio que vous souhaitez régler, puis appuyez sur la touche personnalisable de droite (**A** Modifier).
- **3.** Appuyez sur  $\blacktriangle/\blacktriangledown$  pour sélectionner Niveau de Seuil d'Accord ou Hauteur du Seuil, puis appuyez sur / pour ajuster le réglage. Dans la mesure où la modification s'applique immédiatement, écoutez les sons pour sélectionner le réglage qui vous convient.

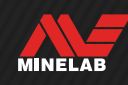

### **TONALITÉ DE SEUIL D'ACCORD DE « RÉFÉRENCE »**

Les thèmes audio Normal, Amélioré et Profondeur utilisent une tonalité de seuil d'accord de « référence » simplifiée. Il s'agit d'un fond sonore simple et continu interrompu par des blancs lorsqu'un ID rejeté est détecté.

En l'absence de seuil de référence, la détection d'une cible rejetée reste silencieuse et vous n'êtes pas averti(e) de sa présence.

Sur les sites de chasse au trésor typiques où le sol présente souvent une forte teneur en déchets, un blanc constant peut s'avérer perturbant. Il est donc recommandé de régler le niveau de seuil d'accord sur 0 (désactivé), sauf si vous souhaitez entendre les blancs.

### **Blancs produits par le seuil d'accord de référence**

Lorsqu'un ID rejeté est détecté, la tonalité de seuil d'accord est interrompue par un « blanc » (silencieux), ce qui indique qu'une cible rejetée se trouve sous la tête de détection.

Si le niveau de seuil d'accord est réglé sur 0 (zéro), aucun blanc n'est produit à la place des ID rejetés.

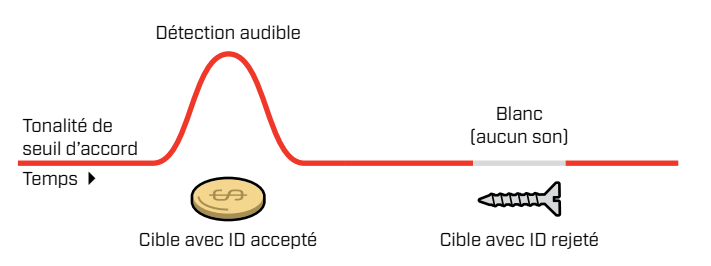

## **TONALITÉ DE SEUIL D'ACCORD « AUTHENTIQUE »**

Le thème audio Prospection utilise une tonalité de seuil d'accord « authentique », plus nuancée, recommandée pour la prospection d'or. Une tonalité de seuil d'accord « authentique » peut être réglée de manière à rendre plus audibles les signaux faibles émis pas les petites pépites d'or. Contrairement à un seuil d'accord de « référence », un seuil d'accord « authentique » permet de mettre en évidence les signaux produits par les pépites d'or dans les terrains aurifères typiquement minéralisés (bruyants).

Vous pouvez contrôler encore davantage la réponse audio des cibles en réglant le niveau de seuil d'accord et le volume conjointement.

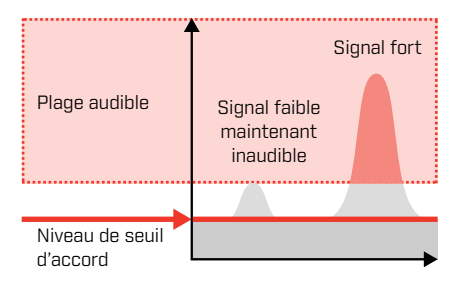

Si le niveau de seuil d'accord est trop bas, la variation causée par une cible de petite taille ou profonde peut être inaudible.

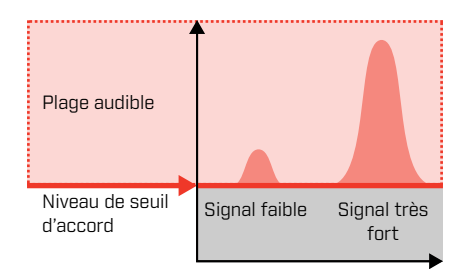

Si le niveau de seuil d'accord est adapté, une sorte de léger bourdonnement doit être audible. Les variations de la réponse du signal sont accentuées, ce qui rend les cibles plus faciles à entendre.

#### **Trop bas Adapté Trop élevé**

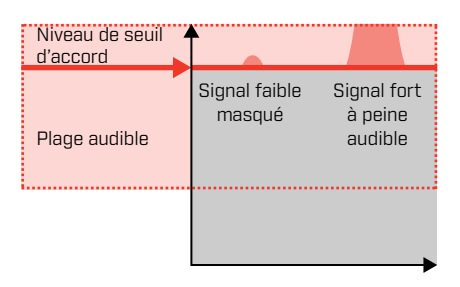

Si le niveau de seuil d'accord est trop élevé, les cibles émettant un signal faible peuvent être plus difficiles à distinguer par-dessus le bourdonnement émis par le seuil d'accord.

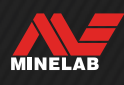

## **Tonalités cible**

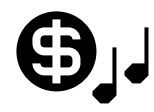

Le paramètre Tonalités Cible permet de diviser la plage d'ID cibles en plusieurs régions de

tonalité réglables séparément. Le début et la fin de chaque région de tonalité peuvent être déplacés de manière à créer des régions de tonalité étroites ou larges qui regroupent des ID cibles adjacents.

Vous pouvez alors contrôler la hauteur de tonalité et le volume de chaque région de tonalité de manière à amplifier les groupes de bonnes cibles ou à faire disparaître les cibles indésirables en arrière-plan.

La hauteur des régions de tonalité est comprise entre 1 et 50 (faible à élevée).

Le volume des régions de tonalité est compris entre 0 (désactivé) et 25.

L'ajustement des tonalités cible est un réglage local : seul le mode de recherche actuellement utilisé est affecté par les modifications apportées à ce paramètre.

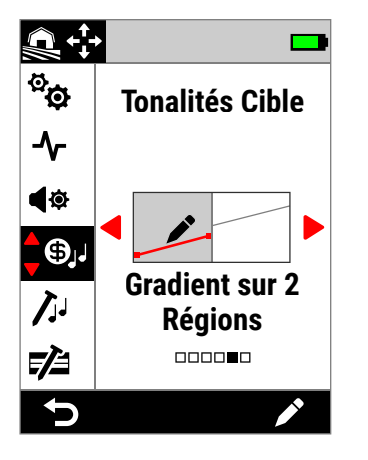

Écran Tonalités Cible dans le menu Paramètres.

Le paramètre Tonalités Cible est désactivé lorsque vous utilisez le thème audio Profondeur ou Prospection. Pour l'activer, réglez le thème audio sur Normal ou Amélioré.

## **CHOIX D'UN RÉGLAGE POUR LES TONALITÉS CIBLE**

Les tonalités cible partagent le même axe horizontal que la carte ID : les régions de tonalité correspondent aux ID cibles. Chacune des options ci-dessous peut être modifiée : reportez-vous au paragraphe « Éditeur de tonalités cible » à la page 49.

#### **Hauteur de tonalité unique**

Une hauteur de tonalité unique, indiquée par une ligne horizontale, peut être assignée à chaque région de tonalité.

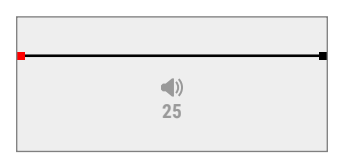

#### **1 Ton**

Il n'y a qu'une région de tonalité. Les ID conducteurs ont la même hauteur de tonalité.

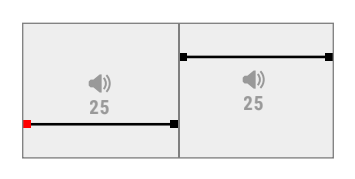

## **2 Ton**

Il y a deux régions de tonalité. Les ID conducteurs d'une même région de tonalité ont la même hauteur de tonalité.

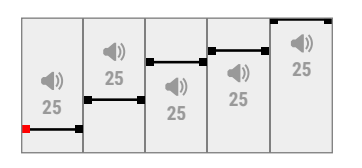

#### **5 Ton**

Il y a cinq régions de tonalité. Les ID conducteurs d'une même région de tonalité ont la même hauteur de tonalité.

#### **Hauteur de tonalité variable**

Le début et la fin de chaque région de tonalité peuvent se voir attribuer une hauteur de tonalité différente. La variation de tonalité est alors répartie uniformément entre les deux points. Il en résulte un dégradé tonal, illustré par une ligne inclinée. Plus la pente est forte, plus la différence de hauteur de tonalité est importante dans la région de tonalité en question.

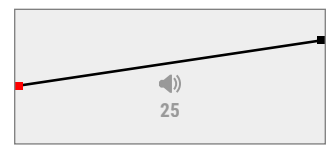

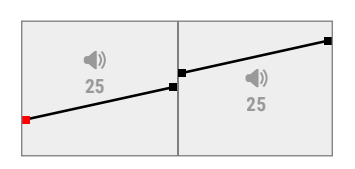

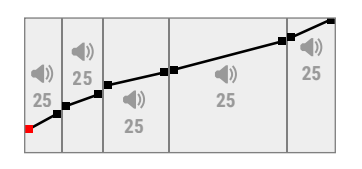

#### **Gradient sur 1 Région**

Il n'y a qu'une région de tonalité. Les ID conducteurs adjacents dans cette région de tonalité ont une hauteur de tonalité légèrement différente.

#### **Gradient sur 2 Régions**

Il y a deux régions de tonalité. Les ID conducteurs adjacents dans chaque région de tonalité ont une hauteur de tonalité légèrement différente.

#### **Gradient sur 5 Régions**

Il y a cinq régions de tonalité. Les ID conducteurs adjacents dans chaque région de tonalité ont une hauteur de tonalité légèrement différente.

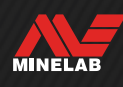

## **ÉDITEUR DE TONALITÉS CIBLE**

L'éditeur de tonalités cible vous permet de contrôler entièrement les propriétés audio des cibles détectées dans chaque région de tonalité.

L'éditeur de tonalités cible partage le même axe horizontal que la carte ID : les régions de tonalité correspondent aux ID cibles. Le début et la fin de chaque région de tonalité sont réglables, ce qui vous permet de modifier la largeur de chaque région.

Le volume de chaque région de tonalité peut être réglé séparément du réglage global du volume.

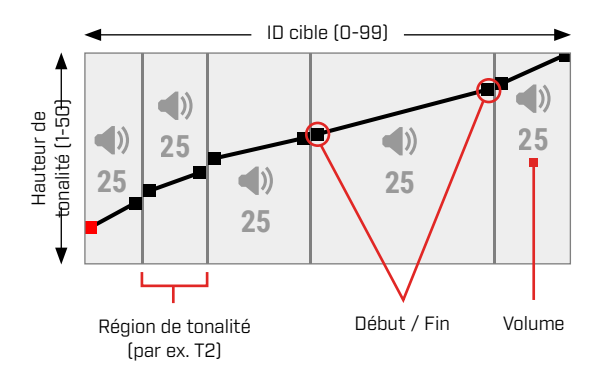

## **RÉGLAGE DU VOLUME DES RÉGIONS DE TONALITÉ**

- **1.** Accédez au paramètre en sélectionnant Paramètres > Tonalités Cible
- **2.** Appuyez sur ◀/▶ pour sélectionner le réglage de tonalité cible que vous souhaitez ajuster, puis appuyez sur la touche personnalisable de droite ( Modifier).
- **3.** Appuyez sur  $\triangleleft$  **pour accéder au volume que vous** souhaitez régler.

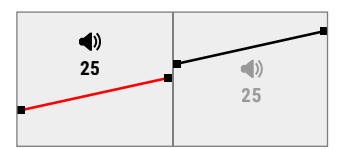

**4.** Appuyez sur la touche personnalisable de droite ( Modifier). Le volume de la région apparaît en surbrillance en rouge.

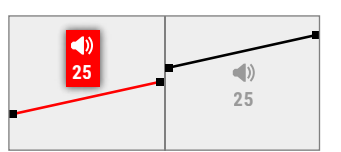

- **5.** Appuyez sur  $\triangleleft$  **)** pour régler le volume  $(\triangleleft)$ .
- **6.** Appuyez sur ( $\triangleright$  **Retour**) pour revenir au premier niveau de l'éditeur.

## **RÉGLAGE DE LA LARGEUR / HAUTEUR DES RÉGIONS DE TONALITÉ**

- 1. Accédez au paramètre en sélectionnant  $\otimes$  Paramètres > **O.** Tonalités Cible
- **2.** Appuyez sur ◀/▶ pour sélectionner le paramètre de tonalité cible que vous souhaitez ajuster, puis appuyez sur la touche personnalisable de droite ( Modifier).
- **3.** Appuyez sur ◀/▶ pour accéder au début / à la fin de région que vous souhaitez régler.

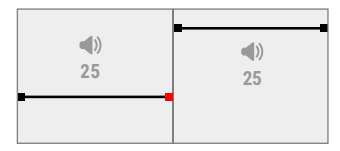

**4.** Appuyez sur la touche personnalisable de droite ( Modifier). Le début / la fin de région apparaît en surbrillance en rouge.

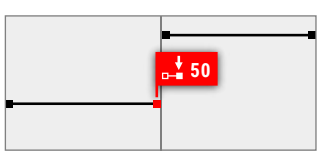

**5.** Appuyez sur ◀/▶ pour déplacer le début  $(\frac{1}{2} - \frac{1}{2})$  ou la fin  $[$ ... $]$  de région.

Appuyez sur  $\triangle/\triangledown$  pour régler la hauteur de tonalité du début / de la fin de région  $[J]$ .

Avec les paramètres 1 / 2 / 5 Ton, seule une hauteur de tonalité peut être assignée pour chaque région de tonalité. Par conséquent, le début et la fin de la région se déplacent ensemble lorsque la hauteur de tonalité est ajustée.

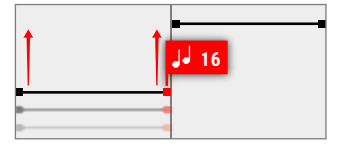

Avec les paramètres Gradient sur 1 / 2 / 5 Régions, le début et la fin d'une région peuvent avoir une hauteur de tonalité différente. Chaque point peut être déplacé individuellement lors du réglage de la hauteur de tonalité.

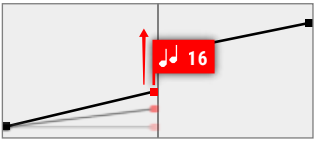

**6.** Appuyez sur ( $\triangleright$  **Retour**) pour revenir au premier niveau de l'éditeur.

MINELAB

## **Tonalités ferreuses**

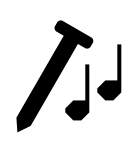

Le paramètre Tonalités ferreuses vous permet de régler le volume et la hauteur de tonalité des cibles ferreuses. Il comprend également un paramètre "Stabiliser" qui

permet de gérer les fausses détections de métaux ferreux dans les terrains minéralisés.

Cela signifie que les cibles ferreuses peuvent être rendues plus ou moins audibles, avec une hauteur de tonalité plus ou moins élevée, pour une expérience audio nuancée.

Les valeurs par défaut sont très basses pour que les cibles ferreuses soient silencieuses et de faible hauteur de tonalité, de manière à les différencier nettement des cibles conductrices audibles et de forte hauteur de tonalité.

L'ajustement des tonalités ferreuses est un réglage local : seul le mode de recherche actuellement utilisé est affecté par les modifications apportées à ce paramètre.

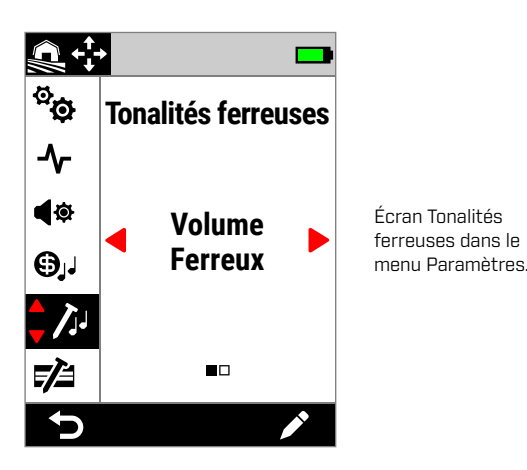

### **VOLUME FERREUX**

Le paramètre Volume ferreux permet de contrôler l'intensité sonore des détections ferreuses. Il peut s'avérer utile pour rendre plus silencieux les objets ferreux indésirables.

Le volume ferreux est compris entre 0 (désactivé) et 25.

#### **Réglage du volume ferreux**

- **1.** Accédez à l'écran Tonalités ferreuses en sélectionnant  $\hat{\Phi}$  Paramètres>  $\hat{\Lambda}$  Tonalités ferreuses
- **2.** Appuyez sur ◀/▶ pour sélectionner Volume Ferreux, puis appuyez sur la touche personnalisable de droite ( Modifier).
- **3.** Appuyez sur  $\blacktriangleleft / \blacktriangleright$  pour régler le volume.

 $\bigoplus$  Dans les environnements à forte teneur en déchets ou en objets ferreux, réglez le volume ferreux de manière à le rendre très légèrement audible. Ensuite, ajustez le paramètre Tonalités Cible (page 48) de manière à augmenter le volume des régions de tonalité où vos cibles préférées apparaîtront, ceci afin de les accentuer.

Vous pouvez ainsi entendre la quantité de déchets ferreux détectés. Si vous entendez une grande quantité de déchets ferreux, détectez plus lentement afin de ne pas manquer les bonnes cibles. Si vous entendez une très faible quantité de déchets ferreux, vous pouvez détecter plus rapidement.

## **HAUTEUR DE TONALITÉ FERREUSE**

Le réglage Hauteur de tonalité Ferreuse permet de contrôler la hauteur de tonalité des détections ferreuses. Il peut s'avérer utile pour différencier les bonnes cibles des mauvaises cibles en s'aidant uniquement du son.

La hauteur de tonalité ferreuse est comprise entre 1 et 50 (faible à élevée).

#### **Réglage de la hauteur de tonalité ferreuse**

- **1.** Accédez à Tonalités ferreuses en sélectionnant  $\bullet$ Paramètres> / Tonalités ferreuses
- **2.** Appuyez sur ◀/▶ pour sélectionner **Hauteur de tonalité** Ferreuse, puis appuyez sur la touche personnalisable de droite (*Modifier*).
- **3.** Appuyez sur  $\triangleleft$  **pour régler la hauteur de tonalité.**

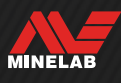

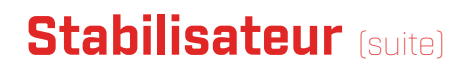

#### **STABILISATEUR**

Uniquement disponible en mode "tout-terrain" lorsque la fréquence est réglée sur Multi-IQ+.

Le réglage du stabilisateur permet de réduire les fausses détections d'objets ferreux, parfois appelées "fausses pistes". Les erreurs de ce type peuvent être plus fréquentes sur les sites fortement contaminés par le fer et où le sol est légèrement minéralisé.

Le stabilisateur a une plage allant de 0 (désactivé) à 12.

Le paramètre "Stabiliser" améliore la stabilité générale de l'audio du détecteur sur les sites où l'on peut constater des erreurs de repérage de fer. Il ajoute des nuances à l'audio pour aider les utilisateurs à mieux distinguer les bonnes cibles de celles qui sont en fer. Il peut également améliorer la stabilité des identifiants cibles et de la carte des identifiants.

En augmentant le réglage du stabilisateur, les fausses réponses audio sur les objets en fer seront réduites et deviendront plus nuancées. Lorsque les réglages du stabilisateur sont plus élevés, le son des objets en fer commence à s'interrompre.

Sur les sites où la discrimination ferreuse n'est pas particulièrement difficile, un réglage bas du stabilisateur permet normalement d'obtenir les meilleures performances globales. Le stabilisateur est utilisé de préférence sur les sites fortement contaminés par le fer, où les performances et la productivité du détecteur sont limitées par la présence de fer dans le sol.

#### **Réglage du stabilisateur**

- **1.** Naviguez jusqu'à Ferrous Tones (tons ferreux):  $\hat{\mathbf{\Phi}}$  Réglages >  $\lambda$  Tons ferreux
- **2.** Appuyer ◀/▶ pour sélectionner Stabilisateur, puis appuyez sur la touche programmable droite ( Modifier).
- **3.** Appuyer  $\blacktriangleleft$  / **pour régler.**

### **FILTRE STABILISATEUR**

Le réglage du filtre stabilisateur ajoute une nuance supplémentaire à l'audio pour les détections affectées par le stabilisateur.

Lorsque le filtre stabilisateur est activé, un traitement supplémentaire est appliqué aux fausses réponses audio provenant d'objets en fer. Le son de ces fausses détections est donc plus faible.

Lorsque le filtre stabilisateur est désactivé, les réponses audio sont normales à moins d'être interrompues par le stabilisateur.

#### **Activation/désactivation du filtre stabilisateur**

Uniquement disponible lorsque le réglage du stabilisateur est égal ou supérieur à 1.

- **1.** Naviguez jusqu'à Ferrous Tones (tons ferreux):  $\hat{\mathbf{\Phi}}$  Réglages >  $\lambda$  Tons ferreux
- **2.** Appuyer ◀/▶ pour sélectionner Stabilisateur, puis appuyez sur la touche programmable droite ( Modifier).
- **3.** Appuyer ▲/▼ pour sélectionner Filtre stabilisateur.
- **4.** Appuyer ◀/▶ pour activer/désactiver le filtre stabilisateur.

## **Limites ferreuses**

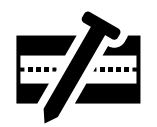

Le paramètre Limites ferreuses vous permet de contrôler la classification des cibles par le détecteur en tant que cibles ferreuses ou non ferreuses en fonction de leurs propriétés ferreuses et conductrices.

Ce paramètre est très similaire au paramètre Réduction des ferreux sur d'autres détecteurs Minelab dotés de la technologie Multi-IQ, à ceci près qu'il permet de beaucoup mieux contrôler la manière dont cette fonction est appliquée aux cibles.

Vous pouvez choisir parmi une série de préréglages qui conviennent à la plupart des conditions de détection ou créer vos propres limites ferreuses personnalisées. Avec une configuration de limites ferreuses personnalisée, il est possible de rejeter les objets ferreux complexes ou d'accepter les objets ferreux souhaités, comme les pièces de monnaie ferreuses.

L'ajustement des limites ferreuses est un réglage local : cependant, les modifications apportées aux limites ferreuses personnalisées sont globales et accessibles avec tous les modes de recherche.

Le paramètre Limites ferreuses est désactivé  $(i)$ lorsque vous utilisez des mono-fréquences. Pour activer les limites ferreuses, passez la fréquence sur Multi-IQ+.

Reportez-vous au paragraphe « Modification de la fréquence » à la page 42.

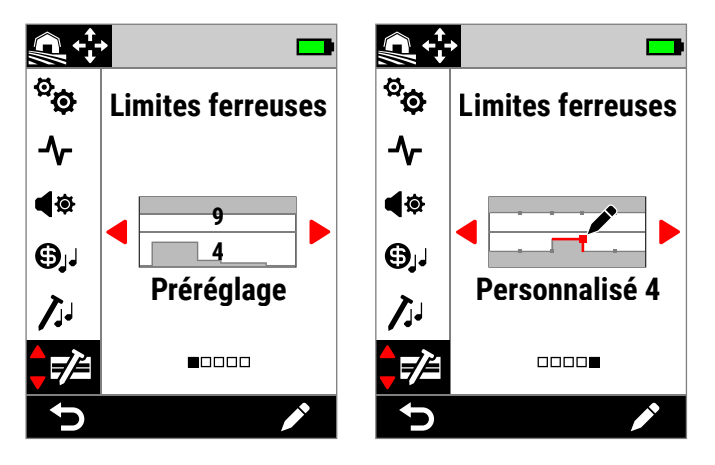

Écran Limites ferreuses dans le menu Paramètres. Le paramètre Limites ferreuses comporte deux options principales : Préréglage et Personnalisé.

Si vous choisissez l'option Préréglage, les limites prédéfinies actuellement sélectionnées sont indiquées par les chiffres superposés.

## **LIMITES SUPÉRIEURES ET INFÉRIEURES**

La carte ID est divisée en deux horizontalement, formant ainsi des limites supérieures et inférieures.

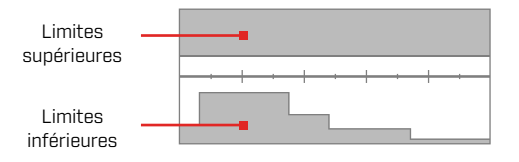

#### **Limites supérieures**

Les limites supérieures permettent de contrôler la classification ferreuse de la plupart des objets ferreux, notamment les petits objets en fer les plus courants, tels que les vis et les clous, qui apparaissent généralement dans la moitié supérieure de la carte ID.

En augmentant ou en refermant les limites supérieures (en les rapprochant de la ligne médiane sur la carte ID), vous pouvez classer davantage de cibles comme ferreuses et réduire les signaux parasites ferreux. En revanche, cela réduira également les performances en matière de séparation des cibles (la capacité du détecteur à séparer les bonnes cibles des objets ferreux à proximité).

Inversement, si vous diminuez ou ouvrez les limites supérieures (en les éloignant de la ligne médiane), vous classerez moins de cibles comme ferreuses et augmenterez les signaux parasites ferreux, mais vous augmenterez également les performances en matière de séparation des cibles.

#### **Limites inférieures**

Les limites inférieures permettent de contrôler la classification ferreuse de certains types d'objets en fer plats tels que les capsules de bouteilles et les morceaux de tôle, qui apparaissent souvent dans la moitié inférieure de la carte ID.

En augmentant ou en refermant les limites supérieures (en les rapprochant de la ligne médiane sur la carte ID), vous pouvez classer un plus grand nombre d'objets en fer plats en tant qu'objets complètement ferreux. Cependant, cela peut également réduire la capacité à atteindre certaines cibles profondes en terrain minéralisé, en particulier les objets à conductivité faible ou intermédiaire.

Si vous diminuez ou ouvrez les limites supérieures (en les éloignant de la ligne médiane), vous classerez moins d'objets en fer plats en tant qu'objets ferreux, mais cela peut également augmenter la capacité à atteindre certaines cibles profondes en terrain minéralisé.

Les capsules de bouteilles ont souvent un ID compris entre 0 et 40, c'est pourquoi les limites inférieures préréglées comportent une zone en relief dans cette zone de la carte ID.

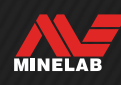

## **Limites ferreuses** (suite)

### **PARAMÈTRES AUDIO DES LIMITES FERREUSES**

Les cibles détectées dans la zone grise des limites ferreuses ne produisent aucune réponse ou indication de cible ferreuse. En mode Tous les métaux, les cibles émettent une tonalité ferreuse définie par le paramètre Tonalités ferreuses (page 50) et l'indicateur de cible ferreuse s'affiche.

Les cibles détectées en dehors des limites ferreuses, dans la zone blanche, produisent une réponse normale, telle que définie par le paramètre Tonalités Cible (page 48).

### **LIMITES FERREUSES PRÉRÉGLÉES**

Les limites ferreuses préréglées sont des paramètres prédéfinis qui maximisent le rejet des cibles ferreuses courantes apparaissant dans des zones spécifiques de la carte ID. Elles sont conçues pour couvrir la plupart des scénarios de détection. Vous pouvez donc détecter en toute confiance en utilisant ces préréglages, sans devoir créer vos propres limites ferreuses personnalisées.

Les limites ferreuses préréglées fournissent une plage de paramètres qui conviennent à presque tous les scénarios. La plupart des utilisateurs emploient les préréglages plutôt que des limites ferreuses personnalisées.

Les préréglages peuvent être copiés vers n'importe laquelle des limites ferreuses personnalisées afin de servir de base pour des modifications ultérieures : reportezvous au.paragraphe « Copie de limites préréglées vers les limites personnalisées » (page 54). Le recours aux limites ferreuses personnalisées permet de paramétrer des scénarios de détection précis, comme la possibilité d'accepter des pièces de monnaie ferreuses spécifiques ou de rejeter les déchets ferreux.

### **SÉLECTION DES LIMITES FERREUSES PRÉRÉGLÉES**

- 1. Accédez au paramètre en sélectionnant  $\otimes$  Paramètres> Limites ferreuses
- **2.** Appuyez sur ◀/▶ pour sélectionner Préréglage, puis appuyez sur la touche personnalisable de droite ( Modifier) pour ouvrir le sélecteur de limites ferreuses préréglées.
- **3.** Appuyez sur ▲ pour sélectionner les limites supérieures, puis appuyez sur  $\langle \rangle$  pour choisir le réglage des limites supérieures.

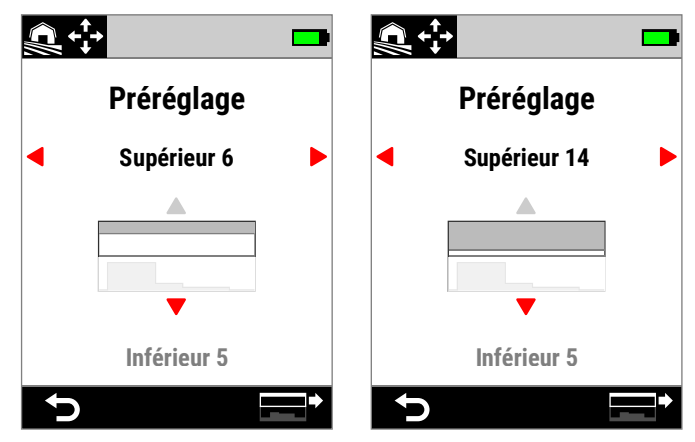

Les limites supérieures préréglées augmentent de 6 à 14 en appuyant sur  $\blacktriangleright$ .

**4.** Appuyez sur ▼ pour sélectionner les limites inférieures, puis appuyez sur  $\triangleleft$  pour choisir le réglage des limites inférieures.

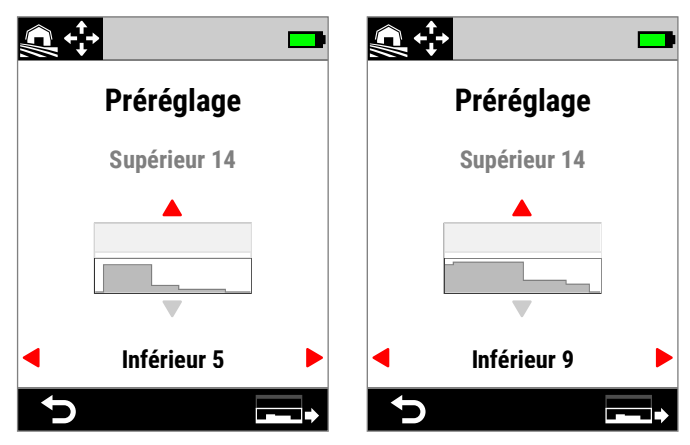

Les limites inférieures préréglées augmentent de 5 à 9 en appuyant sur  $\blacktriangleright$ .

**5.** Appuyez sur (**← Retour**) pour revenir au menu Paramètres.

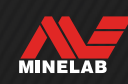

## **Limites ferreuses** (suite)

## **COPIE DE LIMITES PRÉRÉGLÉES VERS LES LIMITES PERSONNALISÉES**

Les limites ferreuses supérieures et inférieures préréglées peuvent être copiées vers les limites personnalisées et remplacer ainsi les limites existantes. Une fois les limites ferreuses préréglées copiées vers les limites personnalisées, vous pouvez les modifier davantage.

- 1. Accédez au paramètre en sélectionnant  $\otimes$  Paramètres> **EX** Limites ferreuses
- **2.** Appuyez sur ◀/▶ pour sélectionner **Préréglage**, puis appuyez sur la touche personnalisable de droite ( Modifier) pour ouvrir le sélecteur de limites ferreuses préréglées.
- **3.** Appuyez sur  $\blacktriangle/\blacktriangledown$  pour sélectionner les limites supérieures ou inférieures.
- **4.** Appuyez sur ◀/▶ pour sélectionner les limites supérieures / inférieures préréglées que vous souhaitez copier, puis appuyez sur la touche personnalisable de droite  $\Box$ <sup>+</sup> /  $\Box$  + Copier les limites).
- **5.** Dans la liste affichée, sélectionnez les limites personnalisées vers lesquelles vous souhaitez copier le préréglage (Personnalisé 1 à 4), puis appuyez sur la touche personnalisable de droite. (✓ Confirmer) pour confirmer.

Si vous êtes sûr(e) de vouloir remplacer les limites personnalisées existantes (cette opération est irréversible), appuyez sur la touche personnalisable de droite  $\sim$  Confirmer] pour confirmer.

**6.** Un message s'affiche et l'éditeur de limites ferreuses personnalisées s'ouvre avec les nouvelles limites appliquées, prêtes à être modifiées.

### **ÉDITEUR DE LIMITES FERREUSES PERSONNALISÉES**

Pour les rares situations où les limites ferreuses préréglées ne permettent pas d'obtenir le rejet des cibles ferreuses dont vous avez besoin, vous pouvez créer vos propres limites ferreuses personnalisées, plus précises.

Dans l'éditeur de limites ferreuses personnalisées, les limites supérieures et inférieures sont chacune subdivisées en 5 régions ajustables. Vous pouvez ainsi affiner la classification de cibles qui sont directement adjacentes les unes aux autres.

La trace cible reste affichée dans l'éditeur de limites ferreuses afin que vous puissiez visualiser les cibles détectées en temps réel. Vous pouvez vous y référer lorsque vous réglez les limites de manière à inclure ou exclure des cibles spécifiques.

Vous pouvez créer jusqu'à 4 limites ferreuses personnalisées.

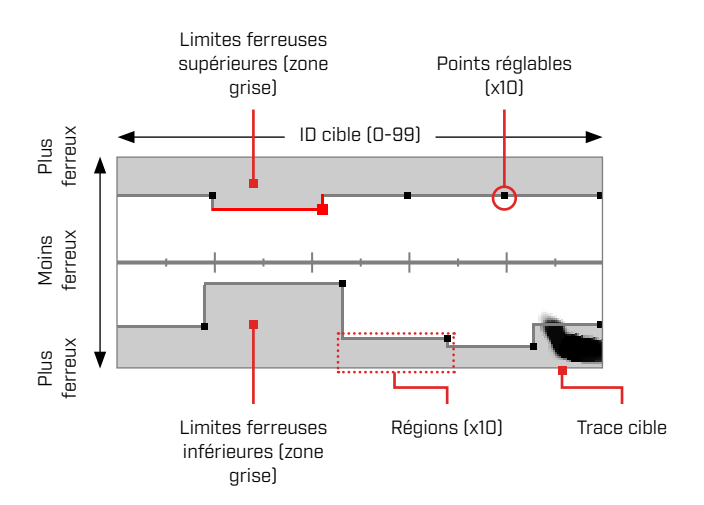

### **MODIFICATION DE LIMITES FERREUSES PERSONNALISÉES**

- 1. Accédez au paramètre en sélectionnant  $\otimes$  Paramètres> **EX** Limites ferreuses
- **2.** Appuyez sur ◀/▶ pour sélectionner les limites ferreuses personnalisées que vous souhaitez régler, puis appuyez sur la touche personnalisable de droite ( Modifier) pour ouvrir l'éditeur.
- **3.** Appuyez sur ▲/v/◀/▶ pour accéder à la région que vous souhaitez régler, puis appuyez sur la touche personnalisable de droite [ Modifier].
- **4.** Appuyez sur ◀/▶ pour régler la plage d'ID cibles. Appuyez sur  $\blacktriangle/\blacktriangledown$  pour régler la plage ferreuse.

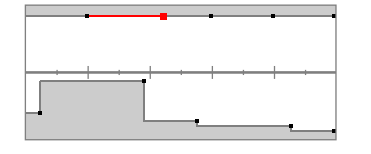

Sélectionnez la région que vous souhaitez régler.

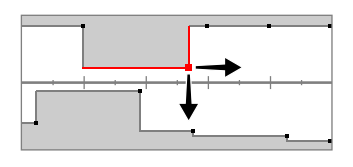

Déplacez le point sur les deux axes pour définir les nouvelles limites.

**5.** Appuyez sur ( $\rightarrow$  **Retour**) pour revenir au premier niveau de l'éditeur.

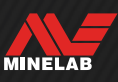

### **MODIFICATION DES LIMITES FERREUSES POUR DES CIBLES SPÉCIFIQUES**

Les limites ferreuses peuvent être modifiées de manière à inclure ou exclure des cibles spécifiques, ce qui vous permet :

- d'entendre les « bonnes » cibles ferreuses telles que les reliques ou les pièces de monnaie ferreuses produites dans certains pays, tout en rejetant les déchets ferreux directement adjacents ;
- de rejeter les cibles ferreuses complexes qui sont détectées à tort comme des cibles non ferreuses.

#### **Modification des limites ferreuses pour détecter les « bonnes » cibles ferreuses**

- **1.** Placez votre cible test sur le sol dans un endroit sans métal.
- **2.** Accédez au paramètre en sélectionnant  $\Phi$  Paramètres> **External Limites ferreuses**
- **3.** Appuyez sur  $\triangleleft$  / pour sélectionner les limites ferreuses personnalisées que vous souhaitez régler, puis appuyez sur la touche personnalisable de droite ( $\triangle$  Modifier) pour ouvrir l'éditeur.
- **4.** Balayez la tête de détection au-dessus de la cible test. Dans cet exemple, une pièce de monnaie ferreuse canadienne de 10 cents est utilisée. La trace cible apparaît sur la carte ID.

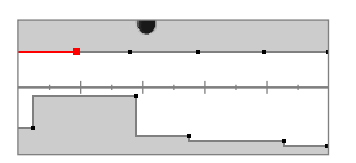

Trace cible d'une pièce de monnaie canadienne de 10 cents de 1998.

**5.** Appuyez sur ▲/▼/◀/▶ pour accéder à la région la plus proche de la trace produite par la pièce de monnaie, puis appuyez sur la touche personnalisable de droite (*/* Modifier).

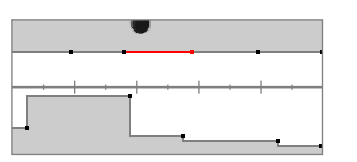

La région la plus proche de la trace produite par la pièce de monnaie est sélectionnée pour être modifiée.

**6.** Balayez la tête de détection au-dessus de la pièce de monnaie à différentes hauteurs, en ajustant les limites ferreuses jusqu'à ce que toute la trace cible soit captée par la zone blanche.

Par souci de rigueur, vous pouvez également changer l'orientation de la cible test à plusieurs reprises au fil de vos balayages afin de capturer les éventuelles variations de la trace produite par la cible en question.

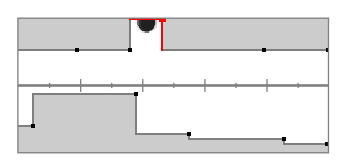

Trace produite par la pièce de monnaie, extraite des limites ferreuses proches.

- **7.** Appuyez sur ( **b** Retour) pour revenir au premier niveau de l'éditeur.
- **8.** Répétez le processus avec différentes dénominations de pièces jusqu'à obtenir votre configuration finale de limites ferreuses.

Vous pouvez désormais détecter les pièces de monnaie ferreuses à proximité directe de déchets ferreux, avec un son identique à celui produit par des pièces de monnaie non ferreuses portant le même ID.

Les cibles présentant des caractéristiques ferreuses similaires à celles de la pièce de monnaie mais des caractéristiques de conductivité différentes sont toujours rejetées.

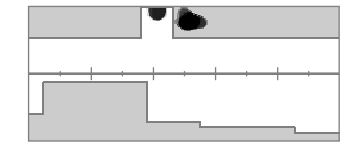

Traces cibles d'une pièce de monnaie canadienne de 10 cents de 1998 (acceptée) et d'un clou directement adjacent (rejetée).

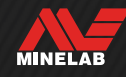

## **Limites ferreuses** (suite)

#### **Modification des limites ferreuses pour rejeter les cibles ferreuses complexes**

- **1.** Placez votre cible test sur le sol dans un endroit sans métal.
- **2.** Accédez au paramètre en sélectionnant  $\Phi$  Paramètres> Limites ferreuses
- **3.** Appuyez sur  $\triangleleft$  **b** pour sélectionner les limites ferreuses personnalisées que vous souhaitez régler, puis appuyez sur la touche personnalisable de droite ( *Modifier*) pour ouvrir l'éditeur.
- **4.** Balayez la tête de détection au-dessus de la cible test. Dans cet exemple, une vis à tête hexagonale est utilisée. La trace cible apparaît sur la carte ID. L'exemple montre que la vis produit une trace faussée, c'est-à-dire qu'elle est classée à tort comme non ferreuse.

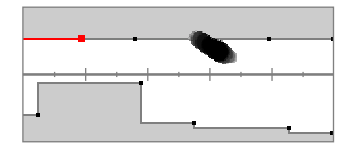

Trace cible faussée d'une vis à tête hexagonale.

**5.** Appuyez sur ▲/v/◀/▶ pour accéder à la région la plus proche de la trace produite par vis, puis appuyez sur la touche personnalisable de droite (*Modifier*).

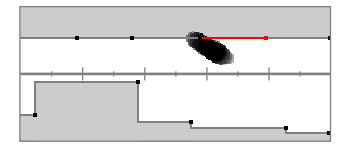

La région la plus proche de la vis est sélectionnée pour être modifiée.

**6.** Balayez la tête de détection au-dessus de la vis à différentes hauteurs, en ajustant les limites ferreuses jusqu'à ce que toute la trace cible soit captée par la zone grise.

Par souci de rigueur, vous pouvez également changer l'orientation de la cible test à plusieurs reprises au fil de vos balayages afin de capturer les éventuelles variations de la trace produite par la cible en question.

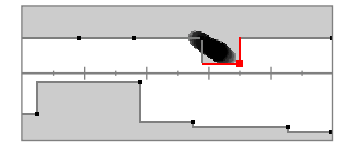

La trace produite par la vis est incluse dans la zone grise des limites ferreuses.

**7.** Vous devrez peut-être ajuster les régions adjacentes pour capter le reste de la trace.

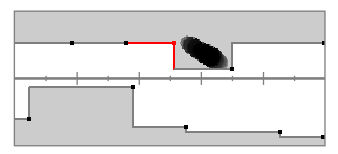

La région adjacente de gauche est ajustée pour capter la totalité de la trace.

**8.** Appuyez sur ( **Retour**) pour revenir au premier niveau de l'éditeur.

La cible ferreuse complexe est désormais rejetée.

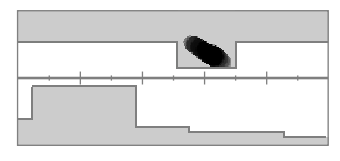

Trace cible (rejetée) d'une vis à tête hexagonale.

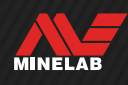

## **SEGMENT DE DISCRIMINATION**

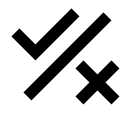

Le réglage SEGMENT DE DISCRIMINATION vous permet de décider quels ID cibles vous souhaitez détecter ou ignorer, afin que vous puissiez déterrer plus de trésors et moins de déchets.

Des ID cibles spécifiques peuvent être acceptés ou rejetés, de manière à former un SEGMENT DE DISCRIMINATION. En cas de détection, les ID rejetés ne produisent pas de son tandis que les ID acceptés émettent une réponse.

Le SEGMENT DE DISCRIMINATION est un réglage local : chaque mode de recherche possède son propre SEGMENT DE DISCRIMINATION personnalisé et modifiable.

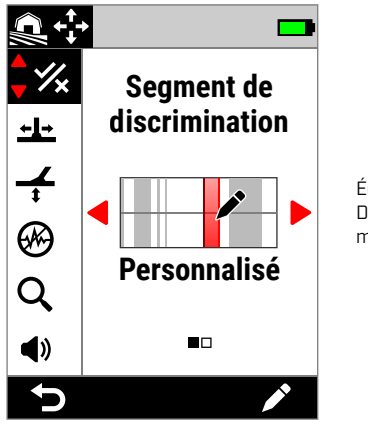

Écran SEGMENT DE DISCRIMINATION dans le menu Paramètres.

## **ÉDITEUR DE SEGMENT DE DISCRIMINATION**

L'éditeur de SEGMENT DE DISCRIMINATION vous permet d'accepter ou de rejeter des ID cibles. La trace cible reste affichée dans l'éditeur afin que vous puissiez visualiser les cibles détectées en temps réel. Vous pouvez vous y référer lorsque vous réglez le motif de manière à inclure ou exclure des cibles spécifiques.

Les limites ferreuses sont affichées à titre de référence.

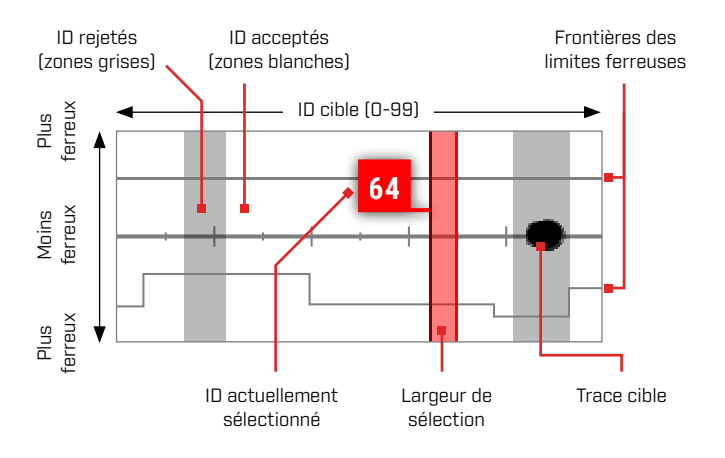

### **MODIFICATION D'UN SEGMENT DE DISCRIMINATION**

- **1.** Accédez à l'éditeur de motif personnalisé en sélectionnant & Paramètres > % SEGMENT DE **DISCRIMINATION**
- **2.** Appuyez sur ◀/▶ pour sélectionner **Personnalisé**, puis appuyez sur la touche personnalisable de droite ( Modifier) pour ouvrir l'éditeur de motif personnalisé.

La barre raccourcis affiche désormais les fonctions d'édition (**Ex Accepter**) et (**Ex Rejeter**).

**3. Si vous souhaitez rejeter un groupe d'ID**, appuyez sur  $\left\langle \right\rangle$  pour sélectionner l'ID de départ. Appuyez sur  $\triangle$ / $\triangledown$  pour définir la largeur de sélection (1, 3, 5, 10 ou 20), c'est-à-dire le nombre d'ID cibles sélectionnés simultanément.

Appuyez sur la touche personnalisable de droite **(** $\overline{\mathbf{x}}$ **)** Rejeter). Le groupe d'ID rejetés passe au gris.

**Si vous souhaitez accepter un groupe d'ID**, appuyez sur  $\triangleleft$  /  $\triangleright$  pour sélectionner des ID rejetés. Appuyez sur la touche personnalisable de droite ( $\blacktriangledown$  **Accepter)**. Le groupe d'ID rejetés est désormais en blanc.

Si votre sélection comprend une combinaison d'ID acceptés et rejetés, la touche personnalisable de droite affiche par défaut l'option (x Rejeter). Appuyez deux fois sur la touche personnalisable pour accepter la sélection.

**4.** Continuez à accepter ou à rejeter les ID cibles à l'aide de la touche personnalisable de droite (**B** Accepter / **R**ajeter) jusqu'à ce que vous ayez créé votre SEGMENT DE DISCRIMINATION final.

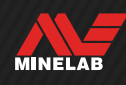

### **ACCEPTATION /REJET D'UN ID EN CAS DE DÉTECTION**

Avant de pouvoir accepter / rejeter un ID en cas de détection :

- la fonction Accepter/Rejeter doit être assignée à une touche personnalisable.
- vous devez vous trouver dans l'écran de détection;
- Vous pouvez assigner la fonction Accepter/Rejeter  $\overline{x}$ à une touche personnalisable : reportez-vous au paragraphe page 36. La fonction Accepter/ Rejeter est assignée par défaut à la touche personnalisable de droite.

#### **Rejet d'une cible en cas de détection**

Lorsqu'un ID cible accepté est détecté, appuyez immédiatement sur la touche personnalisable (**x** Rejeter). L'ID cible sur la carte ID passe au gris. Cet ID cible n'émettra plus de réponse.

Si le même ID cible est détecté et que vous appuyez à nouveau sur la touche personnalisable  $[\cdot]$  Rejeter), l'ID cible restera rejeté. Vous pouvez ainsi continuer à balayer au-dessus de la cible tout en appuyant à plusieurs reprises sur la touche personnalisable ( $\overline{R}$  Rejeter) pour vous assurer que la cible est complètement rejetée. Cette fonction est utile pour les cibles dont la trace est étalée ou dont l'ID cible varie légèrement.

#### **Acceptation d'une cible en cas de détection**

Activez le mode Tous les métaux. Lorsqu'un ID cible rejeté est détecté, appuyez immédiatement sur la touche personnalisable (**a Accepter**). L'ID cible sur la carte ID passe au blanc. Cet ID cible émettra désormais une réponse.

Si le même ID cible est détecté et que vous appuyez à nouveau sur la touche personnalisable (**a Accepter**), l'ID cible restera accepté. Vous pouvez ainsi continuer à balayer au-dessus de la cible tout en appuyant à plusieurs reprises sur la touche personnalisable pour vous assurer que la cible est complètement acceptée. Cette fonction est utile pour les cibles dont la trace est étalée ou dont l'ID cible varie légèrement.

### **TOUS METAUX**

Le mode tous métaux désactive le SEGMENT DE DISCRIMINATION afin que tous les objets métalliques (ferreux et conducteurs) soient détectés.

Le mode tous métaux est global et désactivé par défaut.

**REMARQUE :** lorsque le mode Tous les métaux est activé, les cibles ferreuses affichent un ID cible avec une indication de cible ferreuse et émettent des tonalités de détection de cible ferreuse (au lieu de n'émettre aucun son). Le son émis est défini par les paramètres Tonalités ferreuses et Thème audio.

Vous pouvez assigner le mode tous métaux à une touche personnalisable : reportez-vous au paragraphe page 36. Le mode Tous les métaux est assigné par défaut à la touche personnalisable de gauche.

#### **Activation du mode Tous les métaux**

Le mode tous métaux peut être activé de deux manières : à l'aide d'une touche personnalisable à laquelle elle est assignée sur l'écran de détection, ou via le menu Paramètres :

- **1.** Accédez au paramètre SEGMENT DE DISCRIMINATION en sélectionnant  $\otimes$  Paramètres >  $\mathcal{C}_x$  Segment de discrimination
- **2.** Appuyez sur ◀/▶ pour sélectionner Tous les métaux.

Lorsque le mode Tous les métaux est activé, le segmentde discrimination est désactivé et n'est pas affiché sur la carte ID, tandis que les limites ferreuses prennent une teinte de gris plus claire.

**3.** Appuyez sur (**← Retour**) pour revenir à l'écran de détection.

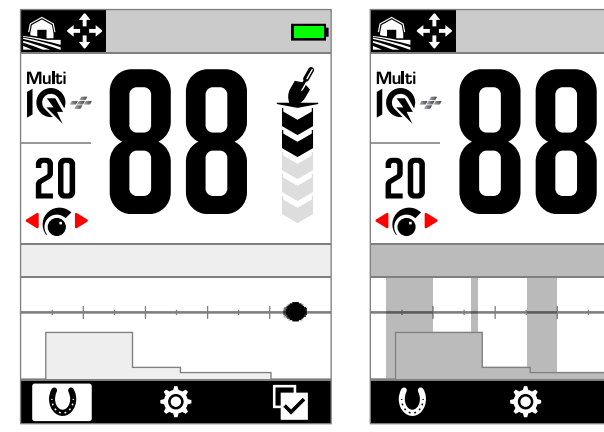

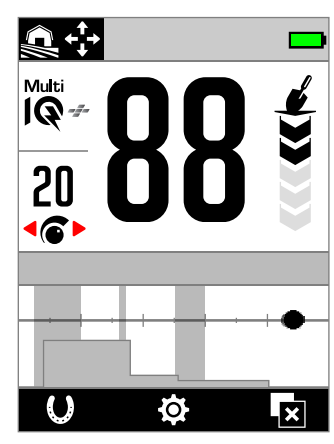

Mode Tous les métaux désactivé : le SEGMENT DE DISCRIMINATION est activé.

Mode Tous les métaux activé : le SEGMENT DE DISCRIMINATION est désactivé.

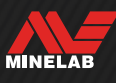

## **Vitesse de récupération / Réactivité**

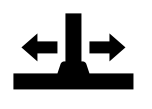

Le paramètre Vitesse de récupération permet de modifier la rapidité avec laquelle le détecteur peut identifier une nouvelle cible après avoir détecté la cible précédente.

Plus la vitesse de récupération est élevée, plus le détecteur est capable de mieux faire la distinction entre plusieurs cibles à proximité l'une de l'autre. Dans les zones à forte teneur en déchets, cette fonction est utile pour trouver des bonnes cibles de plus petite taille que des déchets ferreux environnants.

La vitesse de récupération est comprise entre 0 et 8.

L'ajustement de la vitesse de récupération est un réglage local : seul le mode de recherche actuellement utilisé est affecté par les modifications apportées à ce paramètre.

←L← Vous pouvez assigner la vitesse de récupération comme action de touche programmable - voir page 36.

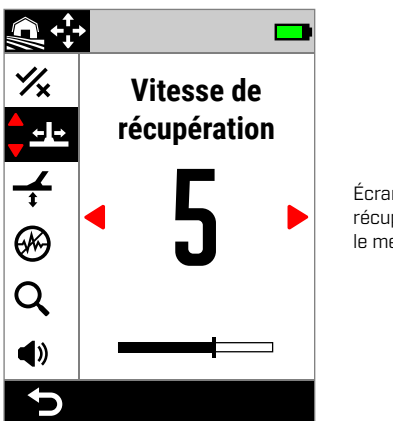

Écran Vitesse de récupération dans le menu Paramètres.

### **RÉGLAGE DE LA VITESSE DE RÉCUPÉRATION**

- **1.** Accédez au paramètre Vitesse de récupération en sélectionnant & Paramètres> ± Vitesse de récupération
- **2.** Appuyez sur ◀/▶ pour régler la vitesse de récupération. Les modifications sont automatiquement enregistrées.
- **3.** Appuyez sur [<sup>b</sup> Retour] pour revenir à l'écran de détection.

#### **CHOIX D'UNE VITESSE DE RÉCUPÉRATION**

Une vitesse de récupération plus élevée peut augmenter la capacité du détecteur à trouver des cibles complexes, mais réduit également la précision de l'ID cible et la profondeur de détection.

Une vitesse de récupération plus faible peut améliorer la profondeur de détection dans les sols peu minéralisés et réduire la sensibilité aux IEM.

Dans des sols fortement minéralisés, une vitesse de récupération plus faible peut réduire les performances de discrimination et rendre ainsi les cibles complexes plus difficiles à détecter.

#### **Vitesse de récupération et cibles adjacentes**

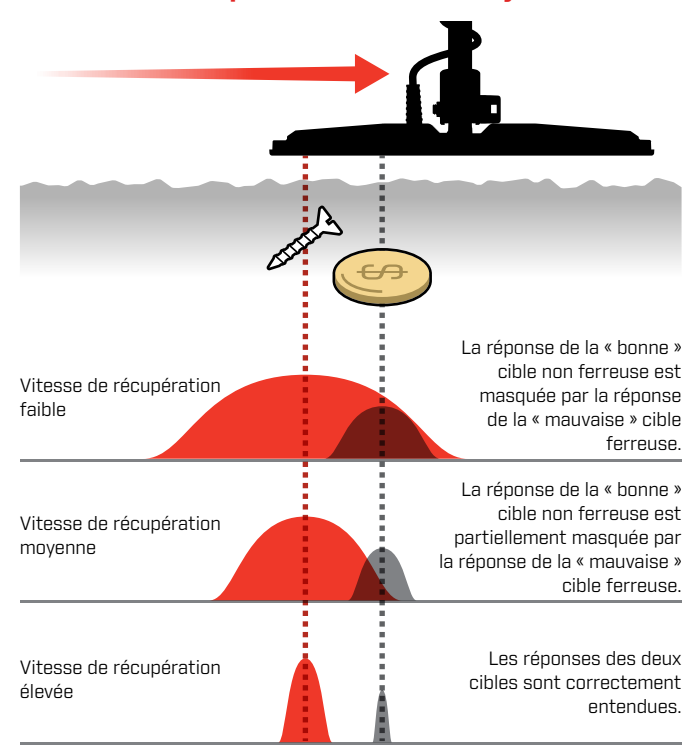

## **VITESSE DE BALAYAGE**

En général, un balayage droite-gauche-droite adapté doit durer 2 à 3 secondes. Une vitesse de récupération plus élevée vous permet généralement d'effectuer un balayage plus rapide sans manquer de nombreuses cibles.

**Une vitesse de récupération plus élevée avec une vitesse de balayage identique** contribue à rejeter les bruits de sol mais réduit également la profondeur de détection. Si vous percevez beaucoup de bruits de sol à la plage ou lorsque vous détectez dans l'eau, essayez d'accroître la vitesse de.récupération pour limiter les interférences.

**Une vitesse de récupération plus faible avec une vitesse de balayage identique** permet d'augmenter la profondeur de détection, mais peut mélanger davantage de bruits de sol avec la réponse émise par la cible.

**En ajustant à la fois la vitesse de récupération et la vitesse de balayage**, vous pouvez minimiser les bruits de sol.

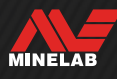

## **Equilibre du sol**

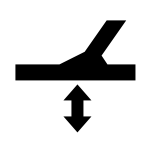

De equilibre du sol permet de calibrer le détecteur sur le terrain actuel afin d'éliminer les faux signaux résultant de la minéralisation.

Equilibre du sol est compris entre -9 et 99 et réglé par défaut sur 0 (zéro) pour tous les modes de recherche.

L'équilibrage du sol par suivi est la méthode d'équilibrage du sol recommandée et par défaut pour le mode général de Goldfield.

L'ajustement equilibre du sol est un réglage local : seul le mode de recherche actuellement utilisé est affecté par les modifications apportées à ce paramètre.

 $\overline{\mathbf{A}}$  Vous pouvez assigner la fonction Auto / Suivi de l'équilibre du sol à une touche personnalisable : reportez-vous au paragraphe page 36.

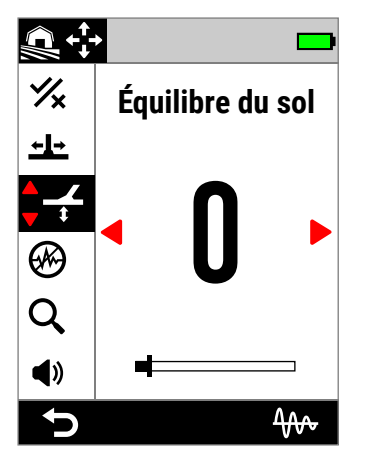

Écran Équilibre du sol dans le menu Paramètres.

 $\bigodot$  Le réglage par défaut equilibre du sol sur 0 (zéro) est recommandé pour les modes Tout-terrain, car ces endroits sont généralement moins minéralisés que les environnements de prospection d'or.

Cependant, si le sol est très bruyant (et/ou si le niveau de sensibilité est très bas), une procédure d'équilibre automatique du sol est recommandée.

Si l'équilibre automatique du sol ne réduit pas significativement les bruits de sol (sol très minéralisé ou forte salinité), effectuez une nouvelle procédure d'équilibre automatique du sol en balayant la tête de détection latéralement au lieu du mouvement vertical habituel.

## **ÉQUILIBRE AUTOMATIQUE DU SOL**

En mode de equilibre du sol automatique du sol, le détecteur détermine automatiquement le meilleur réglage une fois que l'utilisateur a lancé le processus d'équilibre automatique.

L'équilibre automatique du sol est le mode de equilibre du sol recommandé.

En mode Plage, il est fortement recommandé d'utiliser l'équilibre automatique du sol pour obtenir des résultats optimaux.

#### **Procédure d'équilibre automatique du sol**

- **1.** Accédez au paramètre Équilibre du sol en sélectionnant Paramètres> Équilibre du sol
- **2.** Appuyez sur la touche personnalisable de droite ( Équilibre automatique du sol) et **maintenez-la enfoncée** tout au long de la procédure d'équilibre automatique du sol.

L'icône de suivi (400) clignote dans la barre d'état et l'animation d'équilibre automatique du sol apparaît : commencez immédiatement à soulever et à abaisser la tête de détection au-dessus d'une zone dégagée ne contenant aucune cible.

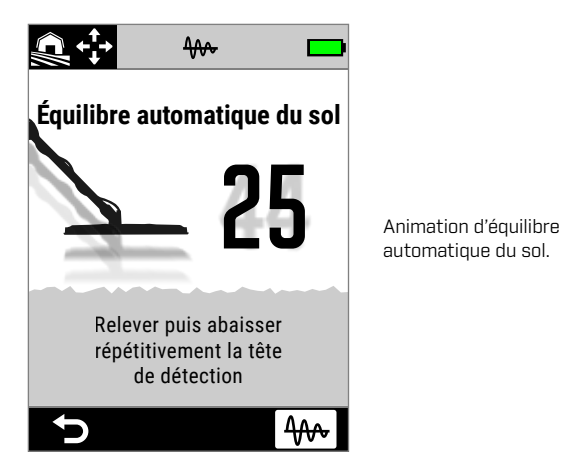

automatique du sol.

**3.** Continuez à soulever et abaisser la tête de détection en observant la valeur de l'équilibre du sol qui s'actualise de manière dynamique à l'écran. Une fois que le nombre s'est arrêté sur une valeur unique et que la réponse audio s'est stabilisée, relâchez la touche personnalisable.

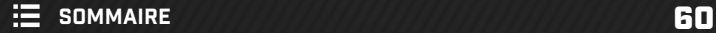

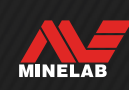

## **Equilibre du sol** (suite)

## **ÉQUILIBRE MANUEL DU SOL**

Il est possible de régler l'équilibre du sol manuellement jusqu'à réduire au minimum les bruits de sol.

#### **Procédure d'équilibre manuel du sol**

- **1.** Accédez au paramètre Équilibre du sol en sélectionnant  $\otimes$  Paramètres >  $\neq$  Équilibre du sol
- **2.** Soulevez et abaissez la tête de détection au-dessus d'une zone dégagée ne contenant aucune cible.

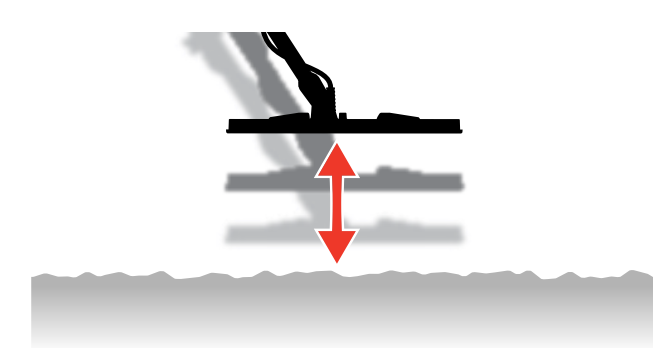

- **3.** Écoutez la réponse audio pour interpréter le résultat de l'équilibre : si la tonalité est grave, augmentez la valeur d'équilibre du sol ; si la tonalité est aiguë, réduisez-la.
- 4. Appuyez sur  $\left\langle \right\rangle$  pour modifier manuellement la valeur de l'équilibre du sol jusqu'à réduire au minimum les bruits de sol.

**REMARQUE :** le suivi de l'équilibre du sol est automatiquement désactivé si l'équilibre du sol est réglé manuellement.

## **SUIVI DE L'ÉQUILIBRE DU SOL**

Le suivi de l'équilibre du sol surveille en permanence les signaux émis par le sol et ajuste l'équilibre du sol de manière à ce qu'il soit toujours réglé correctement. Utile dans les endroits où les signaux émis par le sol changent constamment, cette fonction permet de ne pas devoir effectuer continuellement des procédures d'équilibre du sol.

Le suivi de l'équilibre du sol est la méthode d'équilibre du sol par défaut et recommandée pour le mode Plage Rivages et Eau de Mer et le mode Terrains Aurifères Général. Cette fonction gère efficacement l'évolution constante des conditions en eau salée ou dans les terrains aurifères minéralisés.

### **Activation / désactivation du suivi de l'équilibre du sol**

- **1.** Accédez au paramètre Équilibre du sol en sélectionnant  $\otimes$  Paramètres >  $\neq$  Équilibre du sol
- **2.** Appuyez sur la touche personnalisable de droite (₩ Suivi) pour activer / désactiver le suivi de l'équilibre du sol.

Lorsque le suivi est activé, l'icône Suivi (40) apparaît dans la barre d'état.

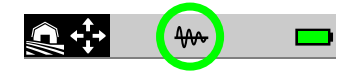

**REMARQUE :** le suivi de l'équilibre du sol est automatiquement désactivé si l'équilibre du sol est réglé manuellement.

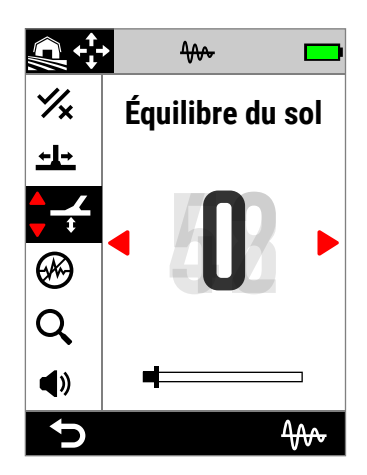

La valeur de l'équilibre du sol est mise à jour automatiquement en fonction de l'évolution des conditions du sol.

## **Élimination des interférences**

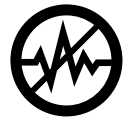

Les interférences électriques produites par la présence de lignes à haute tension, d'équipements électriques et d'autres détecteurs à proximité peuvent rendre votre détecteur bruyant. Le détecteur considère ces interférences comme des détections irrégulières et incohérentes (« bruit »).

La fonction Élimination des interférences vous permet de changer le canal d'élimination des interférences. La fréquence transmise par le détecteur est légèrement modifiée afin de moins réagir aux sources du bruit.

L'élimination des interférences affecte le niveau de détection sonore audible et les performances du centrage.

Le réglage Élimination des interférences comporte 19 canaux sur une plage allant de -9 à 9. Il est réglé par défaut sur 0 (zéro) pour tous les modes de recherche.

L'ajustement de l'élimination des interférences est un réglage local : seul le mode de recherche actuellement utilisé est affecté par les modifications apportées à ce paramètre.

Auto est le mode d'élimination des interférences G) recommandé.

Effectuez une procédure d'élimination des interférences chaque fois que le réglage de fréquence ou le mode de recherche est modifié.

(A) Vous pouvez assigner la fonction Élimination des interférences à une touche personnalisable : reportez-vous au paragraphe page 36.

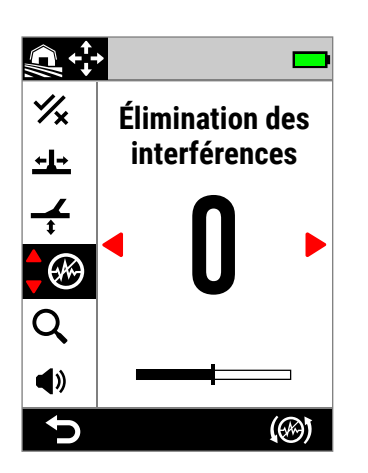

Écran Élimination des interférences dans le menu Paramètres.

## **ÉLIMINATION AUTOMATIQUE DES INTERFÉRENCES**

La fonction d'élimination automatique des interférences scanne chaque canal de fréquence pour choisir celui captant le moins d'interférences.

### **Procédure d'élimination automatique des interférences**

**1.** Maintenez la tête de détection immobile, éloignée de tout métal.

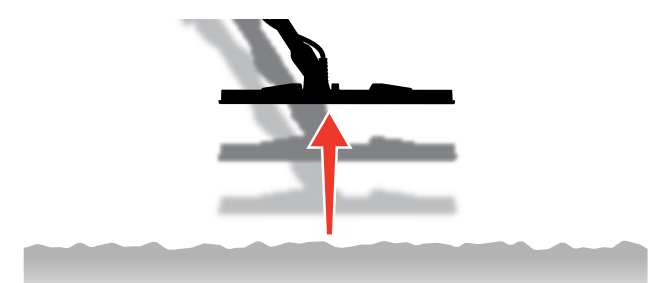

- **2.** Accédez à l'écran Élimination des interférences en sélectionnant  $\bullet$  Paramètres >  $\circledast$  Élimination des interférences
- **3.** Appuyez sur la touche personnalisable de droite ((%) Élimination automatique des interférences) pour lancer la procédure d'élimination automatique des interférences.

Une animation apparaît à l'écran et une série de tonalités ascendantes retentit.

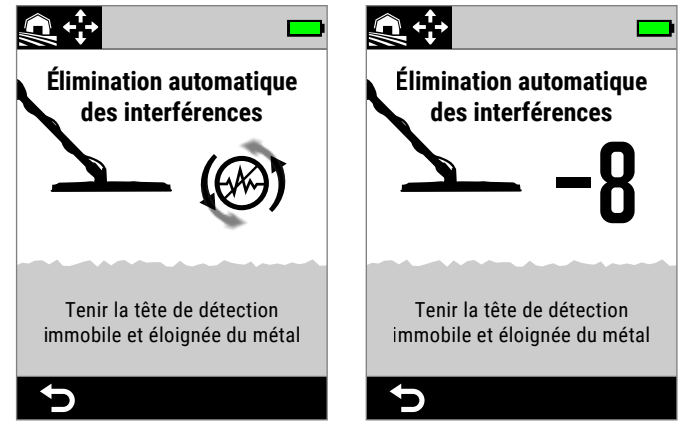

Élimination automatique des interférences en cours.

Élimination automatique des interférences terminée.

MINELAB

**4.** Au bout d'environ 3 secondes, le canal sélectionné s'affiche et vous êtes ramené(e) au menu Paramètres.

## **Élimination des interférences** (suite)

**REMARQUE :** bien que la fonction d'élimination automatique des interférences sélectionne le canal le plus silencieux en fonction de plusieurs critères, le canal sélectionné peut encore émettre un bruit audible.

Répétez la procédure d'élimination automatique des interférences ou essayez la fonction d'élimination automatique des interférences en continu pour vérifier si elle permet de réduire davantage le bruit.

## **ÉLIMINATION AUTOMATIQUE DES INTERFÉRENCES EN CONTINU**

Dans certains cas, il peut y avoir plus d'un canal « silencieux » adapté à la détection de tous les niveaux similaires d'IEM, ce que vous pourriez remarquer si, après avoir répété plusieurs fois la procédure d'élimination automatique des interférences, un canal différent est sélectionné à chaque fois.

L'élimination automatique des interférences en continu répète la procédure d'élimination automatique des interférences sur une période plus longue pour trouver le canal le plus silencieux.

### **Procédure d'élimination automatique des interférences en continu**

**1.** Maintenez la tête de détection immobile, éloignée de tout métal.

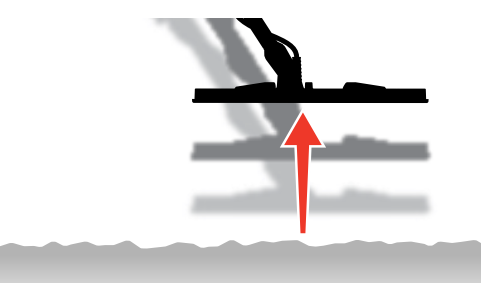

- **2.** Accédez à l'écran Élimination des interférences en sélectionnant  $\otimes$  Paramètres >  $\otimes$  Élimination des interférences
- **3.** Appuyez sur la touche personnalisable de droite ( Élimination automatique des interférences) et **maintenez-la enfoncée** pour lancer l'élimination automatique des interférences en continu.

Une animation apparaît à l'écran et une série de tonalités ascendantes retentit.

**4.** Lorsque le premier cycle est terminé (environ 3 secondes), le canal sélectionné s'affiche.

**5.** Maintenez toujours la touche personnalisable enfoncée pour répéter autant de cycles que vous le souhaitez – le canal change si le détecteur identifie un canal plus silencieux.

Une fois que le nombre s'est arrêté sur une valeur unique et que le bruit a été réduit, relâchez la touche personnalisable.

## **ÉLIMINATION MANUELLE DES INTERFÉRENCES**

Un réglage manuel de l'élimination des interférences vous permet d'écouter chaque canal afin de choisir vous-même celui qui présente le moins d'interférences. Ce réglage est pratique lorsque vous détectez à proximité directe d'autres détecteurs ou dans des environnements caractérisées par de fortes interférences électriques.

#### **Procédure d'élimination manuelle des interférences**

**1.** Maintenez la tête de détection immobile, éloignée de tout métal.

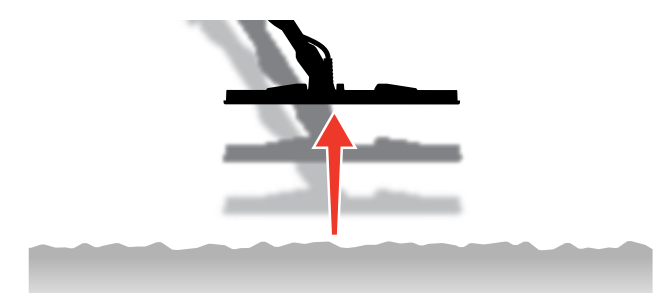

- **2.** Accédez à l'écran Élimination des  $interf$ érences en sélectionnant  $\otimes$  Paramètres > Élimination des interférences
- **3.** Appuyez sur  $\triangleleft$  / pour changer le canal affiché à l'écran. Arrêtez-vous et écoutez les interférences reçues – maintenez le détecteur immobile pendant la procédure.
- **4.** Poursuivez jusqu'à choisir le canal qui présente le moins d'interférences.

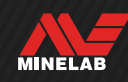

## **Mode de recherche**

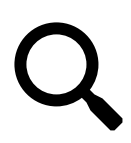

Le réglage Mode de recherche vous permet de choisir parmi une sélection de modes de recherche préréglés. Chacun de ces modes est conçu pour vous offrir les meilleurs

paramètres globaux en fonction de l'endroit où vous détectez et des types de cibles que vous souhaitez trouver ou éviter.

Pour obtenir des informations détaillées sur chaque mode de recherche, reportez-vous au paragraphe « Modes de recherche » à partir de la page 15.

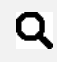

Vous pouvez assigner le mode de recherche comme action de touche programmable - voir page 36.

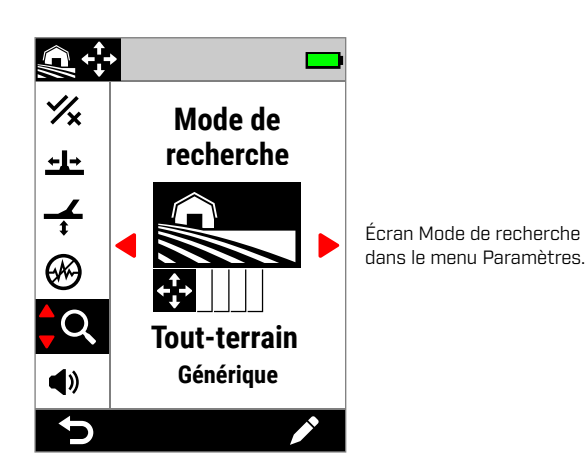

### **CHANGEMENT DE MODE DE RECHERCHE**

- Effectuez une procédure d'élimination des interférences (page 62) chaque fois que le mode de recherche est modifié.
- 1. Accédez au paramètre en sélectionnant  $\otimes$  Paramètres > Q Mode de recherche
- **2.** Appuyez sur ◀/▶ pour faire défiler les modes de recherche. Choisissez le mode de recherche qui convient le mieux à votre environnement et à votre objectif. Si vous ne savez lequel choisir, utilisez le mode Général adapté à votre environnement de détection.

Le changement de mode de recherche s'applique immédiatement. Il se peut donc que vous entendiez des variations audio en passant d'un mode à un autre.

- **3.** Appuyez sur la touche personnalisable de gauche ( Retour) pour revenir à l'écran de détection. L'icône du nouveau mode de recherche s'affiche dans la barre d'état.
- **4.** Effectuez une procédure d'élimination des interférences (page 62).

### **MODE FAVORI**

Vous pouvez définir un mode de recherche comme mode favori. Vous pouvez alors basculer entre ce mode favori et le dernier mode utilisé en appuyant sur la touche personnalisable à laquelle le mode de recherche favori est assigné, ou en y accédant via le menu Paramètres.

Plage Général est le mode de recherche favori par défaut.

Le mode favori est indiqué par une icône en forme d'étoile dans la barre d'état et le menu Paramètres.

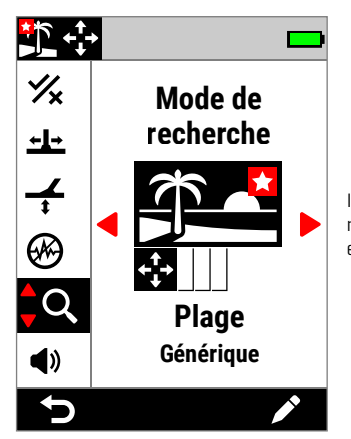

Icône en forme étoile indiquant le mode favori dans le menu Paramètres et la barre d'état.

Vous pouvez assigner la fonction de définition du mode favori à une touche personnalisable : reportez-vous au paragraphe page 36. La fonction de définition du mode favori est assignée par défaut à la touche personnalisable latérale.

#### **Définition du mode de recherche favori**

- 1. Accédez au paramètre en sélectionnant  $\otimes$  Paramètres > Mode de recherche
- **2.** Appuyez sur ◀/▶ pour sélectionner le mode de recherche que vous souhaitez définir comme favori, puis appuyez sur la touche personnalisable de droite ( Modifier) pour ouvrir l'éditeur de mode de recherche.
- **3.** Appuyez sur ▲ pour accéder à **Favori (***★***)**, puis appuyez sur pour définir le mode de recherche comme favori  $(\bigstar)$ .

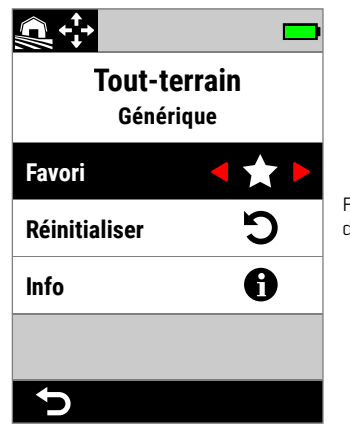

Fonction Favori dans l'éditeur de mode de recherche.

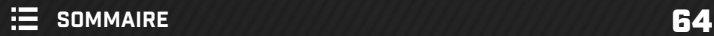

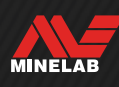

## **Mode de recherche** (suite)

### **RÉINITIALISATION D'UN MODE DE RECHERCHE**

Un mode de recherche peut aisément être ramené à ses préréglages d'usine :

- seuls les paramètres locaux sont réinitialisés ;
- les paramètres globaux restent dans le même état que lors de la dernière utilisation.

#### **Réinitialisation d'un mode de recherche**

- **1.** Accédez à l'écran Mode de recherche en sélectionnant  $\Phi$  Paramètres >  $\Omega$  Mode de recherche
- **2.** Appuyez sur ◀/▶ pour sélectionner le mode de recherche que vous souhaitez réinitialiser.
- **3.** Appuyez sur la touche personnalisable de droite ( Modifier) pour ouvrir l'éditeur de mode de recherche.
- 4. Appuyez sur  $\blacktriangle/\blacktriangledown$  pour accéder à  $\bigodot$  Réinitialiser, puis appuyez sur  $\blacktriangleright$ . Un message s'affiche.

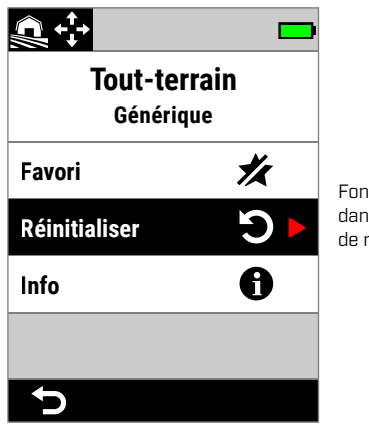

Fonction Réinitialiser dans l'éditeur de mode de recherche.

**5.** Si vous êtes sûr(e) de vouloir réinitialiser le mode de recherche sélectionné (cette opération est irréversible), appuyez sur la touche personnalisable de droite ( Confirmer) pour confirmer.

Un message s'affiche pour confirmer que le mode de recherche a été réinitialisé.

### **INFORMATIONS SUR LE MODE DE RECHERCHE**

Chaque mode de recherche possède des paramètres fondamentaux qui offrent des avantages spécifiques en matière de performances dans des scénarios de détection courants.

Vous pouvez afficher des informations sur chaque mode de recherche pendant votre détection pour vous aider à choisir le mode le mieux adapté à vos besoins.

### **Affichage des informations sur le mode de recherche**

- **1.** Accédez à l'écran Mode de recherche en sélectionnant  $\otimes$  Paramètres >  $\circ$  Mode de recherche
- **2.** Appuyez sur ◀/▶ pour sélectionner le mode de recherche pour lequel vous souhaitez afficher des informations.
- **3.** Appuyez sur la touche personnalisable de droite ( Modifier) pour ouvrir l'éditeur de mode de recherche.
- **4.** Appuyez sur ▼ pour accéder à **← Info**, puis appuyez sur  $\triangleright$  pour consulter les informations sur le mode de recherche sélectionné.

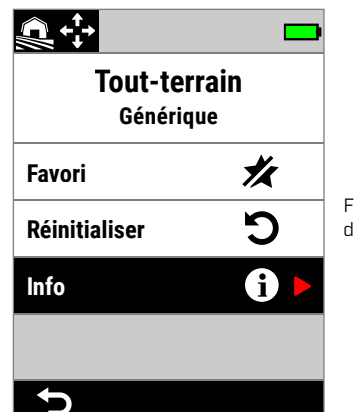

Fonction Info dans l'éditeur de mode de recherche.

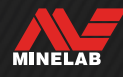

## **Volume**

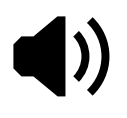

Le réglage Volume permet d'ajuster le volume de tous les sons émis par le détecteur, y compris les signaux de détection, la tonalité de seuil d'accord et les tonalités de confirmation.

Le paramètre Volume est global et compris entre 0 et 25, avec un réglage sur 20 par défaut.

Lorsque le volume est réglé sur 0, aucun son n'est audible (silencieux).

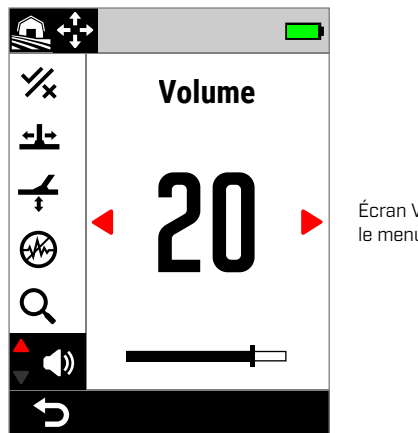

Écran Volume dans le menu Paramètres.

Pour un réglage plus nuancé du volume, il existe des commandes de volume supplémentaires pour différentes tonalités cible et tonalités ferreuses ainsi que pour la tonalité de seuil d'accord. Reportez-vous aux paragraphes suivants :

- « Réglage du volume des régions de tonalité » (page 49)
- « Volume ferreux » (page 50)
- « Réglage du niveau de seuil d'accord / de la hauteur du seuil » (page 46)

## **RÉGLAGE DU VOLUME**

- **1.** Accédez au paramètre Volume en sélectionnant  $\bullet$  **Paramètres > ♦ Volume**
- **2.** Appuyez sur ◀/▶ pour régler le volume à un niveau confortable, en veillant à ce que les signaux forts (cible proche ou de grande taille) ne soient pas douloureux pour vos oreilles.

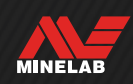

# **Fonctions audio du détecteur**

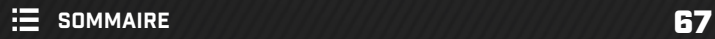

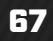

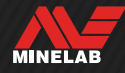

## **Casque audio sans fil**

#### **CASQUE AUDIO SANS FIL ML 105**

Le MANTICORE est fourni avec le casque audio sans fil à faible latence Minelab ML 105. Le casque audio ML 105 peut également être utilisé comme casque filaire : reportez-vous au paragraphe « Casque audio filaire » à la page 69.

Pour obtenir des informations détaillées sur la recharge, le couplage et les autres commandes, reportez-vous à la notice fournie avec le casque audio. Celle-ci peut être téléchargée sur www.minelab.com/support/downloads/ product-manuals-guides.

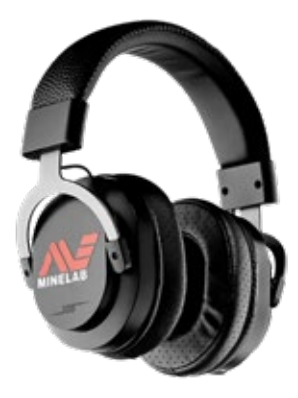

Casque audio sans fil Minelab ML 105

## **COUPLAGE DU CASQUE AUDIO SANS FIL**

- **1.** Effectuez un appui long (2 secondes) sur le bouton latéral Sans fil (?) pour initier le mode de couplage sans fil. L'indicateur Audio sans fil <sup>[</sup> $\widehat{\mathcal{P}}$ ] situé dans la barre d'état clignote rapidement.
- **2.** Appuyez sur le bouton multifonction (le bouton central) du casque audio ML 105 et maintenez-le enfoncé jusqu'à ce que le voyant d'état clignote en rouge et en bleu.
- **3.** Votre casque audio se connecte automatiquement : l'indicateur Audio sans fil (?+) situé dans la barre d'état reste affiché et le voyant du casque clignote en bleu toutes les 3 secondes.

Si aucune connexion n'est établie dans un délai de 5 minutes, la fonction Audio sans fil se désactive automatiquement.

### **CONNEXION D'UN CASQUE AUDIO PRÉCÉDEMMENT COUPLÉ**

- 1. Appuyez sur le bouton latéral Sans fil ( $\bigcirc$ ) pour activer la fonction Sans fil.
- **2.** Appuyez sur le bouton multifonction (le bouton central) du casque audio ML 105 pour l'allumer.
- **3.** Le casque se reconnecte automatiquement.

### **INDICATEUR AUDIO SANS FIL**

L'icône Sans fil apparaît dans la barre d'état lorsque la fonction Sans fil est activée. Elle indique l'état actuel de la connexion sans fil en fonction de son affichage.

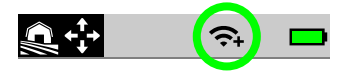

- Clignote rapidement : le détecteur tente de se coupler.
- Fixe : le détecteur est connecté à un casque audio sans fil. L'icône de connexion du casque apparaît également.
- Clignote lentement : le détecteur tente de se reconnecter à un casque sans fil précédemment couplé.

## **RETOUR AUX RÉGLAGES D'USINE DU CASQUE AUDIO**

Reportez-vous à la notice fournie avec le casque audio.

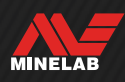

## **Casque audio filaire**

Le casque audio sans fil ML 105 est fourni avec un câble auxiliaire qui permet son utilisation filaire.

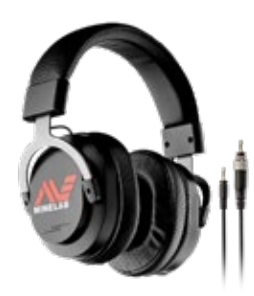

Casque audio sans fil Minelab ML 105 et câble auxiliaire fourni.

Vous pouvez connecter n'importe quel casque audio standard 3,5 mm (⅛") au MANTICORE à condition que le surmoulage du connecteur de casque ait un diamètre inférieur à 9 mm, faute de quoi le connecteur ne pourra pas s'insérer dans la prise de casque étanche.

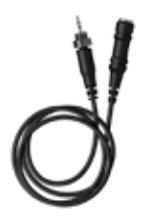

Vous pouvez brancher un casque audio 6,35 mm (¼") sur le MANTICORE en utilisant un adaptateur de casque, proposé dans la gamme d'accessoires.

## **CONNEXION DU CASQUE AUDIO FILAIRE**

- **1.** Dévissez le capuchon anti-poussière étanche de la prise de casque qui se trouve à l'arrière du boîtier de commande. Si le capuchon est serré, utilisez une petite pièce de monnaie pour le dévisser.
- **2.** Branchez le casque dans la prise de casque.

Lorsqu'un casque audio est connecté, l'icône de connexion du casque  $\Omega$  s'affiche dans la barre d'état.

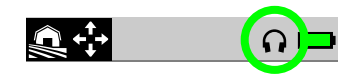

Lorsque vous n'utilisez pas de casque audio, assurez-vous que le capuchon anti-poussière étanche situé à l'arrière du boîtier de commande est correctement vissé.

### **CONNEXION DU CASQUE AUDIO ÉTANCHE**

Le MANTICORE et le casque audio étanche 3,5 mm (⅛") Minelab peuvent être entièrement immergés jusqu'à 5 mètres de profondeur.

Le casque étanche Minelab (non inclus) doit être utilisé pour la détection sous l'eau, car il possède

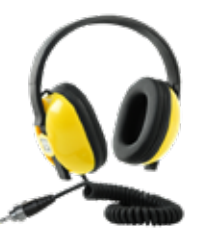

un connecteur unique qui forme un joint étanche lorsqu'il est connecté à la prise de casque du MANTICORE.

- **1.** Dévissez le capuchon anti-poussière étanche de la prise de casque qui se trouve à l'arrière du boîtier de commande. Si nécessaire, utilisez une petite pièce de monnaie pour le dévisser.
- **2.** Assurez-vous que la prise de casque et le connecteur sont secs et veillez à l'absence de sable, de poussière et de saleté.
- **3.** Branchez le casque audio dans la prise de casque qui se trouve à l'arrière du boîtier de commande.
- **4.** Alignez soigneusement la bague de retenue avec le filetage du connecteur et vissez-les ensemble en vous assurant d'éviter d'abîmer le filetage.

L'icône de connexion du casque audio  $\Omega$  apparaît dans la barre d'état.

- **5.** Serrez délicatement la bague de retenue.
	- $\bigodot$  Si le son est trop faible lorsque vous utilisez les écouteurs étanches Minelab, essayez d'activer la fonction Underwater Boost - Voir "Underwater Boost"« Underwater Boost » (page 40).

### **SUBMERSION DE LA PRISE DE CASQUE**

Avant de détecter sous l'eau sans casque audio, assurezvous **toujours** que le capuchon étanche est bien fixé à la prise de casque.

Bien que la prise de casque non couverte soit étanche et puisse être immergée sans endommager immédiatement les composants électroniques internes du détecteur, ceci peut provoquer une corrosion de la prise et une fausse détection du casque.

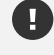

Si la prise de casque a été immergée, suivez l'ensemble des conseils énumérés dans le paragraphe « Maintenance de la prise de casque audio » (page 78).

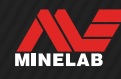

# **Dépannage et erreurs**

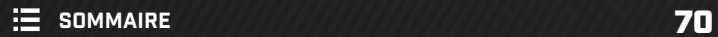

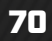

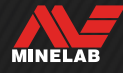

## **Résolution des problèmes d'interférences/faux signaux**

### **IDENTIFICATION DE LA ORIGINE DES INTERFÉRENCES**

Le fait de savoir quoi faire lorsque votre détecteur devient bruyant est une compétence essentielle en détection. Identifier précisément le type de faux signaux aide l'utilisateur à adopter la bonne solution.

Les détecteurs sont conçus pour traiter tout un éventail de signaux complexes émis par des cibles, le sol, des équipements électriques à proximité et l'environnement. Au cours d'une session de détection ordinaire, les signaux reçus par le détecteur connaissent des fluctuations naturelles – ces changements peuvent rendre le son émis par le détecteur bruyant et irrégulier.

Pendant la détection, trois types de bruit peuvent généralement être entendus, en fonction des réglages du détecteur, de la zone de détection ou d'autres facteurs.

#### **Cibles**

Les cibles détectées produisent généralement des tonalités distinctes et répétables qui ne sont pas considérées comme du « bruit ».

#### **Interférences liées à la minéralisation du sol**

Les Interférences liées à la minéralisation du sol surviennent lorsque le détecteur de métaux interprète le sol comme étant une cible en raison de la variation de son contenu minéral.

Si les détections sont irrégulières mais que les bruits disparaissent lorsque vous soulevez la tête de détection, des bruits de sol sont probablement en cause.

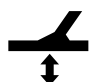

Pour éliminer les bruits de sol, ajustez le paramètre Équilibre du sol (page 60).

#### **Interférences électromagnétiques (IEM)**

Des craquements et des crépitements retentissent lorsque la tête de détection est soulevée en l'air et maintenue immobile. Ce phénomène est généralement causé par des interférences électromagnétiques (IEM) dues à un temps orageux, à des lignes électriques proches ou à d'autres détecteurs de métaux fonctionnant à proximité.

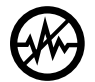

Pour éliminer les IEM, ajustez le paramètre Élimination des interférences (page 62).

Si, après avoir essayé plusieurs fois la procédure d'élimination des interférences, les IEM sont toujours fortes, vous pouvez tenter de réduire le niveau de sensibilité ou essayer les mono-fréquences pour voir si

elles sont plus silencieuses. Chaque fois que vous modifiez la fréquence, effectuez une procédure d'élimination des interférences.

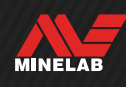

## **Dépannage général**

Essayez d'effectuer les opérations recommandées énumérées ci-dessous, dans l'ordre indiqué, avant de contacter un centre de service agréé.

#### **Le détecteur ne s'allume pas ou s'éteint tout seul (avec ou sans message d'erreur « Niveau Batterie Faible Critique »)**

- **1.** Vérifiez que la tête de détection est connectée.
- **2.** Rechargez le détecteur.
- **3.** Vérifiez que le détecteur est en cours de charge et que le voyant vert d'état de charge clignote.
- **4.** Vérifiez que vous effectuez la recharge à partir d'une source de charge USB présentant une capacité de charge de 2 A à 5 V.
- **5.** Vérifiez que le connecteur magnétique et l'interface de recharge située à l'arrière du boîtier de commande sont propres et dépourvus de débris.
- **6.** Vérifiez que le câble de recharge USB est correctement placé / connecté au détecteur.

#### **Sons irréguliers / Faux signaux excessifs**

- **1.** Éloignez-vous des sources d'interférences électromagnétiques (IEM) à proximité.
- **2.** Effectuez une procédure d'élimination automatique des interférences.
- **3.** Effectuez une procédure d'équilibre du sol.
- **4.** Réduisez le niveau de sensibilité.

#### **Aucun son – casque audio filaire**

- **1.** Vérifiez que le détecteur est allumé et que la phase de démarrage est terminée.
- **2.** Vérifiez que le casque audio est branché et entièrement inséré dans la prise de casque.
- **3.** Vérifiez que l'icône de connexion du casque audio ( $\Omega$ ) apparaît dans la barre d'état.
- **4.** Vérifiez que le volume est réglé sur un niveau audible.
- **5.** Débranchez le casque audio et vérifiez que le son délivré par le haut-parleur est audible.
- **6.** Vérifiez l'absence d'humidité ou de débris sur le connecteur du casque.
- **7.** Le cas échéant, utilisez un autre casque.

#### **Aucun son – casque audio sans fil ML 105**

- **1.** Vérifiez que le casque audio est allumé.
- **2.** Vérifiez que la fonction Audio sans fil du détecteur est activée et que celui-ci est couplé au casque audio (l'icône Sans fil doit rester visible).
- **3.** Vérifiez que le casque audio est chargé.
- **4.** Vérifiez que le volume du détecteur est réglé sur un niveau audible.
- **5.** Vérifiez que le volume du casque audio est réglé sur un niveau audible.
- **6.** Couplez le détecteur à un autre casque audio sans fil compatible.
- **7.** Essayez d'utiliser un casque audio filaire.

#### **Le casque audio sans fil ML 105 ne se couple pas**

- **1.** Essayez d'éteindre le casque audio ML 105 et de le coupler de nouveau.
- **2.** Assurez-vous que le casque audio se trouve à 1 mètre maximum du boîtier de commande du détecteur et veillez à l'absence d'obstacle entre le casque et le détecteur (y compris vous-même).
- **3.** Éloignez-vous des sources d'interférences telles que les téléphones mobiles.
- **4.** Le couplage peut prendre plus longtemps si un grand nombre d'appareils Bluetooth ou sans fil se trouvent à proximité. Éloignez-vous et répétez la procédure de couplage.
- **5.** Effectuez un retour aux réglages d'usine sur le casque audio et essayez de le coupler de nouveau au détecteur.
- **6.** Couplez le détecteur à un autre casque audio sans fil compatible, puis réessayez de coupler le casque audio d'origine au détecteur.

#### **Une distorsion / des craquements sont entendus dans le casque audio ML 105 connecté via la fonction audio sans fil.**

**1.** Assurez-vous que le casque audio se trouve à 1 mètre maximum du boîtier de commande du détecteur et veillez à l'absence d'obstacle entre le casque et le détecteur (y compris vous-même).

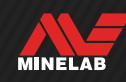
# **Dépannage général** (suite)

**Le détecteur est en charge et le voyant d'état de charge clignote, mais l'indicateur de charge ne s'affiche pas dans la barre d'état**

- **1.** Vérifiez que vous effectuez la recharge à partir d'une source de charge USB présentant une capacité de charge de 2 A à 5 V.
- **2.** Si vous effectuez la recharge à partir d'un port USB de plus faible puissance (tel que celui d'un ordinateur portable), le détecteur peut décharger la batterie plus rapidement qu'elle ne se recharge. Ceci empêche l'affichage de l'indicateur de charge. Essayez d'effectuer la recharge avec le détecteur éteint.
- **3.** Évitez d'utiliser une rallonge USB lors de la charge.

**Le son du haut-parleur est très aigu ou étouffé après submersion dans l'eau froide**

**1.** Laissez le détecteur au repos jusqu'à 30 minutes pour que la pression d'air interne redevienne normale. Si vous posez le détecteur sur le sol avec le boîtier de commande à la verticale, la pression d'air interne se stabilisera plus rapidement.

#### **L'icône de casque audio s'affiche alors qu'aucun casque n'est connecté**

Il peut y avoir de l'eau à l'intérieur de la prise de casque, ce qui entraîne une fausse détection de casque audio filaire.

- **1.** Vérifiez qu'il n'y a pas d'eau dans la prise de casque et que celle-ci n'est pas obstruée.
- **2.** En cas de présence d'eau, utilisez un sèche-cheveux pour sécher le connecteur avec de l'air chaud (mais pas brûlant).

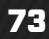

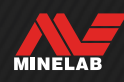

# **Erreurs**

En cas d'erreur, essayez d'effectuer les opérations recommandées énumérées ci-après. Si l'erreur n'est pas résolue, ou pour les erreurs qui ne sont pas répertoriées ci-après, veuillez contacter un centre de service agréé Minelab.

## **NIVEAU BATTERIE FAIBLE CRITIQUE**

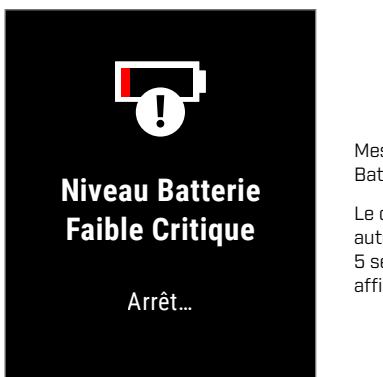

Message d'erreur « Niveau Batterie Faible Critique ».

Le détecteur s'éteint automatiquement 5 secondes après avoir affiché cette erreur.

Pour remédier à cette erreur, essayez d'effectuer les opérations suivantes :

- **1.** Rechargez la batterie ou connectez une batterie externe USB.
- **2.** Vérifiez que vous effectuez la recharge à partir d'une source de charge USB présentant une capacité de charge de 2 A à 5 V.
- **3.** Si vous effectuez la recharge à partir d'un port USB de plus faible puissance (tel que celui d'un ordinateur portable), le détecteur peut décharger la batterie plus rapidement qu'elle ne se recharge. Ceci empêche l'affichage de l'indicateur de charge. Essayez d'effectuer la recharge avec le détecteur éteint.
- **4.** Évitez d'utiliser une rallonge USB lors de la charge.

# **TÊTE DE DÉTECTION DÉCONNECTÉE**

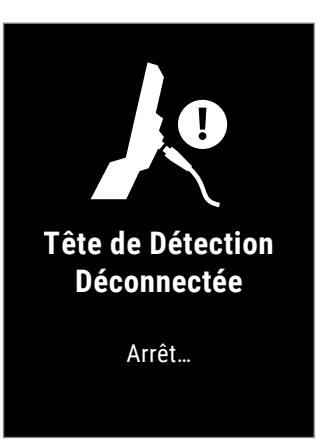

Message d'erreur « Tête de Détection Déconnectée ».

Le détecteur s'éteint automatiquement 5 secondes après avoir affiché cette erreur.

Pour remédier à cette erreur, essayez d'effectuer les opérations suivantes :

- **1.** Vérifiez que le connecteur de la tête de détection est correctement branché à l'arrière du boîtier de commande.
- **2.** Vérifiez que la tête de détection et son câble ne présentent aucun dommage visible.
- **3.** Essayez d'utiliser une autre tête de détection si vous en avez une à disposition.
- **4.** Contactez un centre de service agréé Minelab.

## **ÉCHEC DE LA MISE À JOUR DU LOGICIEL**

L'erreur « Échec de la Mise à Jour du Logiciel » peut se produire en cas d'échec d'une partie essentielle d'une mise à jour du logiciel qui empêche le détecteur de fonctionner. L'utilisateur peut remédier à cette situation, qui peut survenir lorsqu'une mise à jour du logiciel est interrompue, par exemple si le câble USB magnétique est débranché pendant la mise à jour.

Pour remédier à cette erreur, essayez d'effectuer les opérations suivantes :

- **1.** Essayez à nouveau de mettre à jour le logiciel du détecteur.
- **2.** Assurez-vous que le câble USB magnétique reste bien connecté pendant la mise à jour, jusqu'à ce que l'utilitaire de mise à jour Minelab (MUU) indique que la mise à jour a été effectuée avec succès.

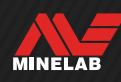

### **ERREUR DE MISE À JOUR AUDIO SANS-FIL**

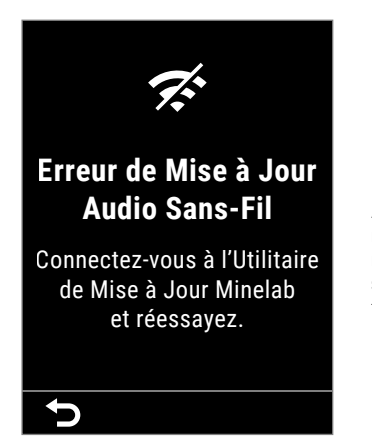

Message d'erreur « Erreur de Mise à Jour Audio Sans-Fil ».

Appuyez sur ( DRetour ) pour rétablir le fonctionnement normal du détecteur, mais sans la fonction Audio sans fil.

L'erreur « Erreur de Mise à Jour Audio Sans-Fil » peut se produire en cas d'échec de la composante audio sans fil d'une mise à jour du logiciel du détecteur. Comme l'erreur « Échec de la Mise à Jour du Logiciel », elle peut survenir si la mise à jour du logiciel est interrompue. Le détecteur peut fonctionner dans ce cas, mais la fonction Audio sans fil peut être défaillante.

Pour remédier à cette erreur, essayez à nouveau de mettre à jour le logiciel du détecteur en vous assurant que le câble USB magnétique reste bien connecté jusqu'à la fin de la mise à jour.

### **ERREUR INTERNE**

Pour remédier à l'erreur « Erreur Interne », essayez d'effectuer les opérations suivantes :

- **1.** Redémarrez le détecteur.
- **2.** Effectuez un retour aux réglages d'usine : reportez-vous au paragraphe « Retour aux réglages d'usine » (page 39).

Si l'erreur persiste, contactez un centre de service agréé Minelab.

## **SURCHARGE MÉTALLIQUE**

Le MANTICORE affiche l'icône de surcharge métallique si une masse métallique très importante est détectée à proximité de la tête de détection. Cette fonction est conçue pour éviter que la batterie ne se décharge si le détecteur n'a pas été éteint avant d'être rangé dans un véhicule, un casier en métal, etc.

L'icône de surcharge métallique clignote dans la barre d'état pendant 5 minutes au maximum.

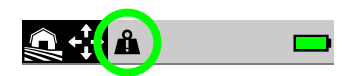

Pour remédier à ce problème, éloignez le détecteur de la source de surcharge. Le détecteur reprendra son fonctionnement normal dès que les composants électroniques ne seront plus en surcharge.

Si le problème de surcharge ne disparaît pas au bout de 5 minutes, le message « Surcharge Métallique » s'affiche pendant 5 secondes, puis le détecteur s'éteint automatiquement.

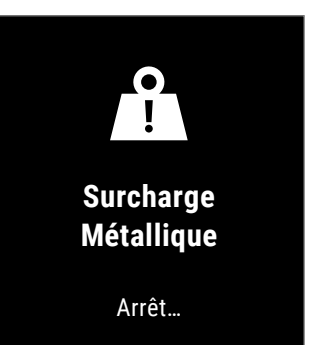

Message d'erreur « Surcharge Métallique ».

Le détecteur s'éteint automatiquement 5 secondes après avoir affiché ce message.

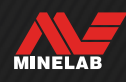

# **Sécurité, entretien et maintenance**

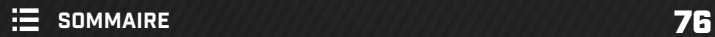

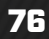

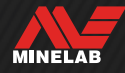

# **Entretien du détecteur et sécurité**

## **CONSIGNES GÉNÉRALES D'ENTRETIEN ET DE SÉCURITÉ**

- Après avoir utilisé de la crème solaire ou un insectifuge, lavez-vous les mains avant de manipuler le détecteur.
- L'écran est constitué d'un plastique de qualité permettant une visualisation claire de l'écran et est donc susceptible d'être rayé ou gravement endommagé s'il n'est pas traité avec soin. L'utilisation de la protection d'écran fournie est vivement recommandée. Remplacez-la périodiquement si elle est éraflée ou rayée.
- Ne nettoyez jamais l'écran avec un solvant ou un produit nettoyant à base d'alcool. Utilisez un chiffon légèrement humidifié avec un détergent doux. Séchez-le avec un chiffon propre non pelucheux afin d'éliminer les traces de gouttes d'eau.
- N'utilisez pas de solvant ou de produit nettoyant à base d'alcool pour nettoyer tout élément de votre détecteur. Utilisez un chiffon légèrement humidifié avec un détergent doux.
- N'immergez pas le détecteur dans l'eau avec le boîtier de commande démonté du manche : en effet, le compartiment de la batterie n'est étanche que lorsqu'il est assemblé au manche fourni. Il est également à noter que l'utilisation d'un manche qui n'est pas d'origine empêche le compartiment de la batterie d'être correctement étanche, ce qui peut entraîner des fuites ou des dommages.
- Ne mettez pas le détecteur en contact avec de l'essence ou avec tout autre liquide à base de pétrole.
- Ne mettez pas d'objets coupants en contact avec le détecteur ou ses accessoires, car cela pourrait causer des éraflures ou d'autres dommages.
- Évitez de laisser entrer du sable et de la poussière dans les pièces mobiles, notamment le manche, les bagues de serrage et la fourche. En cas d'accumulation de sable et de poussière dans ces pièces, rincez-les à l'eau douce puis séchez-les soigneusement.
- Avant de détecter, vérifiez que les bagues de serrage serrent correctement le manche et ne glissent pas. Suivez les conseils énumérés dans le paragraphe « Maintenance des pièces » — « Serrage des bagues de serrage » (page 78).
- N'exposez pas le détecteur à des températures extrêmes. La plage de température de stockage est comprise entre -20 °C et +70 °C. Évitez de le laisser dans un véhicule exposé à la chaleur.
- Veillez à ce que le câble de la tête de détection soit bien entretenu et ne présente pas de tension, de coudes ou de plis.
- N'exposez pas les accessoires non identifiés comme étanches à des liquides ou à une humidité excessive.
- Ne laissez pas les enfants jouer avec le détecteur ou ses accessoires. Ils contiennent de petites pièces susceptibles d'engendrer un risque de suffocation.
- Respectez impérativement les instructions de recharge du détecteur et des accessoires.
- Ne rechargez pas le détecteur et ses accessoires à des températures extrêmes. Ne rechargez le détecteur qu'à des températures ambiantes comprises entre 0 °C et +40 °C.
- N'utilisez pas d'outils pour fixer le connecteur de la tête de détection sur le boîtier de commande, au risque d'endommager le boîtier de commande. Si vous avez du mal à insérer le connecteur de la tête de détection, éliminez les saletés / la poussière en le rinçant avec de l'eau douce, puis laissez-le sécher avant de réessayer.
- N'essayez pas de régler l'écrou du connecteur de la tête de détection à l'arrière du boîtier de commande. Celui-ci est verrouillé et toute manipulation serait susceptible d'endommager le boîtier de commande.
- N'introduisez pas d'objets pointus dans la grille pour la nettoyer, au risque d'endommager le haut-parleur et de compromettre l'étanchéité. Nettoyez le haut-parleur en faisant passer de l'eau douce à travers la grille.

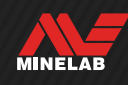

# **Entretien du détecteur et sécurité** (suite)

## **MAINTENANCE DES PIÈCES**

#### **Serrage des bagues de serrage**

Les éléments en plastique des bagues de serrage s'étirent légèrement pendant une utilisation normale et peuvent nécessiter un ajustement périodique (au bout de quelques mois d'utilisation régulière).

Ajustez les bagues de serrage de manière à réduire la tension avant de stocker le détecteur pendant une période d'un mois ou plus.

**1.** Ouvrez la bague de serrage.

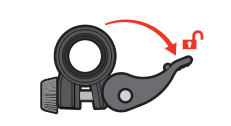

**2.** Serrez doucement et progressivement la vis à ailettes.

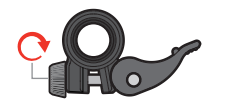

**3.** Refermez la bague de serrage.

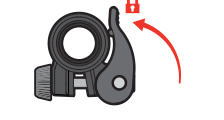

**4.** Vérifiez le réglage en appliquant une force normale sur les parties du manche.

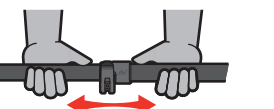

**5.** Répétez l'opération jusqu'à vous assurer que le manche ne se rétracte pas facilement sous l'effet d'une force normale.

**Ne serrez pas excessivement la vis à ailettes**, au risque d'endommager les éléments de la bague de serrage.

#### **Entretien de la batterie**

Les performances de la batterie lithium-ion peuvent se dégrader si elle n'est pas utilisée pendant une longue période. Pour éviter ceci, rechargez complètement la batterie tous les 3 à 4 mois au minimum.

En conditions normales d'utilisation, les performances des batteries lithium-ion se dégradent au fil du temps même avec un entretien et une maintenance adaptés. C'est pourquoi la batterie devra probablement être remplacée au bout de quelques années d'utilisation. Une batterie de rechange peut être fournie et installée par un centre de service agréé Minelab.

**N'appliquez aucun produit chimique, notamment des lubrifiants pour joints toriques ou des graisses à base de silicone ou de toute autre nature, sur les joints ou les joints toriques en cas de remplacement de la batterie interne**, au risque d'endommager le joint de la batterie.

#### **Maintenance de la tête de détection**

La plaque de protection est une pièce sacrificielle / remplaçable destinée à protéger la tête de détection contre tout dommage. Remplacez la plaque de protection lorsqu'elle présente une usure excessive, mais avant qu'elle ne se troue à quelque endroit que ce soit.

### **Après avoir détecté sur une plage / dans de l'eau salée**

Le sable est abrasif et le sel peut corroder les éléments métalliques du détecteur au fil du temps. Il est essentiel de suivre les conseils indiqués ci-après pour éviter d'endommager les pièces de votre détecteur.

#### **Retrait du sable**

Immédiatement après une session de détection sur une plage ou dans de l'eau salée, rincez toutes les parties du détecteur à l'eau douce. Évitez d'essuyer le détecteur pour enlever le sable, au risque de le rayer.

Ouvrez les deux bagues de serrage et rincez-les à l'eau douce propre.

Retirez le bouchon en caoutchouc du manche et rincez l'intérieur du manche à l'eau douce propre.

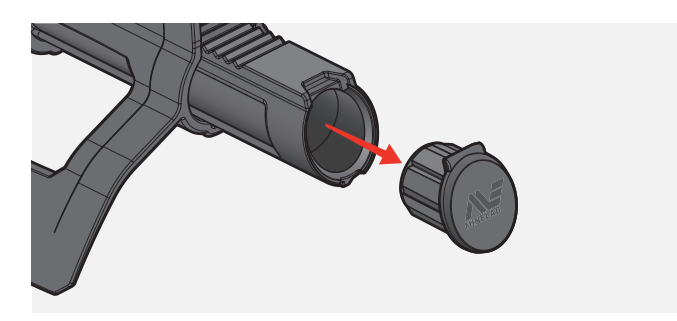

#### **Maintenance de la prise de casque audio**

Immédiatement après une session de détection dans l'eau, assurez-vous que la zone autour du connecteur est sèche et veillez à l'absence de sable ou de boue à cet endroit **avant** de débrancher le casque (ou de retirer le capuchon anti-poussière étanche).

Si du sable ou de la boue pénètre accidentellement dans la prise de casque, rincez-la doucement à l'eau douce avant de la sécher soigneusement.

#### **Maintenance du casque audio ML 105**

Pour consulter les consignes d'entretien et de sécurité du ML 105, reportez-vous à la notice fournie avec le casque audio. Celle-ci peut être téléchargée sur www.minelab.com/ support/downloads/product-manuals-guides.

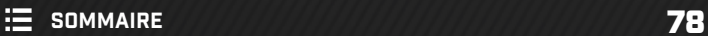

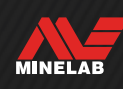

# **Spécifications, préréglages et conformité**

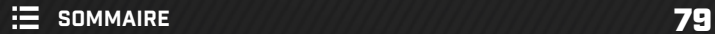

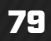

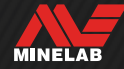

# **Spécifications techniques**

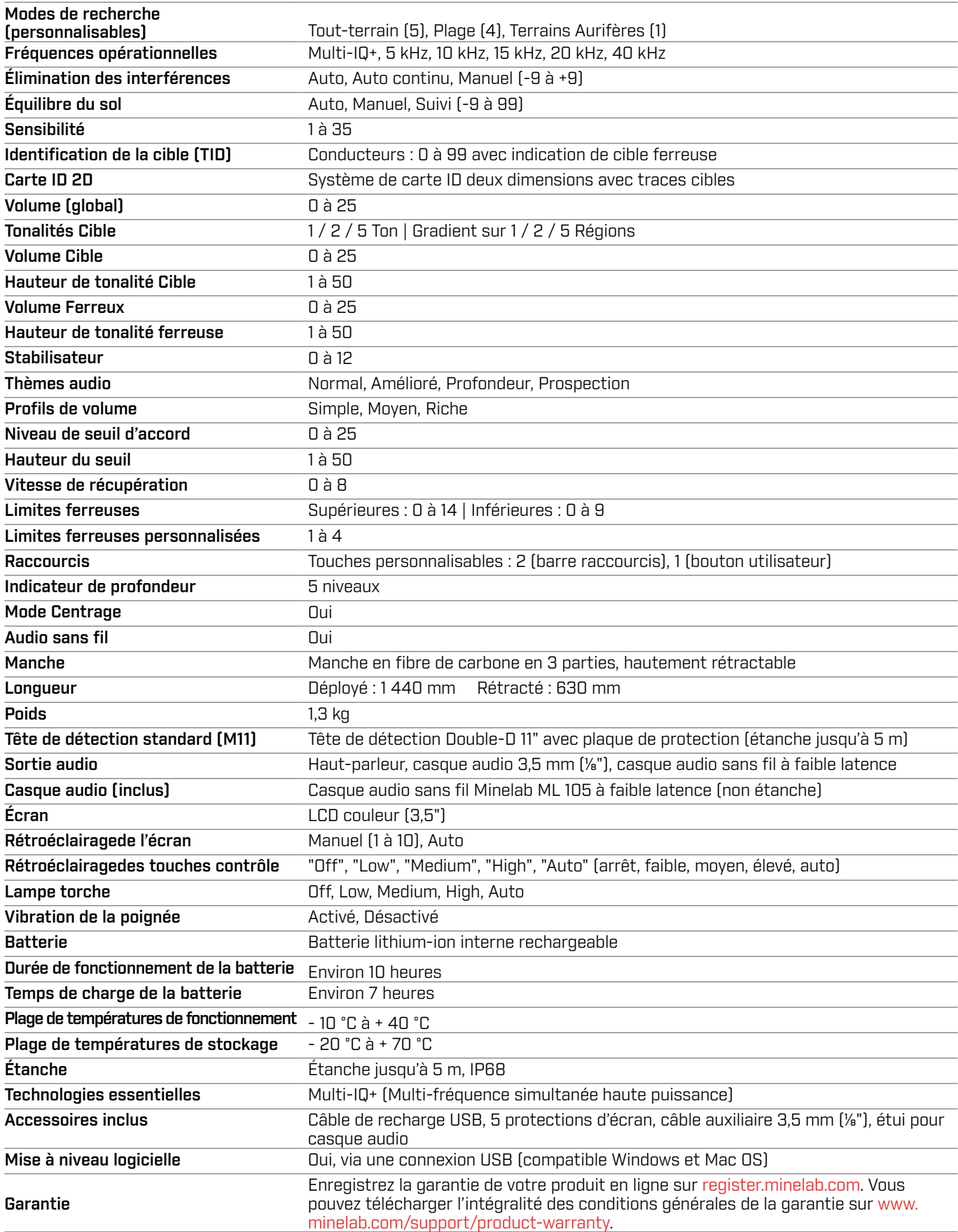

Les équipements peuvent varier en fonction du modèle ou des articles commandés avec votre détecteur. Minelab se réserve le droit d'introduire à tout moment des changements dans la conception, les équipements et les caractéristiques techniques afin de prendre en compte d'éventuels progrès techniques. Pour connaître les spécifications les plus récentes de votre détecteur MANTICORE, consultez le site www.minelab.com.

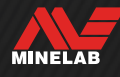

# **Mises à jour logicielles**

Le détecteur MANTICORE contient un logiciel pouvant être mis à jour via le câble de recharge USB fourni, qui présente la capacité de transférer des données.

Consultez le site www.minelab.com pour obtenir le logiciel et les consignes instructions de mise à jour les plus récents pour le MANTICORE.

### **Affichage des informations logicielles du détecteur**

- **1.** Accédez à l'écran en sélectionnant **& Paramètres**  $^{\&}$  $\bullet$  Paramètres généraux >  $\bullet$  Infos Logiciel
- **2.** Appuyez sur ▶ pour afficher les informations logicielles, notamment les versions de logiciel, de matériel et sans fil, ainsi que le code de vérification de l'utilisateur (UVC).

#### **DROITS D'UTILISATION DU PRÉSENT DOCUMENT**

Cet ouvrage est concédé sous licence en vertu de la licence internationale Creative Commons Attribution-NonCommercial-NoDerivatives 4.0 International (CC BY-NC-ND 4.0). Une copie de cette licence est disponible à l'adresse suivante : http://creativecommons.org/licenses/by-nc-nd/4.0/ (en anglais)

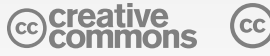

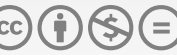

#### **LIMITATION DE RESPONSABILITÉ**

Le détecteur de métaux Minelab objet du présent manuel d'utilisation a été expressément conçu et fabriqué comme un détecteur de métaux de qualité dont l'utilisation est recommandée pour la prospection d'or et de trésors dans des environnements non dangereux. Ce détecteur de métaux n'a pas été conçu dans le but de détecter des mines ou des munitions réelles.

MINELAB®, MANTICORE®, Multi‑IQ+®, M11™ et SCORPION™ sont des marques déposées de Minelab Electronics Pty. Ltd.

#### **CONFORMITÉ**

Pour consulter les informations sur la conformité du produit, sélectionnez  $\ddot{\otimes}$  Paramètres >  $^{\otimes}$  Paramètres généraux > **侵 Conformité** 

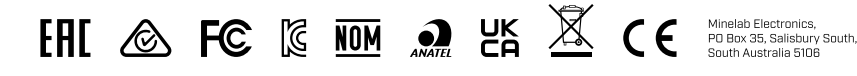

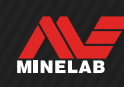

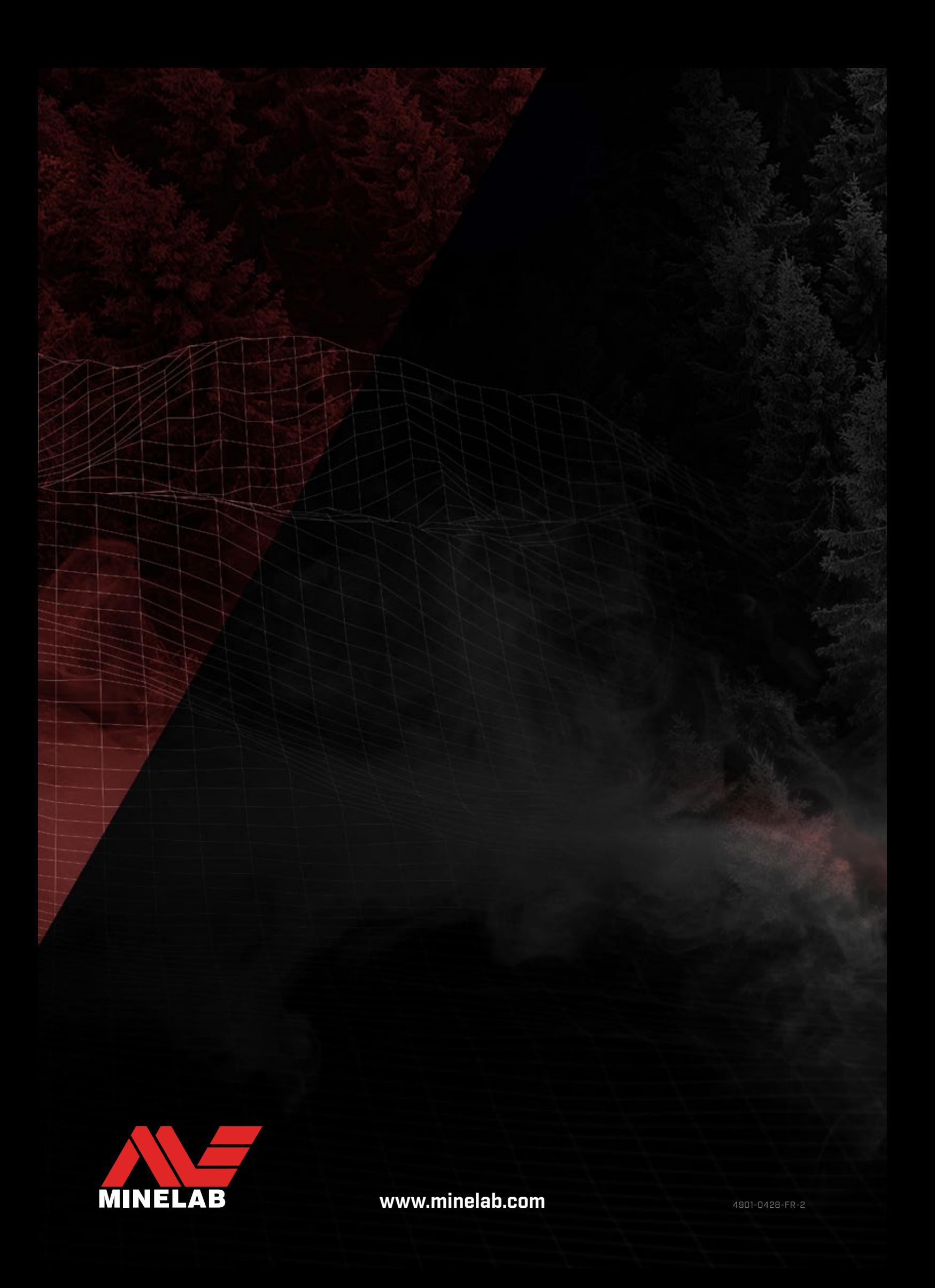

# **Paramètres par défaut du MANTICORE®**

33/40, 41/48 - 14, 40 -  $\times$  Fe, 0  $\checkmark$  1 à 99  $\times$  Fe, 0  $\checkmark$  1 à 99  $\times$  Fe, D  $\checkmark$  1 à 99

nètres du détecteur sont appliqués à un niveau global ou local.

**es globaux** sont appliqués à tous les modes de recherche. **res locaux** sont uniquement appliqués au mode de tivé.

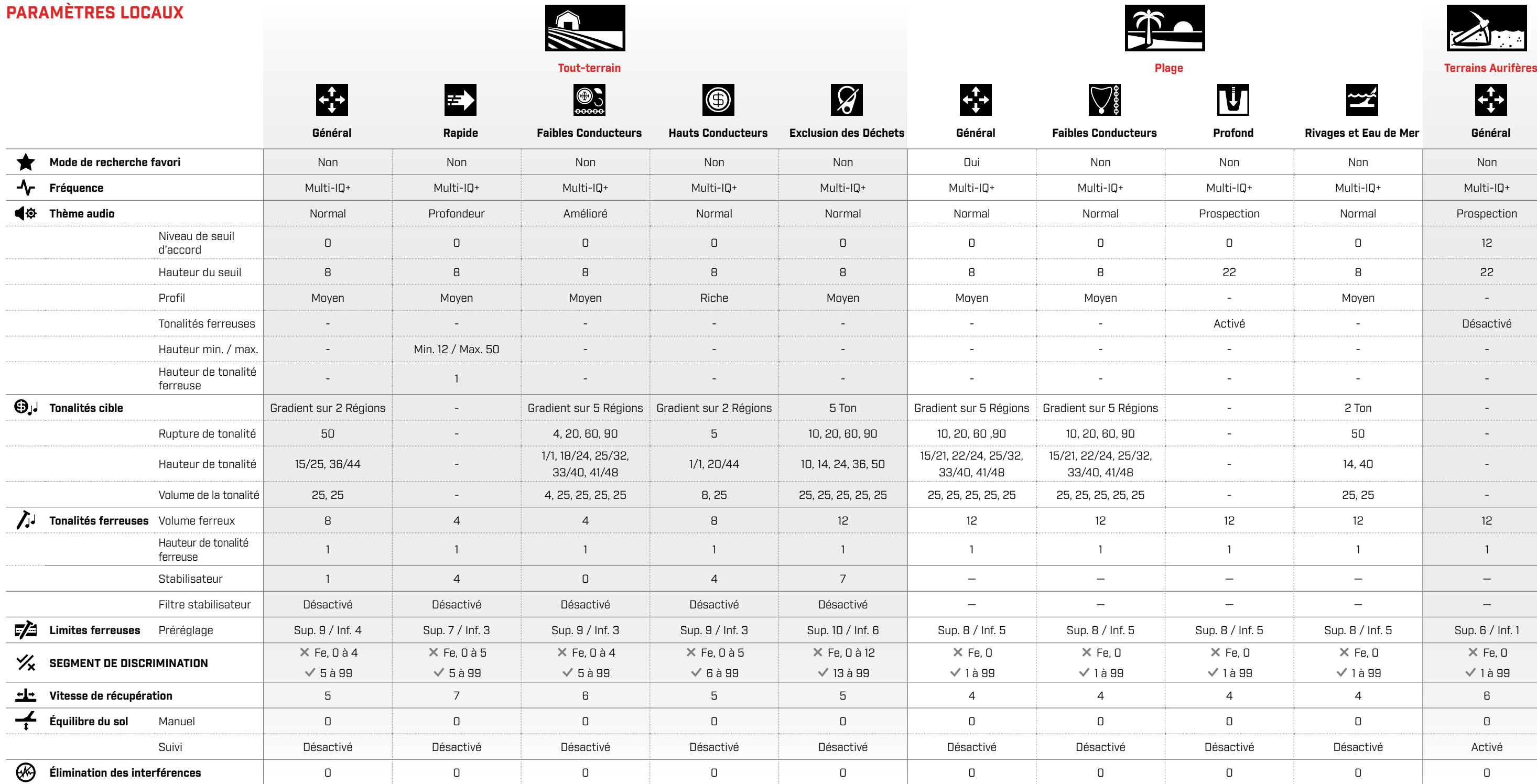

# **PARAMÈTRES GÉNÉRAUX**

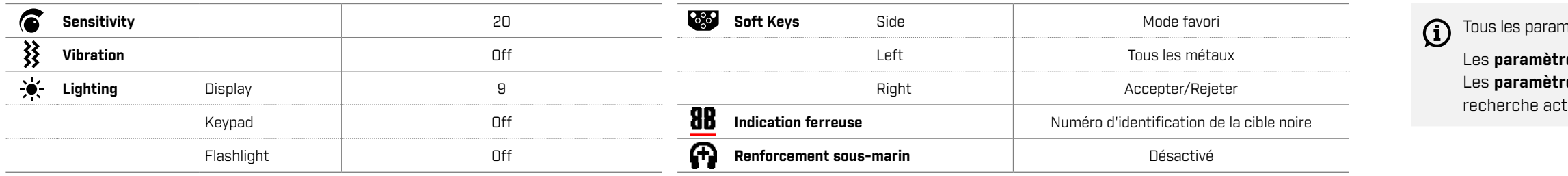

Les mises à jour du logiciel du détecteur peuvent apporter des modifications aux modes de recherche et leurs paramètres par défaut sont susceptibles d'être modifiés.

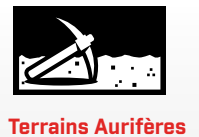

 $\overrightarrow{f}$ 

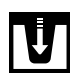

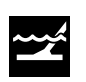

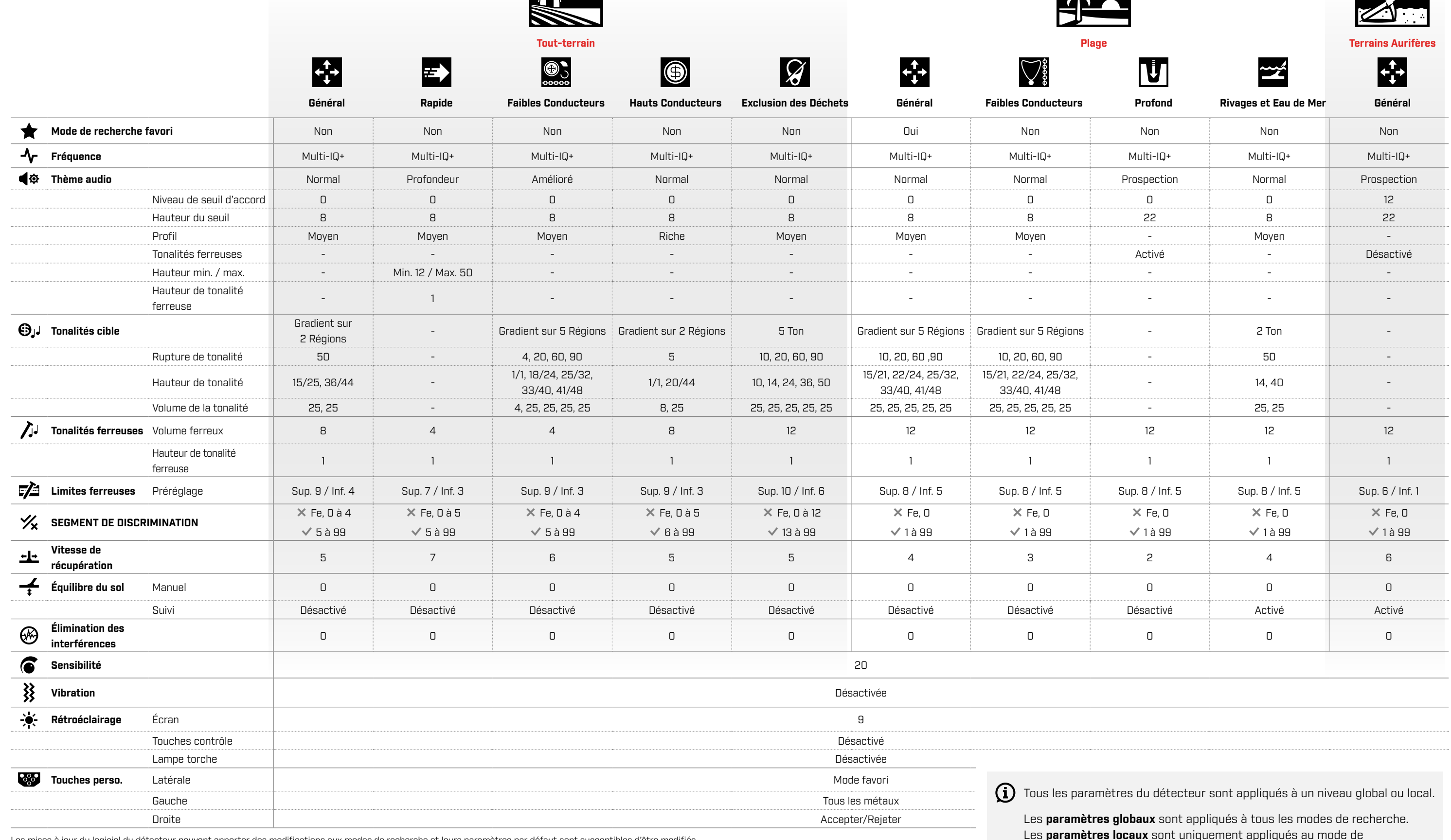

 $\sim$ 

Les mises à jour du logiciel du détecteur peuvent apporter des modifications aux modes de recherche et leurs paramètres par défaut sont susceptibles d'être modifiés.

Les **paramètres locaux** sont uniquement appliqués au mode de recherche activé.

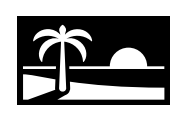

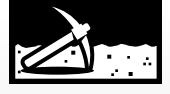

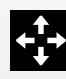